**UNIVERSIDADE FEDERAL DE PERNAMBUCO – UFPE CENTRO DE TECNOLOGIA E GEOCIÊNCIAS – CTG ENGENHARIA NAVAL – DEMEC**

# **RAFAEL LUCIAN MARTINS DE LIMA**

# **ANÁLISE DA INTERAÇÃO FLUIDO-ESTRUTURA DE UM BARCO BIDIRECIONAL SEM LEME MOVIDO POR KITE ATRAVÉS DE SIMULAÇÃO NUMÉRICA**

**RECIFE 2018**

## RAFAEL LUCIAN MARTINS DE LIMA

# **ANÁLISE DA INTERAÇÃO FLUIDO-ESTRUTURA DE UM BARCO BIDIRECIONAL SEM LEME MOVIDO POR KITE ATRAVÉS DE SIMULAÇÃO NUMÉRICA**

Trabalho de conclusão de Graduação, apresentado ao Curso de Engenharia Naval do Centro de Tecnologia e Geociências da Universidade Federal de Pernambuco, como parte dos requisitos necessários à obtenção do título de Engenheiro Naval.

Orientador: Adriano Dayvson Marques Ferreira

Coorientadora: Luciete Alves Bezerra

RECIFE 2018

# **UNIVERSIDADE FEDERAL DE PERNAMBUCO**

CENTRO DE TECNOLOGIA E GEOCIÊNCIAS – DEPARTAMENTO DE ENGENHARIA MECÂNICA

DEMEC – CTG - UFPE

ANÁLISE DA INTERAÇÃO FLUIDO-ESTRUTURA DE UM BARCO BIDIRECIONAL SEM LEME MOVIDO POR KITE ATRAVÉS DE SIMULAÇÃO NUMÉRICA

# RAFAEL LUCIAN

TRABALHO DE CONCLUSÃO SUBMETIDO AO CORPO DOCENTE DO DEPARTAMENTO DE ENGENHARIA MECÂNICA DO CENTRO DE TECNOLOGIA E GEOCIÊNCIAS DA UNIVERSIDADE FEDERAL DE PERNAMBUCO COMO PARTE DOS REQUISITOS NECESSÁRIOS PARA OBTENÇÃO DO GRAU DE ENGENHEIRO NAVAL.

APROVADO POR:

PROF. ADRIANO DAYVSON MARQUES FERREIRA, MsC.

PROF. LUCIETE ALVES BEZERRA, DsC.

\_\_\_\_\_\_\_\_\_\_\_\_\_\_\_\_\_\_\_\_\_\_\_\_\_\_\_\_\_\_\_\_\_\_\_\_\_

\_\_\_\_\_\_\_\_\_\_\_\_\_\_\_\_\_\_\_\_\_\_\_\_\_\_\_\_\_\_\_\_\_\_\_\_\_

\_\_\_\_\_\_\_\_\_\_\_\_\_\_\_\_\_\_\_\_\_\_\_\_\_\_\_\_\_\_\_\_\_\_\_\_\_ PROF. JOSÉ CLAUDINO LIRA JUNIOR, DsC.

\_\_\_\_\_\_\_\_\_\_\_\_\_\_\_\_\_\_\_\_\_\_\_\_\_\_\_\_\_\_\_\_\_\_\_\_\_

PROF. EDWIN ALTHOR JURGEN NIELING LUNDGREN, DsC.

#### **AGRADECIMENTOS**

Agradeço primeira a Deus por ter me dado sabedoria e paciência de concluir o curso de Engenharia Naval.

A minha família por estar sempre me apoiando, em especial a minha noiva que sempre me acalmou nos momentos mais difíceis.

Aos meus orientadores Prof. Adriano Dayvson e Luciete Bezerra, pela paciência, apoio, amizade e orientação.

Aos demais professores do curso que contribuíram para minha formação profissional e pessoal.

Aos meus companheiros de curso pela amizade construída durante a graduação.

Aos professores José Claudino e Edwin Althor, componentes da banca examinadora.

*"Há um gosto de vitória e encanto na condição de ser simples. Não é preciso muito para ser muito."* (Lina Bo Bardi)

#### **RESUMO**

O campo de pressões de uma embarcação é algo muito importante, já que ele mostra os locais onde existem os maiores e menores valores de pressão e consequentemente os locais que sofreram maiores esforços. Em geral a pressão é máxima na proa e vai diminuindo em torno do casco e volta a aumentar perto da popa onde existe o propulsor e o leme, mas esse aumento depende se a embarcação possui ou não um sistema propulsivo e ou leme na água. Este trabalho tem como objetivo principal obter o campo de pressões de um barco bidirecional sem leme movido por kite para que se possa realizar a análise estrutural. Esse é um modelo de embarcação que não possui nem propulsor e nem leme. Como o casco já existe é possível entender o seu funcionamento e os locais onde ele sofrerá mais com os esforços. Para esse estudo foi selecionado o programa de simulação Ansys para obtenção dos campos e para simular o que os esforços irão fazer na estrutura. Realizando essas análises poderá ser visto se o casco possui uma espessura e consequentemente um peso necessário para utilização com segurança garantindo que a estrutura não irá falhar.

**Palavras-chave:** CFD, análise estrutural, campo de pressões, domínio computacional.

#### **ABSTRACT**

The pressure field of a vessel is very important, since it shows the places where there are the highest and lowest pressure values and consequently the places that have suffered the greatest forces. In general, the pressure is maximum at the bow and decreases around the hull and increases again near the stern where there is the propeller and the rudder, but this increase depends on whether the boat has a propulsive system or rudder. This work has as main objective to obtain the pressure field of a bidirectional boat without rudder moved by kite so that the structural analysis can be carried out. This is a model of boat that has neither propeller nor rudder in the water. As the hull already exists it is possible to understand its operation and the places where it will suffer the most with the forces. For this study the Ansys simulation program was selected to obtain the fields and to simulate what the forces will do in the structure. Performing these analyzes can be seen if the hull has a thickness and consequently a necessary weight to use safely ensuring that the structure will not fail.

**Keywords:** CFD, structural analysis, field of pressures, computational domain.

# **LISTA DE ILUSTRAÇÕES**

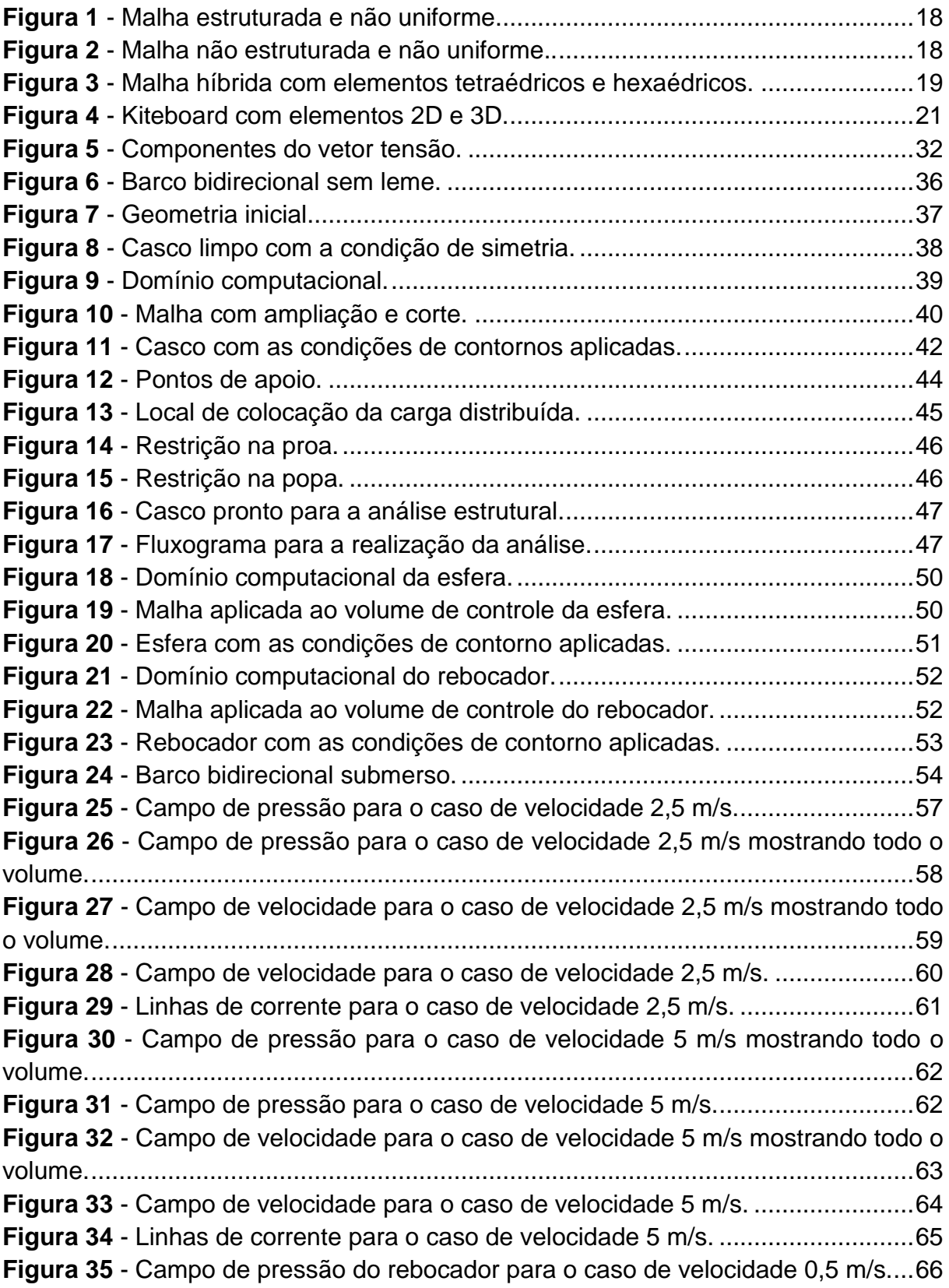

**Figura 36** - [Campo de pressão do rebocador para o caso de velocidade 2,5 m/s....67](#page-67-0) **Figura 37** - [Campo de velocidade do rebocador para o caso de velocidade 2,5 m/s.](#page-68-0) [..................................................................................................................................68](#page-68-0) **Figura 38** - [Linhas de corrente do rebocador para o caso de velocidade 2,5 m/s.](#page-69-0) ...69 **Figura 39** - [Trem de ondas do rebocador para o caso de velocidade](#page-69-1) 2,5 m/s..........69 **Figura 40** - [Campo de pressão do rebocador para o caso de velocidade 3,5 m/s....70](#page-70-0) **Figura 41** - [Campo de velocidade do rebocador para o caso de velocidade 3,5 m/s.](#page-71-0) [..................................................................................................................................71](#page-71-0) **Figura 42** - [Linhas de corrente do rebocador para o caso de velocidade 3,5 m/s.](#page-72-0) ...72 **Figura 43** - [Trem de ondas do rebocador para o caso de velocidade 3,5 m/s..........72](#page-72-1) **Figura 44** - [Deformação total para condição 1 de 150 Kg-f.](#page-74-0) .....................................74 **Figura 45** - [Deformação total para condição 1 de 150 Kg-f parte de baixo do casco.](#page-74-1) [..................................................................................................................................74](#page-74-1) **Figura 46** - [Tensão em todo casco para condição 1 de 150 Kg-f.](#page-75-0) ............................75 **Figura 47** - [Deformação no local da aplicação da força para condição 1 de 150 Kg-f.](#page-75-1) [..................................................................................................................................75](#page-75-1) **Figura 48** - [Tensão no local da aplicação da força para condição 1 de 150 Kg-f.](#page-76-0) ....76 **Figura 49** - [Deformação total para condição 1 de 600 Kg-f.](#page-76-1) .....................................76 **Figura 50** - [Tensão em todo casco para condição 1 de 600 Kg-f.](#page-77-0) ............................77 **Figura 51** - [Tensão no local da aplicação da força para condição 1 de 600 Kg-f.](#page-77-1) ....77 **Figura 52** - [Deformação no local da aplicação da força para condição 1 de 600 Kg-f.](#page-78-0) [..................................................................................................................................78](#page-78-0) **Figura 53** - [Deformação total para condição 2 de 600 Kg-f.](#page-78-1) .....................................78 **Figura 54** - [Tensão em todo casco para condição 2 de 600 Kg-f.](#page-79-0) ............................79 **Figura 55** - [Deformação no local da aplicação da força para condição 2 de 600 Kg-f.](#page-79-1) [..................................................................................................................................79](#page-79-1) **Figura 56** - [Tensão no local da aplicação da força para condição 2 de 600 Kg-f.](#page-80-0) ....80 **Figura 57** - [Deformação total para condição 3 de 600 Kg-f.](#page-80-1) .....................................80 **Figura 58** - [Tensão em todo casco para condição 3 de 600 Kg-f.](#page-81-0) ............................81 **Figura 59** - [Deformação no local da aplicação da força para condição 3 de 600 Kg-f.](#page-81-1) [..................................................................................................................................81](#page-81-1) **Figura 60** - [Tensão no local da aplicação da força para condição 3 de 600 Kg-f.](#page-82-0) ....82 **Figura 61** - [Deformação total para condição 4 de 150 Kg-f.](#page-82-1) .....................................82 **Figura 62** - [Tensão em todo casco para condição 4 de 150 Kg-f.](#page-83-0) ............................83 **Figura 63** - [Tensão no local da aplicação da força para condição 4 de 150 Kg-f.](#page-83-1) ....83 **Figura 64** - [Deformação no local da aplicação da força para condição 4 de 150 Kg-f.](#page-84-0) [..................................................................................................................................84](#page-84-0) **Figura 65** - [Deformação total para condição 4 de 600 Kg-f.](#page-84-1) .....................................84 **Figura 66** - [Deformação total para condição 4 de 600 Kg-f parte de baixo do casco.](#page-85-0) [..................................................................................................................................85](#page-85-0) **Figura 67** - [Tensão em todo casco para condição 4 de 600 Kg-f.](#page-85-1) ............................85 **Figura 68** - [Tensão no local da aplicação da força para condição 4 de 600 Kg-f.](#page-86-0) ....86 **Figura 69** - [Deformação no local da aplicação da força para condição 4 de 600 Kg-f.](#page-86-1) [..................................................................................................................................86](#page-86-1)

# **LISTA DE TABELAS**

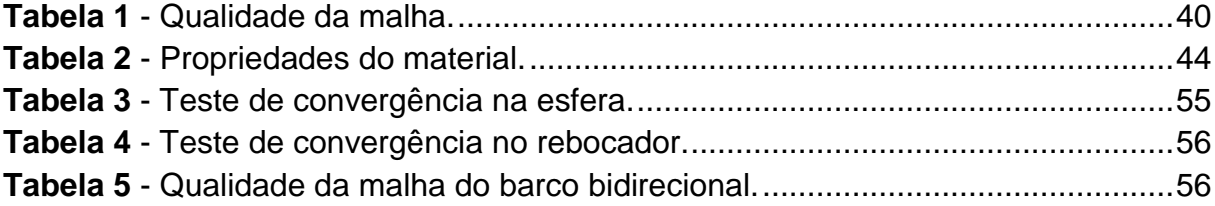

# **LISTA DE SÍMBOLOS**

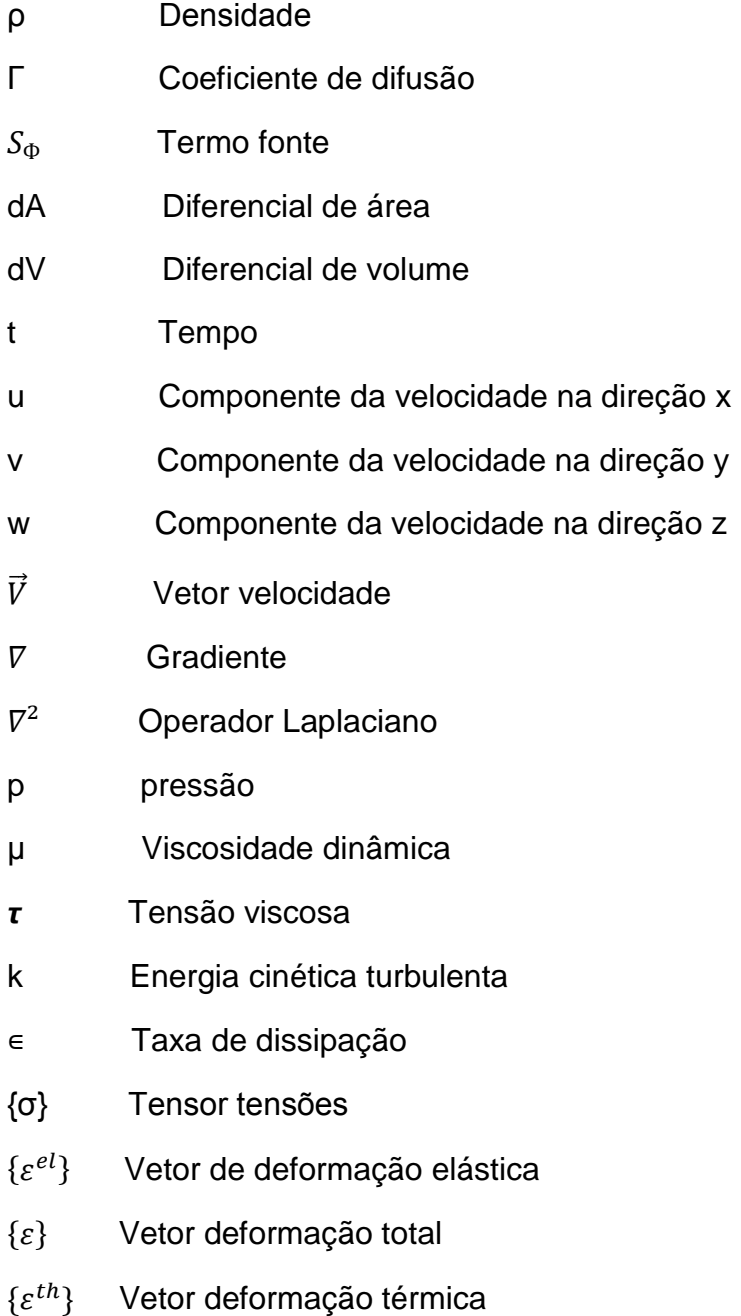

# **SUMÁRIO**

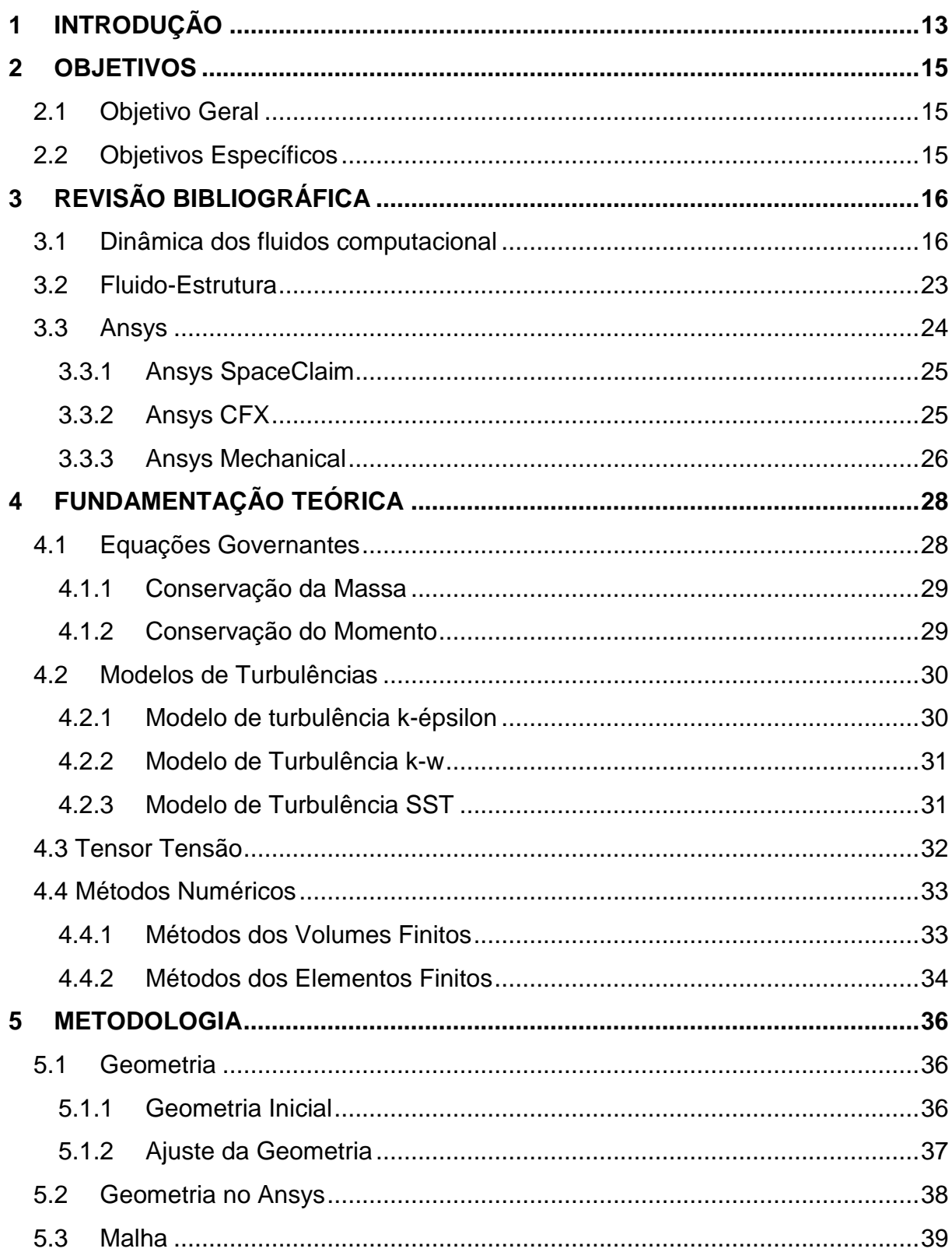

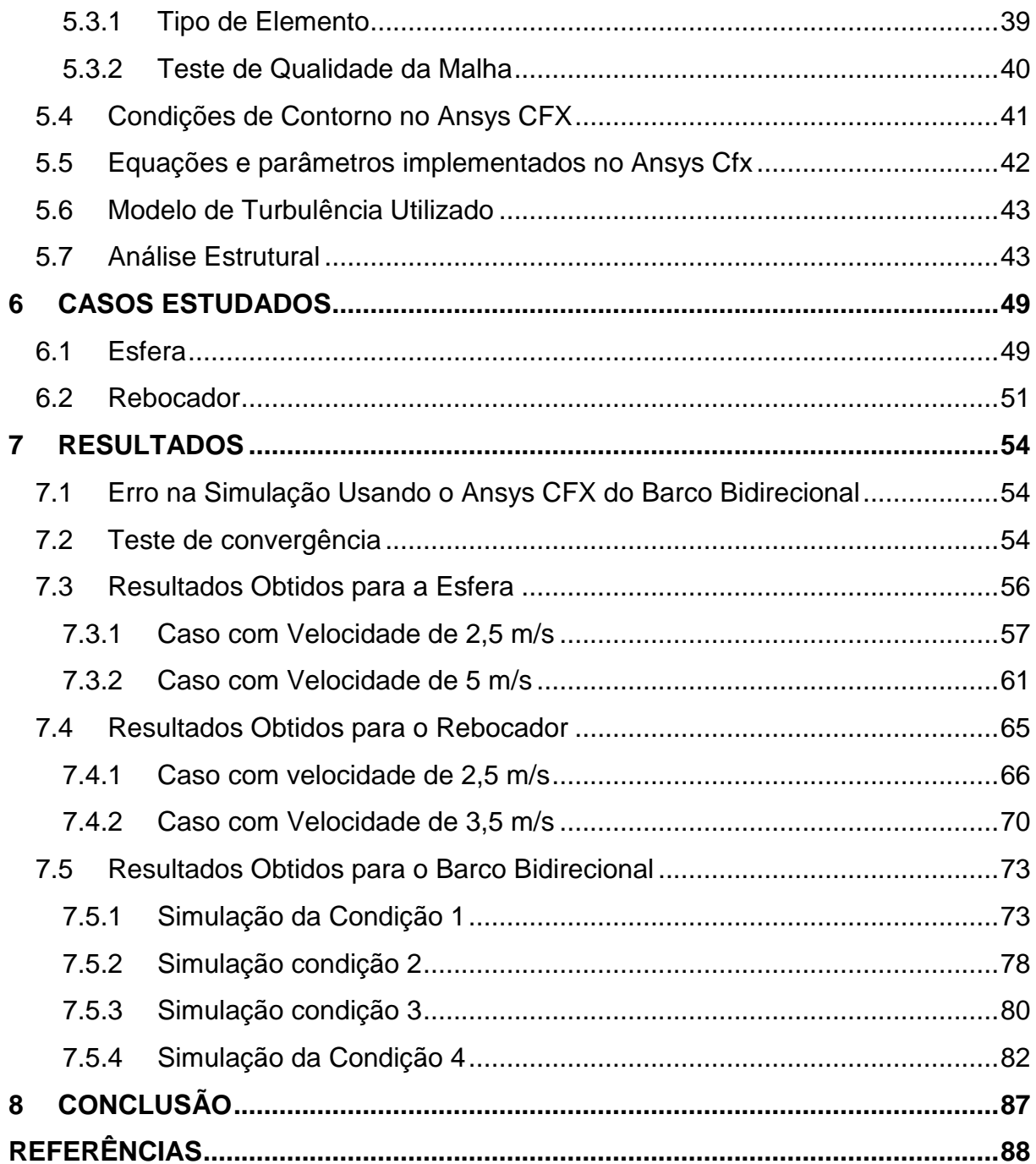

## <span id="page-13-0"></span>**1 INTRODUÇÃO**

O conceito de engenharia existe desde a antiguidade onde o homem usava conceitos básicos para desenvolver ferramentas e objetos utilitários como, por exemplo, faca para a caça, a roda ajudando no meio de transporte e através disso o homem melhorava a maneira de viver. Com o passar dos anos os diversos setores da engenharia evoluíram e as análises deixaram de ser tão primitivas e passaram a serem realizadas usando calculadoras simples, régua de cálculo entre outros equipamentos. Com o tempo esse tipo de equipamento foi sendo substituído por calculadoras mais modernas, por planilhas que poderiam serem feitas em diversos programas e que ajudavam na otimização do trabalho.

O avanço da tecnologia computacional tornou mais rentável o uso de ferramentas computacionais que auxiliam no desenvolvimento do projeto, garantindo assim o seu estudo de viabilidade de uma maneira mais rápida e com um custo menor. Para o estudo de uma embarcação é normal realizar testes em tanques de provas e para isso se faz necessário o uso de um modelo em escala reduzida. Esses testes e o modelo são caros e levam um bom tempo para que possam ser feitos. Com o uso do computador esse tempo pode ser reduzido exigindo apenas a sua geometria em modelo CAD e o *software* de simulação que atenda às necessidades dos problemas.

A utilização de *software* ajuda na otimização do projeto, pois, caso seja usado os tanques de provas, para cada otimização, será necessário um novo modelo, já nos programas apenas é feita a alteração necessária na geometria e com isso uma nova simulação pode ser realizada. Os programas de simulações não estão sendo feitos para acabarem com testes em túneis de ventos, em tanques de reboques, mas sim para poder comparar os dados obtidos em cada teste e mostrar que a sua utilização se torna válida no estudo de algum caso.

Embarcações são meios de transporte de pessoas e cargas e o estudo do seu comportamento no mar é bastante complexo, já que o mar é irregular. Produzir esse tipo de complexidade em tanques de provas exige uma série de instrumentos caros, mas muito necessários para uma boa análise. Agora computacionalmente o processo também é complexo, mas conhecendo as condições de contorno e sabendo representá-las em equações, a simulação poderá ser feita.

 A embarcação estudada neste trabalho de conclusão de curso foi um barco bidirecional sem leme movido por kite. O tucamarino, como é conhecido, é uma embarcação tem como objetivos ser voltado para o público e aumentar mais a atração aos esportes marítimos. O problema no barco é que ele está com um peso excessivo em sua estrutura, passando do peso desejável em Lundgren (2015), tornando a sua movimentação no reboque em terra bastante complicada. Será feito um estudo estrutural para realizar uma melhora na embarcação. O estudo da interação fluidoestrutura é bastante complexo e exige uma demanda computacional maior e que nesse caso existirá uma interação entre dois fluidos, que serão água e ar. Para esse estudo há um acoplamento entre o campo de pressões da análise CFD e as consequência diretas deste carregamento na análise estrutural (LUIZ AMARAL, 2016).

 Esse estudo pode ser dividido em 1 *way* ou 2 *way*. O 1 *way* são acoplamentos unidirecionais, ou seja, informação viaja em apenas uma direção, já que apenas uma física influência (ESSS, 2008). Ele pode ser usado desde que o carregamento do CFD não cause deslocamentos e ou deformação muito grandes na análise estrutural (LUIZ AMARAL, 2016). O 2 *way* são acoplamentos bidirecionais, onde há uma troca de informação continuamente entre a análise CFD e a análise estrutural até que o resultado tenha convergido (ESSS, 2008). Para o caso estudado neste trabalho será utilizado o 1 *way*, já que as deformações geradas pelo CFD são pequenas.

As próximas seções estão estruturadas da seguinte maneira. Primeiramente, apresentam-se a revisão bibliográfica depois o objetivo geral e os específicos. Em seguida a fundamentação teórica com as equações governantes e os métodos numéricos, a metodologia a ser utilizada, os casos estudados, os resultados e pôr fim a conclusão e as referências bibliográficas.

## <span id="page-15-0"></span>**2 OBJETIVOS**

## <span id="page-15-1"></span>**2.1 Objetivo Geral**

Determinar as cargas que são aplicadas em várias condições quando o barco bidirecional sem leme movido por kite está em movimento e se a sua estrutura irá suportar esse tipo de carga depois da sua redução de peso e consequentemente espessura.

# <span id="page-15-2"></span>**2.2 Objetivos Específicos**

Para atingir o objetivo geral propõem-se os seguintes objetivos específicos:

- 1. Ajustar a geometria do barco.
- 2. Obter o domínio computacional.
- 3. Obter o campo de pressões.
- 4. Realizar a análise estrutural.

# <span id="page-16-0"></span>**3 REVISÃO BIBLIOGRÁFICA**

Este trabalho se insere no âmbito da análise fluido-estrutura, que é o acoplamento entre leis de diferentes físicas, em especial as da fluidodinâmica e mecânica estrutural (LUIZ AMARAL, 2016). Esta seção faz uma revisão bibliográfica de estudos recentes no âmbito da análise fluido-estrutura com o intuito de compreender o estado da arte neste tema e, assim, propor a metodologia mais apropriada para a análise fluido estrutura de um barco bidirecional sem leme movido por kite. A seção está estruturada, respectivamente, em três tópicos importantes para o tema, i.e.: (i) método computacional para análise de um modelo de embarcação, (ii) análise fluido estrutura e (iii) ferramenta computacional mais utilizada para análise que utiliza esse método.

#### <span id="page-16-1"></span>**3.1 Dinâmica dos fluidos computacional**

A Dinâmica dos Fluidos Computacional (CFD) é a área que trata de conhecimentos como escoamentos fluidos, transferência de calor e fenômenos relacionados como reações químicas, combustão, assim podendo ser utilizados em diversas áreas como na hidráulica, térmica, aeronáutica utilizando equações matemáticas, métodos numéricos e computacionais (KESSLER, 2016). CFD pode ser usado na fase conceitual do projeto podendo auxiliar a determinação da viabilidade da construção do objeto, pois, ele consegue representar diversos cenários pelo qual o produto final pode encontrar. O método mais utilizado para o CFD é o Método dos Volumes Finitos para discretizar o domínio, onde é subdividido em pequenos volumes e a equação governante é resolvida para cada volume.

Na Fluido Dinâmica Computacional a equação de transporte variável de interesse, representada pelo símbolo Ф é a principal equação resolvida (KESSLER, 2016):

$$
\frac{\partial}{\partial t} \int\limits_V \rho \Phi dV + \oint\limits_A \rho \Phi V. dA = \oint\limits_A \Gamma_\Phi \nabla \Phi. dA + \int\limits_V S_\Phi dV \tag{1}
$$

onde:

- A primeira integral corresponde ao termo transitivo;
- A segunda integral corresponde ao termo advectivo;
- A terceira integral corresponde ao termo difusivo;
- A quarta integral corresponde ao termo fonte.

No CFD todas as equações de conservação resolvidas possuem a forma da equação acima. Quando se deseja representar diferentes equações de conservação é necessário alterar apenas três componentes da equação: a fonte S, o coeficiente de difusão Γ, e a variável Ф (KESSLER, 2016).

Uma das grandes vantagens do seu uso é a redução dos custos e tempos para analisar o objeto desejado, mas, em contrapartida podem existir erros de modelagem e numéricos. Para escoamentos laminares o estudo é relativamente simples, mas já para escoamentos turbulentos onde os movimentos são altamente caóticos que, em geral é o que acontece na realidade é aumentado o nível de complexidade do estudo e é necessário utilizar modelos de turbulências que existem como o K-epsilon, SST, K-w.

Neste estudo para resolver o problema de CFD é feito um volume de controle que envolve o objeto e posteriormente é feita a criação da malha que é uma etapa essencial para ter bons resultados na simulação. A malha é conhecida como um conjunto de pontos discretos onde é constituída de linhas e pontos. A distribuição adequada dos pontos no domínio é fundamental para se obter uma solução numérica representativa do escoamento (FORTUNA, 2000). Uma maneira de se fazer uma malha é desenhar o objeto de estudo em um papel milimetrado identificando a coordenada de cada ponto formado pela intersecção de várias linhas e assim conseguindo representar toda a região geométrica para análise. Depois disso é só informar para o computador todos os pontos para que se comece a simulação computacional.

Com o Ansys Mesh não é necessário informar esses pontos, as malhas são geradas automaticamente. Sendo necessário a escolha da malha que será gerada e o tamanho dos elementos. A malha pode ser classificada em:

- Malha estruturada é a que apresenta uma estrutura, ou regularidade, na distribuição dos pontos (FORTUNA, 2000). Esse tipo de malha pode ser visto na Figura 1.
- Malha não estruturada é a ausência de regularidade na disposição dos pontos (FORTUNA, 2000). A Figura 2 representa uma malha não estruturada.
- Malha híbrida é a que possui uma parte da geometria com uma malha estruturada e outra com a malha não estruturada. Na Figura 3 pode-se ver uma malha hibrida com elementos tetraédricos e hexaédricos.

Sabendo que a malha pode ser estruturada e não estruturada, ela também pode ser uniforme, que são malhas cujos pontos estão uniformemente espaçados ou não uniforme, que possuem espaçamentos variáveis entre os pontos. As malhas não estruturas são usadas, em geral para a discretização de domínios com geometrias complexas de forma mais direta do que seria com uma malha estruturada (FORTUNA, 2000).

**Figura 1** - Malha estruturada e não uniforme.

<span id="page-18-0"></span>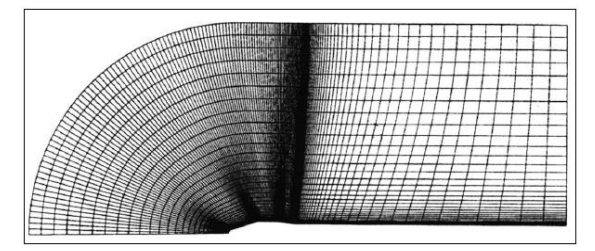

Fonte: (FORTUNA, 2000).

<span id="page-18-1"></span>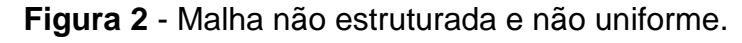

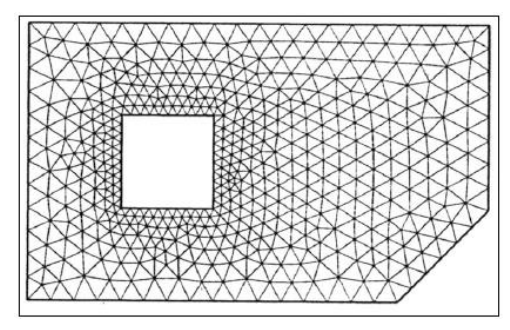

Fonte: (FORTUNA, 2000).

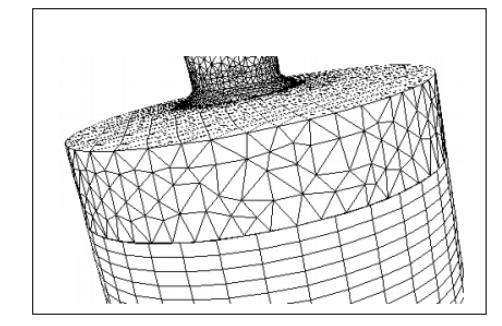

<span id="page-19-0"></span>**Figura 3** - Malha híbrida com elementos tetraédricos e hexaédricos.

Fonte: (BAKKER, 2002).

As células bidimensionais que formam a malha podem ser triangulares ou quadriláteros. Agora quando o elemento possui três dimensões elas podem ser tetraédricas, piramidais, primas triangulares ou hexaédricas. Para uma boa solução do problema, a malha tem que está refinada, e em certas regiões que existem uma grande variação dos gradientes é necessário ter um refino maior.

Depois da criação da malha são colocadas as condições de contorno no volume. O volume de controle pode ter vários formatos, mas, em geral, para análise de navio ele é retangular, por sua geometria comportar melhor o modelo (BO; ZUO-CHAO; MING, 2012; LEWIS, 1989; SOCIETY; SCIENCES, 2015). As condições são colocadas na entrada do volume, na saída, na lateral e na parte de cima e de baixo (FORTUNA, 2000).

No artigo (À *et al.*, 2014) que trata sobre cálculos de superfície livre em torno de modelo fixo foi feito um teste para saber se era melhor uma malha estruturada ou não estruturada e foi percebido que os resultados da malha estruturada se mostraram mais de acordo com os resultados experimentais, já o artigo (SOCIETY; SCIENCES, 2015) utilizou uma malha não estruturada de alta qualidade para obter os melhores resultados. A malha híbrida foi utilizada no artigo (PAUL; PAUL, 2015) e foi a que melhor obteve os resultados esperados. Essa análise usando CFD pode substituir testes como os de reboques feitos em modelos de navios ou testes feitos em tuneis de vento, gerando um menor custo para o estudo (JANSSEN; BLOCKEN; WIJHE, 2017).

Nas simulações feitas em CFD para analisar cargas de vento em um navio Porta Container é necessário a geometria 3D do navio mais detalhada possível além do que o seu volume de controle deve possuir as suas condições de operações. Como os navios Porta Containers estão cada vez maiores e consequentemente levando mais carga é necessário descobrir a influência do vento. Essa influência é para descobrir os coeficientes de forças dos ventos na direção x, y e o coeficiente de momento. Para realizar a análise são feitas várias geometrias em 3D e a diferença entre elas são que o seus formatos vão se tornando cada vez mais parecidas com o formato real do navio, com isso as simplificações geométricas vão sendo deixadas de lados para que o resultado seja o mais preciso possível como pode ser visto em um artigo (JANSSEN; BLOCKEN; WIJHE, 2017).

Para uma boa concepção de uma prancha de kitesurf é necessário ter um bom método de cálculo para saber se o modelo irá aguentar as cargas que sofrerá. Para isso a sua geometria tem que está com o mínimo de simplificações possíveis e o seu volume de controle tem que está com as suas condições de operações. Para análise foram utilizados dois modelos, inicialmente o primeiro modelo foi utilizado com apenas elementos, pensando como se fosse um navio esses elementos seriam como as vigas do navio, isso foi feito para que pudesse ser investigado a influência da deformação de cisalhamento e os efeitos locais. O segundo modelo foi considerando as faces formadas por vários materiais diferentes tornando o modelo um sólido em três dimensões (3D) com isso foi possível ver as cargas que a prancha sofreria (STEFANI; SIEBERT, 2010). Esses elementos 2D e 3D mencionados no parágrafo podem ser vistos na Figura 4.

<span id="page-21-0"></span>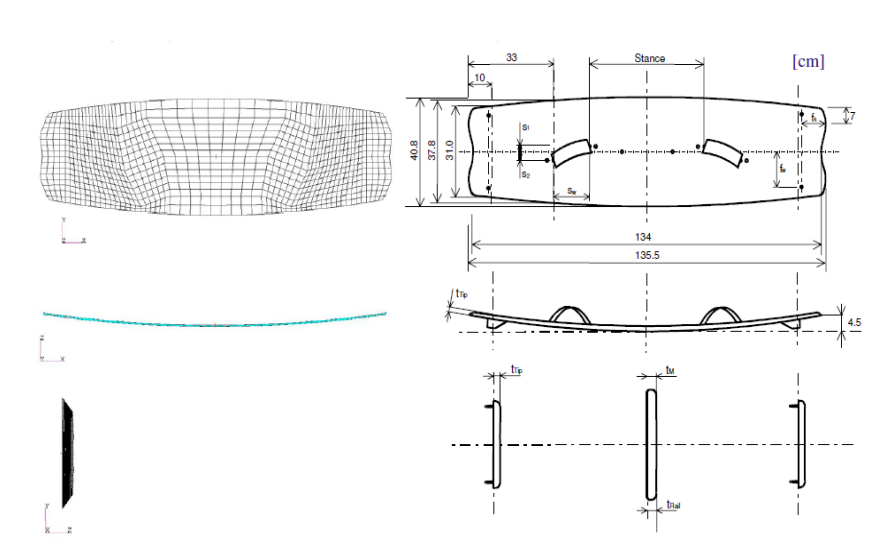

**Figura 4** - Kiteboard com elementos 2D e 3D.

Fonte: (STEFANI; SIEBERT, 2010).

A determinação da resistência ao avanço do navio usando CFD é algo muito útil e importante para a concepção do projeto, já que ela varia com a velocidade do navio, com o estado do mar, a forma do casco, por isso que ela é determinada para uma velocidade de projeto, que é considerada a velocidade que o navio vai ficar por mais tempo navegando. O ideal para um projeto é que o navio tenha a menor resistência possível garantindo boas condições de navegação. Com uma baixa resistência o consumo de combustível também se torna menor e o projeto do navio se torna mais rentável. Para a realização da análise é possível utilizar a simetria no casco para que tempo computacional seja menor e o seu volume de controle é dividido em ar e água, isso pode ser visto no artigo (AHMED, 2015).

Com o navio em um uso a bio-incrustação ocorre naturalmente. A bioincrustação pode acarretar no aumento do consumo de combustível já que aumenta a resistência ao avanço e também aumenta o prejuízo causado no meio ambiente. Em um recente artigo (DEMIREL; TURAN; INCECIK, 2017) estudaram a bio-incrustação porque para que a empresa consiga ter mais lucros é necessário que reduza o consumo de combustível e com isso diminuirá a liberação de gases. Esse estudo foi feito, pois, a diminuição dessa resistência é causada minimizando a rugosidade física e biológica que existe no navio. A rugosidade física é mais fácil de controlar com produtos, mas a biológica é mais difícil e até uma pequena quantidade dessa rugosidade pode levar a um aumento da resistência. Embora já existam tintas especiais para evitar as bio-incrustações ainda é necessário fazer um modelo que

mostre o que acontece com a resistência quando isso ocorre. Por isso que pesquisadores vêm desenvolvendo métodos para saber o quão prejudicial são essas bio-incrustações.

O uso de CFD é bastante amplo e até barcos não tradicionais podem ser analisados para que ele tenha o melhor desempenho na sua função. Esses tipos de embarcações podem ser chamadas Chudan Vallams, que são os barcos de serpentes ícones da Kerala que é um dos 28 estados situados na Índia. Os barcos Chudan Vallams são barcos de corridas, onde as corridas são parecidas como as que acontecem em outros lugares do mundo como Canadá e Austrália. Esses barcos, tipos serpentes são construídos seguindo as normas de Sthapathya Veda, um antigo tratado para a construção de barcos de madeira. As dimensões desses barcos são: comprimento varia de 30,48 metros até 42,06 metros, altura da popa 6,1 metros e a parte frontal é afiada e longa, assemelhando a uma cobra. Na sua construção leva-se pranchas de madeiras de 83 metros de comprimentos e de 0,1524 metros de larguras cada. Isso pode ser visto em Subbaiah *et al*. (2015) onde eles estudaram esse barco para ver a melhor forma que o casco deve ter, levando em conta a sua velocidade, resistência, manobras e o padrão de ondas que irá sofrer.

Mesmo o CFD sendo um método muito utilizado foram identificadas algumas limitações:

- O tempo computacional gasto dependerá do computador que se possui, já que para ter o melhor resultado é necessário ter uma geometria mais real possível. O problema é que essa geometria é feita com aproximações (JANSSEN; BLOCKEN; WIJHE, 2017);
- É necessário sempre um estudo de malha, pois, é ela que ajudará a fornecer os resultados que sejam satisfatórios. Caso a malha esteja grosseira os valores não corresponderam com os esperados;
- É necessário ter um dimensionamento correto do volume de controle, que na maioria dos casos são apenas colocadas condições que não representam fielmente as condições de contorno. Isso também ocorre porque ainda existem limitações nos métodos numéricos.

#### <span id="page-23-0"></span>**3.2 Fluido-Estrutura**

A análise fluido-estrutura tem grande importância na área naval, pois, os navios sofrem cargas de ventos e ondas durante a sua operação. O estudo destas cargas tem grande importância, pois, são através delas que são possíveis dimensionar as partes do navio, caso contrário a geometria não suportaria as forças sofridas. Por exemplo, Kar *et al* (1970) mostrou as cargas que a antena do radar do navio sofre e as frequências que ocorrem. Além disso, a análise de vibração não deve levar em conta apenas excitações sofridas pelo meio, mas também vibrações realizadas pelos seus equipamentos. Vibrações podem ocorrer na pá do hélice e no motor e as frequências naturais no motor e do hélice podem em um momento serem as mesmas. Este tipo de análise é feita, pois, pode existir ressonância quando a frequência do corpo é igual à frequência que ele está sendo excitado e caso ela ocorra a estrutura pode entrar em colapso (RAO, 2008).

Também em um recente trabalho foi realizado um estudo em um navio de guerra da Marinha dos Estados Unidos que possui um casco trimaran onde são feitos pousos e decolagem de helicópteros (PAUL; PAUL, 2015). Estudaram-se os efeitos que acontecem na superestrutura do navio nos pousos e decolagem, assim sendo possível avaliar possíveis impactos no navio.

Na interação fluido-estrutura estuda-se também com quais materiais o navio está sendo construído. Os materiais compostos colocados no navio garantem para ele uma maior resistência à corrosão e impacto além de aumentar o seu peso. Com o alto desempenho que os compostos têm, eles estão ganhando estudos para medir cada vez melhor os seus desempenhos em embarcações como mostra os pesquisadores Ma e Mahfuz (2012). As cargas que o navio sofre também devem ser levadas em conta no estudo da fluido estrutura elas podem ser divididas em estáticas e dinâmicas. As cargas estáticas são as que não variam com o tempo, ou o tempo pode ser negligenciado, por exemplo, peso dos componentes do navio, pressão hidrostática. As cargas dinâmicas são as que variam com o tempo e a sua variação é grande, por exemplo, pressão hidrodinâmica devida às ondas, cargas de ventos (KAR; SARANGDHAR; CHOPRA, 1970).

Essa análise fluido-estrutura ainda passa por algumas limitações, por exemplo, a modelagem dessas cargas com perfeições. Como nas cargas existem variações, ou seja, elas não têm os mesmos valores em toda superfície é necessário ter uma função que as consigam representar. É muito importante ter uma boa modelagem numérica. Essa modelagem tem que ser feita, pois, as classificadoras forneciam padrões de construções que eram formulações baseadas em navios que conseguiram resistir bem às cargas sofridas durante a sua vida de operação (KAR; SARANGDHAR; CHOPRA, 1970). Com o avanço da tecnologia o estudo de análise fluido-estrutura ficou mais preciso com o uso do CFD e pode ser usado pelas classificadoras.

#### <span id="page-24-0"></span>**3.3 Ansys**

A ferramenta computacional Ansys é conhecida como Engenharia assistida por computador (CAE) e auxilia as empresas no desenvolvimento dos produtos, pois, realiza vários tipos de análises, com por exemplo estrutural, térmica, fluido dinâmica, eletromagnéticas, acústicas entre outras. Ele usa dois métodos numéricos para conseguir realizar a simulação o Método dos Volumes Finitos e o Método dos Elementos Fintos. Os tipos de simuladores são de análise estrutural com Ansys Mechanical, multifisica com Ansys AIM, fluido dinâmica com Ansys Fluent e Cfx, eletromagnética com Ansys HFSS e Ansys Maxwell. Todos esses simuladores estão na plataforma Ansys Workbench, exceto o Ansys AIM.

Neste tipo plataforma é possível realizar o desenho da geometria ou usar outra ferramenta computacional conhecida como Desenho assistido por computador (CAD). No CAD é realizado o desenho do produto e depois é exportado a geometria para o ANSYS, onde lá é feita a análise que se deseja. No Ansys ainda é possível escolher o material do objeto, colocar cargas, restrições, ou seja, é possível colocar o máximo de parâmetros necessários para deixar a simulação o mais real possível.

As vantagens de utilizar uma ferramenta CAE como o ansys são (ESSS, 2014):

- Diminui ou elimina os protótipos que seriam construídos para testes;
- Aumenta a competitividade;
- Permite realizar alterações no projeto rapidamente;
- Redução do tempo para desenvolvimento do produto.

#### <span id="page-25-0"></span>*3.3.1 Ansys SpaceClaim*

O primeiro passo para realizar uma simulação é preciso construir a geometria ou realizar simplificações ou consertos, para isso o software de CAD utilizado neste trabalho foi Ansys SpaceClaim. Ele é um software de modelagem em 3D que permite que se crie, conserte, edite diferentes tipos de geometria. Ele recebe a maioria dos formatos existente em CAD o que facilita a sua utilização e deixando o usuário despreocupado em qual formato a sua geometria se encontra. As suas quatro principais ferramentas são: puxar, mover, preencher e combinar. Com essas quatro ferramentas é possível realizar 80% das tarefas de modelagem comuns. Umas das principais características do programa é que o usuário consiga criar ou modificar a geometria sem a complexidade que existem na maioria dos programas CAD (ANSYS, 2017).

Além de possuir essas quatro ferramentas principais ele possui o modo de reparo, onde o programa já consegue identificar se a geometria está com furos, lacunas ou superfícies corrompidas e com isso já consegue consertar o modelo para o estado pretendido. Esse tipo de reparo pode ser automático ou manual, o usuário tem sempre a opção de escolher. Com ele é possível limpar a geometria, por exemplo, criar uma superfície do sólido com apenas uma face e não com um conjunto de faces. Isso deve ser feito, pois, quando o sólido é importado de outro programa, as faces podem vim com problemas.

#### <span id="page-25-1"></span>*3.3.2 Ansys CFX*

O Ansys CFX é uma ferramenta que utiliza o conceito do CFD. Através dele é possível criar o fluxo em volta da embarcação com as condições desejadas. Nele o corpo fica parado e o fluxo que tem movimento. Todo o conceito utilizado no CFD como criação do volume de controle, condições de contorno é aplicado no Ansys CFX (ANSYS, 2013a). A Fluido dinâmica computacional usa técnicas numéricas, matemáticas e computacionais para simular processos físicos ou físico-químicos que apresentam escoamento. Os resultados obtidos no CFX podem ser diversos como o campo de pressões ou de velocidades, as linhas de corrente, que demonstram a direção do fluxo. Como o Ansys CFX pode ser utilizado para análise fluido estrutura,

ele possui as limitações da geometria e das equações, pois, possuem simplificações. Os dados do Ansys CFX são exportados para o Ansys Estrutural.

### <span id="page-26-0"></span>*3.3.3 Ansys Mechanical*

O Ansys Mechanical é utilizado para calcular como, por exemplo, deformação da estrutura, forças internas, tensões. As etapas para resolver esse tipo de análise divide-se em pre-processo, solução e pós-processo (PUC-RIO, 2017). No preprocesso é feita a modelagem geométrica do objeto para análise, escolhido o tipo de material e as especificações da malha, como quantidade de nós, elementos, tipo de malha. A solução é onde se coloca as condições de contorno como as forças que estão atuando no objeto, onde ele está apoiado. O pos-processo é apresentado o resultado da análise anterior. O Ansys Mechanical não calcula apenas estruturas civis, mas todo tipo de estrutura como naval, mecânica, aeronáutica garantindo uma boa otimização do projeto já que poderá ser visto em análise como o projeto irá funcionar no mundo real. Ele utiliza o método dos elementos finitos e possui habilidades de resolver sete tipos de análise estruturais disponíveis que são (PUC-RIO, 2017):

- 1. Analise estática: nela podem-se determinar tensões, deformações causadas por cargas estáticas, onde essas cargas são divididas em linear e não linear.
- 2. Análise modal: onde se calculam as frequências naturais e modos da vibração da estrutura escolhida. É muito utilizado para saber em qual frequência a estrutura pode entrar em ressonância e consequentemente acontecer o colapso.
- 3. Análise harmônica: onde é determinado a resposta da estrutura a cargas harmônicas que variam no tempo.
- 4. Análise dinâmica transiente: todas as não linearidades que ocorrem na carga estática são levadas em conta aqui e com isso é determinado a resposta de uma estrutura que sofre com cargas arbitrariamente que variam no tempo.
- 5. Análise espectral: onde são calculadas deformações e tensões de vibrações aleatórias ou a um espectro de resposta. É uma extensão da análise modal.
- 6. Análise de flambagem: cálculos das cargas de flambagem da estrutura e o modo de flambagem. Podendo ser flambagem linear ou não.

7. Análise dinâmica explícita: onde se calculam cargas dinâmicas, grandes deformações e problemas de contato complexos.

O conhecimento obtido através desta revisão bibliográfica será utilizado para a análise fluido estrutura de um barco bidirecional sem leme movido por kite utilizando o Ansys CFX. O kite é uma forma de movimentar a embarcação utilizando uma pipa presa na proa da embarcação onde essa pipa é arrastada pelo vento (NAAIJEN; KOSTER, 2007). A metodologia usada nos artigos (AHMED, 2015; MA; MAHFUZ, 2012) será utilizada para solucionar os problemas deste tipo de análise que envolve fluido-estrutura (mais detalhe na Seção 5 – Metodologia). Isso se deve ao fato de que nos artigos (AHMED, 2015; MA; MAHFUZ, 2012) é utilizado o mesmo programa que é o Ansys CFX e é feito o mesmo passo a passo para a criação do modelo, como criação da geometria, desenvolvimento da melhor malha, criação do volume de controle e nele colocado as condições de contornos.

### <span id="page-28-0"></span>**4 FUNDAMENTAÇÃO TEÓRICA**

#### <span id="page-28-1"></span>**4.1 Equações Governantes**

As equações governantes são de grande importância para a criação das condições desejadas para análise. As Equações de Navier Stokes são usadas para modelar escoamento de fluidos compressíveis, incompressíveis, turbulentos e laminares (FORTUNA, 2000). Para reduzir as dificuldades que possam surgir na solução numérica são feitas algumas simplificações nas equações. As equações 2, 3 e 4 mostram as Equações de Navier Stokes para escoamento incompressível, viscosidade dinâmica e densidade constantes.

$$
\rho \left( \frac{\partial u}{\partial t} + u \frac{\partial u}{\partial x} + v \frac{\partial u}{\partial y} + w \frac{\partial u}{\partial z} \right) = \rho g_x - \frac{\partial p}{\partial x} + \mu \left( \frac{\partial^2 u}{\partial x^2} + \frac{\partial^2 u}{\partial y^2} + \frac{\partial^2 u}{\partial z^2} \right) \tag{2}
$$

$$
\rho \left( \frac{\partial v}{\partial t} + u \frac{\partial v}{\partial x} + v \frac{\partial v}{\partial y} + w \frac{\partial v}{\partial z} \right) = \rho g_y - \frac{\partial p}{\partial y} + \mu \left( \frac{\partial^2 v}{\partial x^2} + \frac{\partial^2 v}{\partial y^2} + \frac{\partial^2 v}{\partial z^2} \right) \tag{3}
$$

$$
\rho \left( \frac{\partial w}{\partial t} + u \frac{\partial w}{\partial x} + v \frac{\partial w}{\partial y} + w \frac{\partial w}{\partial z} \right) = \rho g_z - \frac{\partial p}{\partial z} + \mu \left( \frac{\partial^2 w}{\partial x^2} + \frac{\partial^2 w}{\partial y^2} + \frac{\partial^2 w}{\partial z^2} \right) \tag{4}
$$

Em notação vetorial, as equações de Navier Stokes assumem a forma da equação 5:

$$
\rho \frac{\partial \vec{V}}{Dt} = \rho \vec{g} - \nabla p + \mu \nabla^2 \vec{V}
$$
\n(5)

As Equações de Navier Stokes representam os princípios físicos da conservação da massa, conservação do momento e conservação da energia (FORTUNA, 2000). Para isso devem ser garantidas as seguintes equações para o estudo do escoamento externo no corpo levando em conta a análise estrutural:

#### <span id="page-29-0"></span>*4.1.1 Conservação da Massa*

Essa equação garante que toda fluxo de massa que entra no sistema, deve sair do sistema (FORTUNA, 2000).

$$
\frac{\partial \rho}{\partial t} + \nabla(\rho V) = 0 \tag{6}
$$

onde:

- ρ é a densidade do fluido;
- V é a velocidade.

### <span id="page-29-1"></span>*4.1.2 Conservação do Momento*

Essa equação determina que a taxa de variação temporal do momento de uma partícula é igual a resultante das forças que agem sobre essa partícula (FORTUNA, 2000).

$$
\frac{\partial(\rho u)}{\partial t} + \nabla \cdot (\rho u \vec{V}) = -\frac{\partial p}{\partial x} + \frac{\partial \tau_{xx}}{\partial x} + \frac{\partial \tau_{yx}}{\partial y} + \frac{\partial \tau_{zx}}{\partial z} + \rho f_x \tag{7}
$$

$$
\frac{\partial(\rho v)}{\partial t} + \nabla \cdot (\rho v \vec{V}) = -\frac{\partial p}{\partial y} + \frac{\partial \tau_{xy}}{\partial x} + \frac{\partial \tau_{yy}}{\partial y} + \frac{\partial \tau_{zy}}{\partial z} + \rho f_y \tag{8}
$$

$$
\frac{\partial(\rho w)}{\partial t} + \nabla \cdot (\rho w \vec{V}) = -\frac{\partial p}{\partial z} + \frac{\partial \tau_{xz}}{\partial x} + \frac{\partial \tau_{yz}}{\partial y} + \frac{\partial \tau_{zz}}{\partial z} + \rho f_z \tag{9}
$$

onde:

- u,v e w são as velocidades em x,y e z respectivamente;
- $\cdot$   $\tau$  são as tensões viscosas em x, y e z;
- p são as pressões em x,y e z.

#### <span id="page-30-0"></span>**4.2 Modelos de Turbulências**

A turbulência ocorre quando o escoamento laminar fica instável, ou seja, as partículas se misturam de forma caótica. Existem alguns modelos matemáticos que representam a turbulência alguns dele são:

#### <span id="page-30-1"></span>*4.2.1 Modelo de turbulência k-épsilon*

É considerado um modelo de turbulência padrão que é descrito por (JONES, W. P.; E LAUNDER, 1972; LAUNDER, B. E.; E SHARMA, 1974). Esse modelo é utilizado em simulações industriais onde ele resolve a equação para a energia cinética turbulenta e para a taxa de dissipação (BARDINA; HUANG; COAKLEY, 1997).

Para o k, energia cinética turbulenta:

$$
\frac{\partial(\rho k)}{\partial t} + \frac{\partial(\rho k u_i)}{\partial x_i} = \frac{\partial}{\partial x_j} \left[ \frac{\mu_t}{\sigma_k} \frac{\partial k}{\partial x_j} \right] + 2\mu_t E_{ij} E_{ij} - \rho \in (10)
$$

Para o épsilon (dissipação), temos:

$$
\frac{\partial(\rho \infty)}{\partial t} + \frac{\partial(\rho \in u_i)}{\partial x_i} = \frac{\partial}{\partial x_j} \left[ \frac{\mu_t}{\sigma \in \partial x_j} \right] + C_{1 \in \overline{k}} \frac{\epsilon}{2} \mu_t E_{ij} E_{ij} - C_{2 \in \overline{\rho}} \frac{\epsilon^2}{k}
$$
(11)

onde:

- $\bullet$   $\quad u_i$  é a componente da velocidade na direção correspondente;
- $\bullet$   $E_{ij}$  é a componente da taxa de deformação;
- $\bullet\quad \mu_t$  é a viscosidade da turbulência;

$$
\bullet \quad C_{1\epsilon}=1.44;
$$

- $C_{2\epsilon} = 1.92;$
- $\sigma_{\epsilon} = 1.3$ .

#### <span id="page-31-0"></span>**4.2.2 Modelo de Turbulência k-w**

Esse modelo foi originado ao mesmo tempo que k-épsilon e suas raízes podem ser atribuídas a Kolmogorov, Prandtl, Saffman e Wilcox em colobaroção com outros cientistas. A letra k representa a energia cinética turbulenta e w a taxa de dissipação específica. Uma das diferenças desse modelo para o k-épsilon é que ele não exige funções explicitas de amortecimento de parede (BARDINA; HUANG; COAKLEY, 1997).

Para o k, energia cinética turbulenta:

$$
\frac{\partial(\rho k)}{\partial t} + \frac{\partial}{\partial x_j} (\rho u_j k - (\mu + \sigma^* \mu_t) \frac{\partial k}{\partial x_j}) = \tau_{tij} S_{ij} - \beta^* \rho \omega k \tag{12}
$$

Para o w, taxa de dissipação específica:

$$
\frac{\partial(\rho\omega)}{\partial t} + \frac{\partial}{\partial x_j}(\rho u_j \omega - (\mu + \sigma \mu_t) \frac{\partial \omega}{\partial x_j}) = \alpha \frac{\omega}{k} \tau_{tij} S_{ij} - \beta \rho \omega^2
$$
(13)

## <span id="page-31-1"></span>**4.2.3 Modelo de Turbulência SST**

Esse modelo de turbulência é a união de dois modelos o k-épsilon e o k-w, onde ele retira as maiores vantagens de cada modelo. A modelagem usa k-w perto das paredes sólidas e k-épsilon perto das bordas da camada limite e em camadas de cisalhamento livre. A união dessas duas equações é feita da seguinte maneira o modelo k-épsilon é descrito em termos de w, então o modelo k-w é multiplicado por uma função F1 e k-épsilon transformado é multiplicado por uma função (1-F1) e depois as equações são somadas. Essa função F1 é projetada para ser 1 na região interna da camada limite e 0 na região externa da camada limite (BARDINA; HUANG; COAKLEY, 1997).

Para o k, energia cinética turbulenta:

$$
\frac{\partial(\rho k)}{\partial t} + \frac{\partial}{\partial x_j} (\rho u_j k - (\mu + \sigma_k \mu_t) \frac{\partial k}{\partial x_j}) = \tau_{tij} S_{ij} - \beta^* \rho \omega k \tag{14}
$$

Para o w, taxa de dissipação específica:

$$
\frac{\partial(\rho\omega)}{\partial t} + \frac{\partial}{\partial x_j}(\rho u_j \omega - (\mu + \sigma_\omega \mu_t) \frac{\partial \omega}{\partial x_j})
$$
  
=  $P_\omega - \beta \rho \omega^2 + 2(1 - F_1) \frac{\rho \sigma_{\omega 2}}{\omega \omega} \frac{\partial k}{\partial x_j} \frac{\partial \omega}{\partial x_j}$  (15)

### <span id="page-32-1"></span>**4.3 Tensor Tensão**

O tensor tensão é um tensor tridimensional, como visto na Figura 5, de segunda ordem que consegue definir o estado de [tensão](https://pt.wikipedia.org/wiki/Tens%C3%A3o_(mec%C3%A2nica)) em um ponto no domínio de um corpo material em sua configuração deformada. A convecção de sinais para as tensões no Ansys é que a tensão é positiva e a compressão negativa.

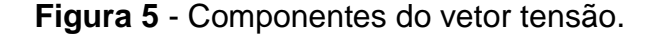

<span id="page-32-0"></span>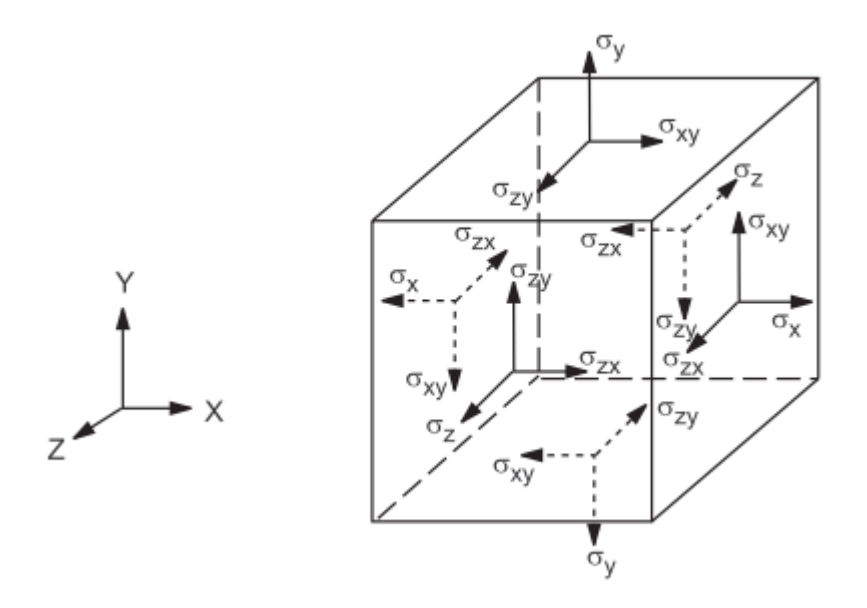

Fonte: (ANSYS, 2013b)

Essa teoria é usada para pequenas deformações, pois utiliza o conceito da teoria da elasticidade linear e obedece a Lei de Transformação de Tensores sobre uma mudança de sistema de coordenadas. Essa equação utiliza e Lei de Hooke para achar o tensor tensão (ANSYS, 2013b).

$$
\{\sigma\} = [D]\{\varepsilon^{el}\}\tag{16}
$$

onde:

- {σ} é o tensor tensões;
- [D] é a matriz de rigidez elástica ou matriz de tensão-deformação;
- { $\varepsilon^{el}$ } = { $\varepsilon$ } − { $\varepsilon^{th}$ } = vetor de deformação elástica;
- $\bullet$  { $\epsilon$ } é o vetor de deformação total;
- $\bullet\quad \{\varepsilon^{th}\}\in \mathsf{o}$  vetor de deformação térmica.

## <span id="page-33-0"></span>**4.4 Métodos Numéricos**

## <span id="page-33-1"></span>*4.4.1 Métodos dos Volumes Finitos*

O domínio da solução é subdividido em um número finito de pequenos volumes de controle por uma grade (J.H.FERZIGER AND M.PERIC, 2002). No Método dos Volumes Finitos (MFV) o princípio da conservação da massa, energia e momento é garantida (OSSES, 2016). Este método converte as equações governantes em algébricas para serem resolvidas numericamente. O método está ligado ao conceito de fluxo entre regiões ou volumes adjacentes (FORTUNA, 2000).

 O fluxo de uma grandeza é a quantidade líquida dessa grandeza, por exemplo, a massa que atravessa uma área em um determinado tempo. Como se quer saber a quantidade líquida dessa grandeza Ф(massa) que atravessa um volume é necessário realizar uma integração entre os fluxos que entram e saem do volume. Esses fluxos são basicamente dois tipos: convectivos e difusivos (FORTUNA, 2000).

- Fluxos convectivos: devido à velocidade do fluido. Esse fluxo tem a forma geral ρФV, em que ρ é a densidade do fluido, Ф a propriedade sendo transportada e V é o vetor velocidade do fluido (FORTUNA, 2000).
- Fluxos difusivos: causados pela não uniformidade da distribuição espacial de Ф. Ele tem a forma geral Γ Ф em que Γ é o coeficiente de difusão, não necessariamente uniforme e Ф a propriedade sendo difundida (FORTUNA, 2000).

O MVF é particularmente útil quando a malha não é uniforme, especialmente em duas ou três dimensões. As equações de diferenças finitas e a obtenção da solução numérica fica facilitada, pois as EDPs são integradas diretamente sobre a malha (FORTUNA, 2000). Esse método é apenas outra técnica para obtenção das equações de diferenças finitas.

#### <span id="page-34-0"></span>*4.4.2 Métodos dos Elementos Finitos*

Neste método a geometria é dividida em pequenos elementos os quais passam a representar o domínio contínuo assim permitindo que uma geometria bastante complexa seja transformada em problemas mais simples para serem resolvidos no computador. Essas divisões da geometria podem ser feitas através de formas triangulares, quadriculares entre outras, isso dependerá da função do problema e do seu tipo (GIUSEPPE MIRLISENNA, 2016).

Esses elementos formados pela divisão da geometria são ligados uns aos outros por pontos, que são conhecidos por nós ou pontos nodais. O conjunto de todos esses elementos ligados é conhecido como malha. Os resultados gerados pela análise de elementos finitos através das equações governantes do problema é um resultado aproximado e será mais preciso quando a malha possuir um formato, uma quantidade de nós e elementos ideais para o problema (GIUSEPPE MIRLISENNA, 2016).

Esse tipo de método numérico é muito utilizado em análises estruturais para saber a tensão, deformação, carga suportada para a estrutura não entrar em colapso, com isso entendendo o comportamento da estrutura. Através disso pode-se realizar a fabricação de uma estrutura otimizada garantindo o seu bom funcionamento.

O método não é restrito apenas para análise estrutural, ele analisa transferência de calor, eletricidade, magnetismo e muitos outros. Problemas que antes eram totalmente intratáveis por causa da sua complexidade, graças aos elementos finitos são resolvidos rotineiramente (PLESHA, 2001).

Para a realização da análise é necessário ter:

- 1. A geometria no programa de análise.
- 2. Definir as propriedades do material.
- 3. Criação da malha da geometria.
- 4. Definir as condições de contorno.
- 5. Analisar os resultados obtidos.
#### **5 METODOLOGIA**

Neste capítulo apresenta-se a metodologia utilizada para a obtenção dos objetivos específicos apresentados no Capítulo 2 deste trabalho. Uma observação importante é que para as imagens tiradas do Ansys Cfx que estiverem com uma régua mostrando o tamanho delas, o ponto é para ser considerado como virgula já que o *software* trabalha em inglês e para as imagens do Ansys Structural a virgula é para ser considerada como vírgula.

## **5.1 Geometria**

#### *5.1.1 Geometria Inicial*

A embarcação utilizada para análise é um barco bidirecional sem leme movido por Kite como pode ser visto na figura 6.

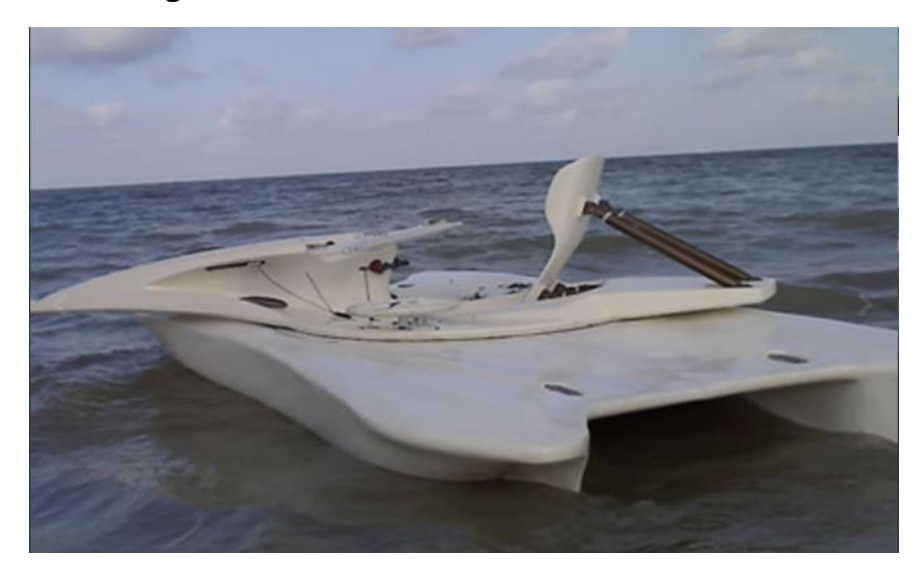

**Figura 6** - Barco bidirecional sem leme.

Fonte:(LUNDGREN, 2015).

A geometria da Figura 7 foi fornecida por Lundgren (2015) em formato CAD. Ela possui as seguintes dimensões:

- Comprimento: 4 m;
- Boca: 2 m;
- Calado para o peso leve: 0,246 m.

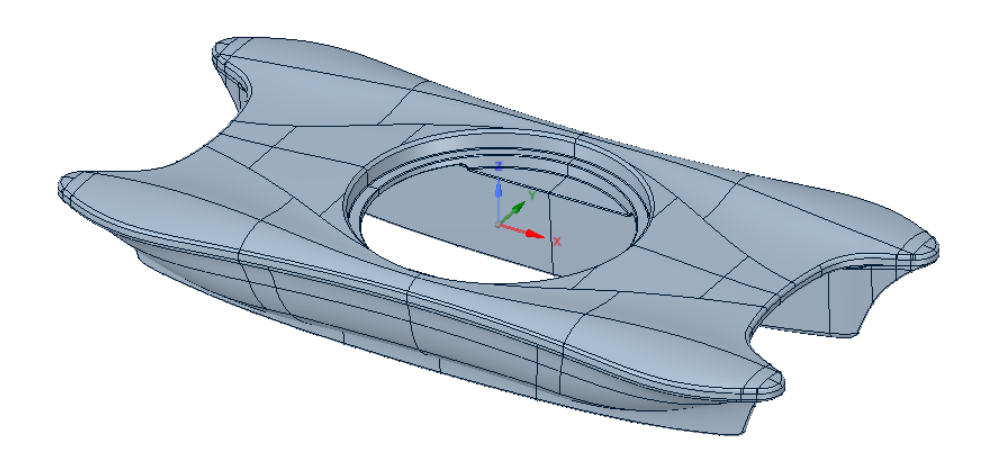

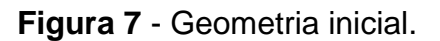

Fonte:(LUNDGREN, 2015).

# *5.1.2 Ajuste da Geometria*

Para a realização da simulação se faz necessário a limpeza da geometria, essa limpeza consiste em tirar linhas sobrepostas, buracos, corrigir faces soltas, ou seja, qualquer problema que possa interferir na simulação. A limpeza foi realizada através do *software* SpaceCLaim.

Por questão de simplificação o casco foi considerado sem a sua parte curva de cima, já que ela apenas aumentaria o tempo computacional e não influenciaria muito no resultado, pois a densidade do ar é muito menor do que a água. Também foi considerado a condição de simetria para a redução do tempo computacional. O resultado dessas modificações pode ser visto na Figura 8.

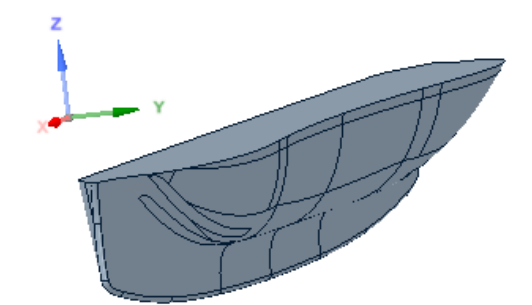

**Figura 8** - Casco limpo com a condição de simetria.

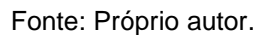

Depois da limpeza do casco ele é exportado no formato STEP para o Ansys e aberto na opção geometria.

## **5.2 Geometria no Ansys**

Com a importação da geometria no Ansys geometry foi possível criar o plano de flutuação que a embarcação se encontra e através do plano dividiu-se a geometria em ar e água e criando com ele o volume de controle do ar e água através da função *extrude*. A dimensões do volume são: 2,5 L de largura, 4 L de altura e 5 L de comprimento, onde L é o tamanho do barco que nessa casa depois das mudanças para a simulação ficou 3,68 metros (DEMIREL; TURAN; INCECIK, 2017). Depois da criação do volume deve-se realizar uma operação booleana de subtração para retirar o casco do volume de controle e apenas ficar o buraco da geometria como pode ser visto na Figura 9. Com a subtração da geometria realizada é necessária a utilização da função *slice* para dividir o corpo em dois volumes. Essas etapas devem ser feitas para que se possa realizar a análise em CFX.

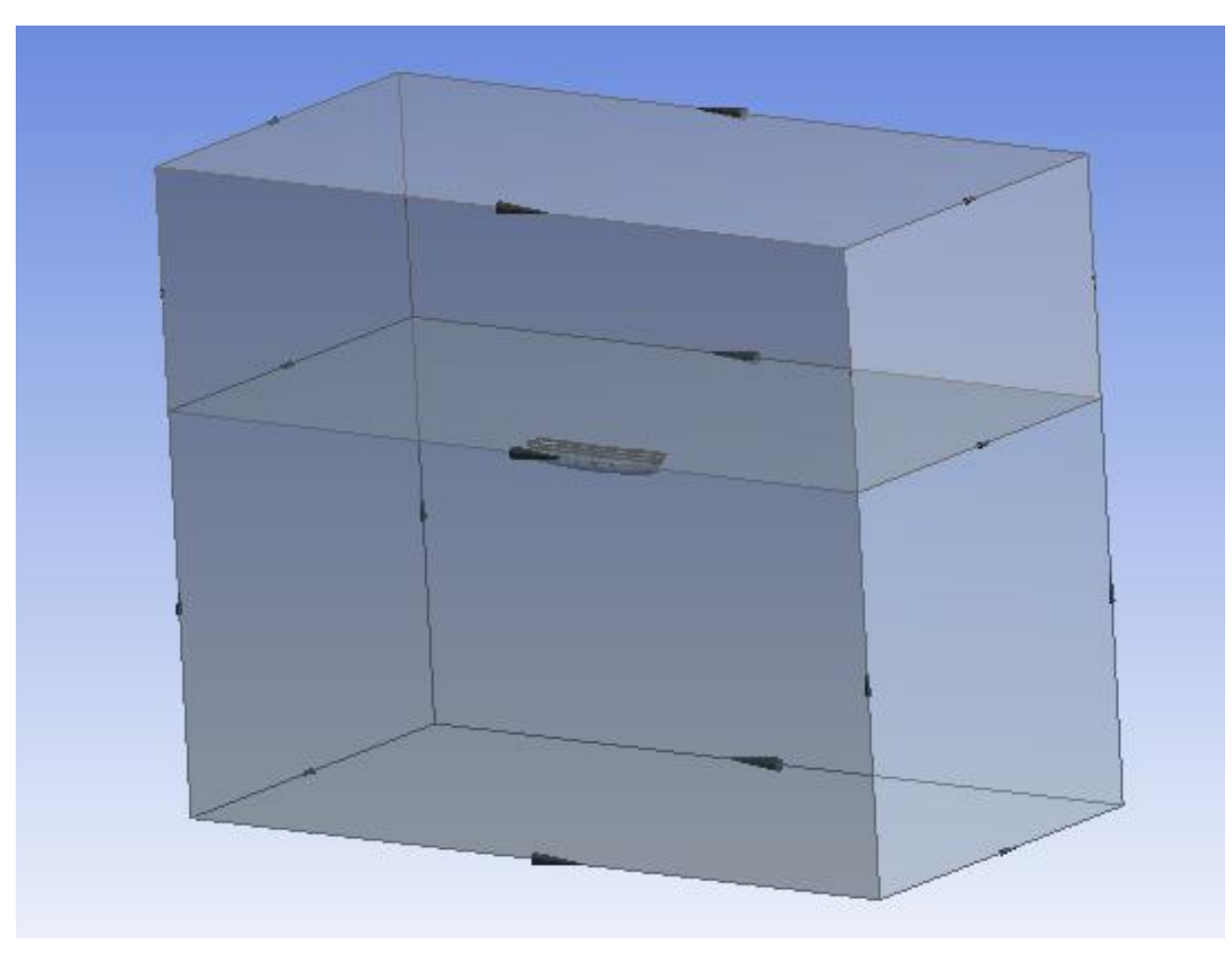

**Figura 9** - Domínio computacional.

Fonte: Próprio autor.

## **5.3 Malha**

#### *5.3.1 Tipo de Elemento*

No Ansys Mesh foi criada a malha. Pelo formato da geometria a malha que melhor se adequa é a tetraédrica com um refinamento fino e ativada a função de proximidade e curvatura para que ela adeque-se melhor ao corpo para assim se ter uma solução mais precisa. O tipo de solução utilizada foi o FLUENT, já que ele melhor descreve a camada limite quando o *inflation* está ativado. A função *inflation* foi ativada, pois, existe a separação entre os dois fluidos, água e ar. Como existe a interação entre dois fluidos, a malha do plano de flutuação foi mais refinada. A Figura 10 é uma ampliação com corte na malha mostrando aonde se encontra o barco que está circulado de vermelho.

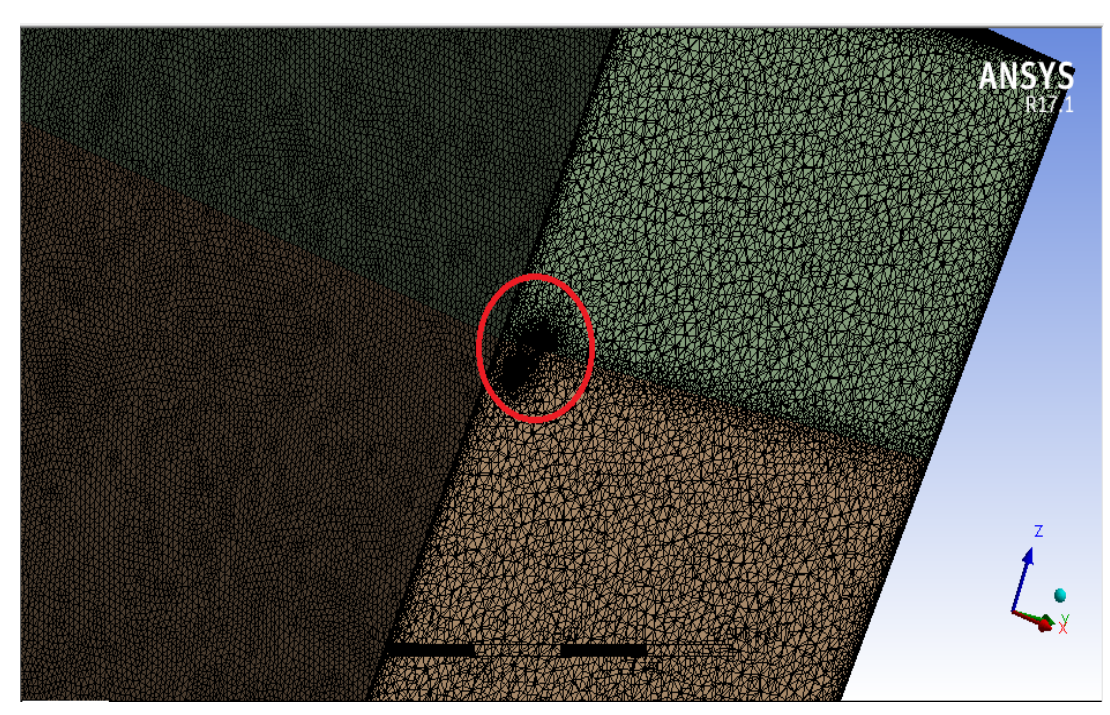

**Figura 10** - Malha com ampliação e corte.

Fonte: Próprio autor.

## *5.3.2 Teste de Qualidade da Malha*

O teste de qualidade da malha feito no Ansys Mesh pelo método *Skewness*. Ele determina o quão perto do ideal (isto é, equilátero ou equiangular) a face ou célula estão (ESSS, 2013). Nesse método o valor de 0 indica uma célula equilátera (a melhor) e o valor de 1 indica uma célula degenerada.

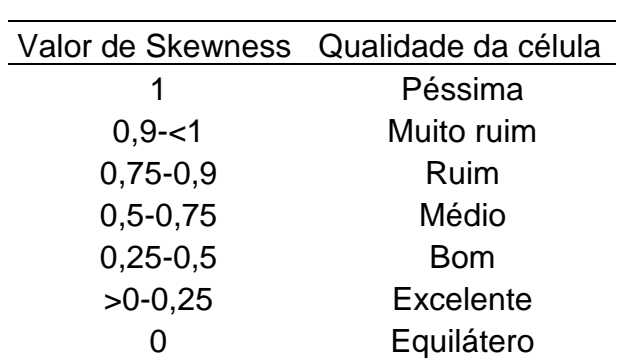

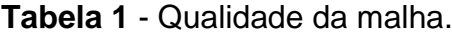

Fonte: (ESSS, 2013).

Para a medição podem serem usadas duas equações:

Equação baseada no Volume Equilátero:

$$
Skewness = \frac{Tamanho ótimo da célula - Tamanho da célula}{Tamanho ótimo da célula}
$$
 (12)

Equação baseada Normalizado Equiangular:

$$
\max\left[\frac{\theta max - \theta_e}{180 - \theta_e}, \frac{\theta_e - \theta_{min}}{\theta_e}\right]
$$
 (13)

onde:

- ϴmax = maior ângulo na face ou na célula;
- $\Theta$ min = menor ângulo na face ou na célula;
- $\div$   $\Theta$ e = ângulo para uma face / célula equiangular (por exemplo, 60 $^{\circ}$  para o triângulo, 90 ° para o quadrado).

Esse teste garante se a malha está boa ou ruim para a simulação.

# **5.4 Condições de Contorno no Ansys CFX**

Através de (BO; ZUO-CHAO; MING, 2012; KIM et al., 2017; PAUL; PAUL, 2015; SOCIETY; SCIENCES, 2015; WU et al., 2013) foi possível modelar as condições de contorno que devem existir no volume de controle da embarcação. A Figura 11 representa as condições aplicadas abaixo:

- Na entrada do volume de controle é colocada velocidade, pois como se sabe a velocidade varia em torno do casco, mas na ponta da proa sabe-se que é zero, já que é um ponto de estagnação.
- Nas paredes, fundo e teto é colocada a condição de parede com a opção escorregamento.
- A condição de simetria é colocada em relação ao plano xz.
- Para a saída do volume de controle coloca-se a condição de pressão hidrostática, que é a pressão que varia com a altura do fluido.

• Em torno do casco é colocada a função parede, mas com a opção de não escorregamento, ou seja, a velocidade da partícula fluida é a mesma do contorno da embarcação com isso as moléculas se prendem a superfície.

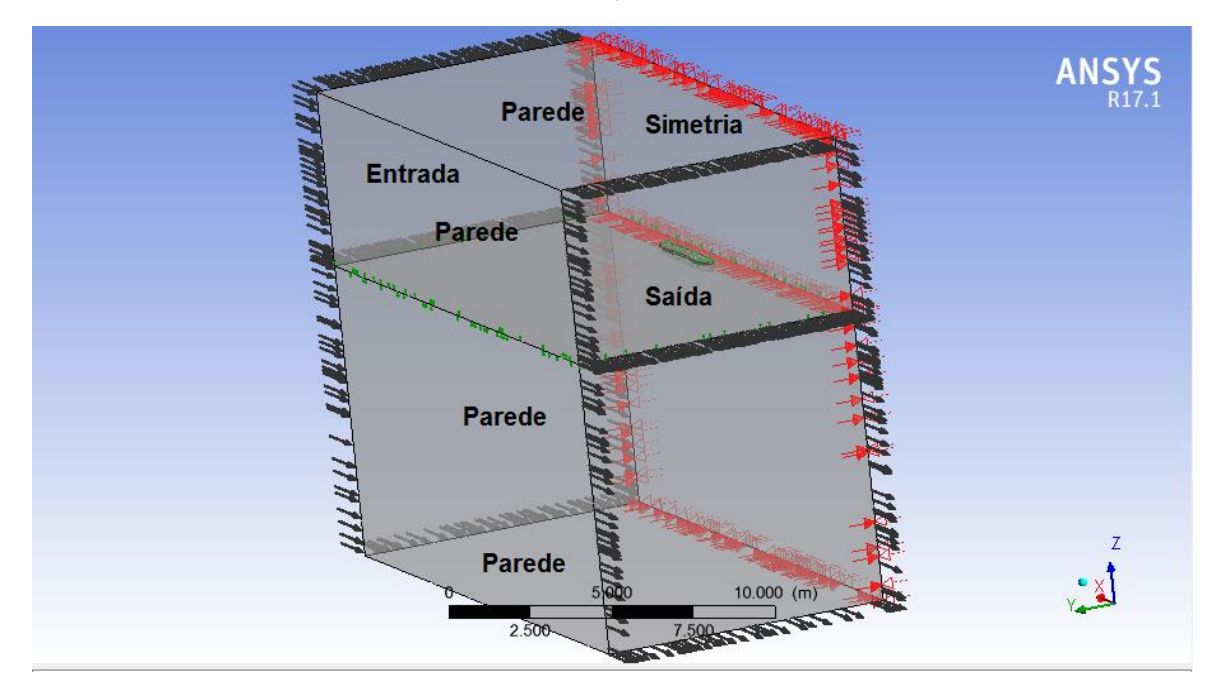

**Figura 11** - Casco com as condições de contornos aplicadas.

Fonte: Próprio autor.

# **5.5 Equações e parâmetros implementados no Ansys Cfx**

Para a realização da análise em CFD foi necessário a implementações dos seguintes parâmetros e equações retiradas de Ansys (2013a):

- Denagua = 1025 kg/m³, essa é a densidade da água salgada;
- Denar= 1.185 kg/m<sup>3</sup>, essa é a densidade de referência que é a do ar;
- Denaguarel = Denagua-Denar, essa é a densidade relativa da água;
- Freesurf = 0 m, é localização do plano de flutuação em relação ao sistema de referência;
- Statpress = Denaguarel\*g\*VFagua\*(Freesurf-z), equação para a pressão histrostática;
- $V$ Fagua = 1-VFar:
- VFar = step((z-Freesurf)/1[m]), z é a profundidade da água.

*Step* é uma função que seu valor é 0 ou 1. Caso a conta realizada dentro dos parênteses do *step* de VFar seja negativa o valor do *step* será zero, se por positiva o *step* será 1.

#### **5.6 Modelo de Turbulência Utilizado**

Foram apresentados vários modelos de turbulências no Capítulo de Fundamentação Teórica, mas para essa análise o modelo utilizado foi o k-epsilon, já que é o mais utilizado em CFD para simular fluxos turbulentos e apresenta uma boa relação entre o custo computacional da sua simulação e sua exatidão (YANO, 2009). Análises envolvendo embarcações é bastante comum ver esse modelo, e isso pode ser visto em Ahmed (2015), Bo *et al*. (2017) Kim *et al*. (2017), Paik *et al*. (2009).

#### **5.7 Análise Estrutural**

Com a obtenção do campo de pressões na análise em CFX pode-se agora realizar a análise estrutural exportando esse campo de pressões para o Ansys Mechanical na opção análise estrutural estática. A geometria usada agora não necessita mais do volume de controle e o peso inicial suposto para ela foi de 140 Kg obtido através (LUNDGREN, 2015). Para que ele tenha esse peso deve-se colocar uma espessura de parede de aproximadamente 11,5 mm nas configurações da análise. Os calados calculados em Lundgren (2015) foram alterados para realizar a análise estrutural, já que o *software* trabalha com uma precisão maior de casas decimais. Essa alteração foi necessária para que o casco ficasse em equilíbrio, ou seja, o peso igual ao empuxo.

Para calcular os novos calados foi utilizado a função fixar suporte presente no Ansys Structural, onde foram selecionados 4 pontos de apoio, dois na proa e dois na popa. A Figura 12 mostra os pontos selecionados e como o modelo é simétrico os mesmos pontos foram selecionados na popa e proa. Depois de fixar os suportes foi colocado a gravidade no casco e a pressão hidrostática. Como o material do casco é feito de fibra de vidro e mdf e as suas características podem ser vistas na tabela 2 e foram retiradas (CAI, 2006).

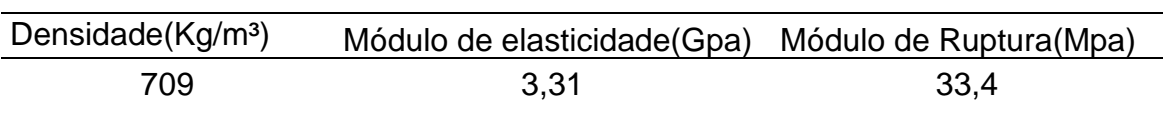

# **Tabela 2** - Propriedades do material.

Fonte: (CAI,2006).

Essas características foram colocadas no Ansys Structural e admitido uma espessura de 11,5 mm para o peso ser o mesmo suposto inicialmente, assim pôdese achar os novos calados que serão apresentados nos resultados.

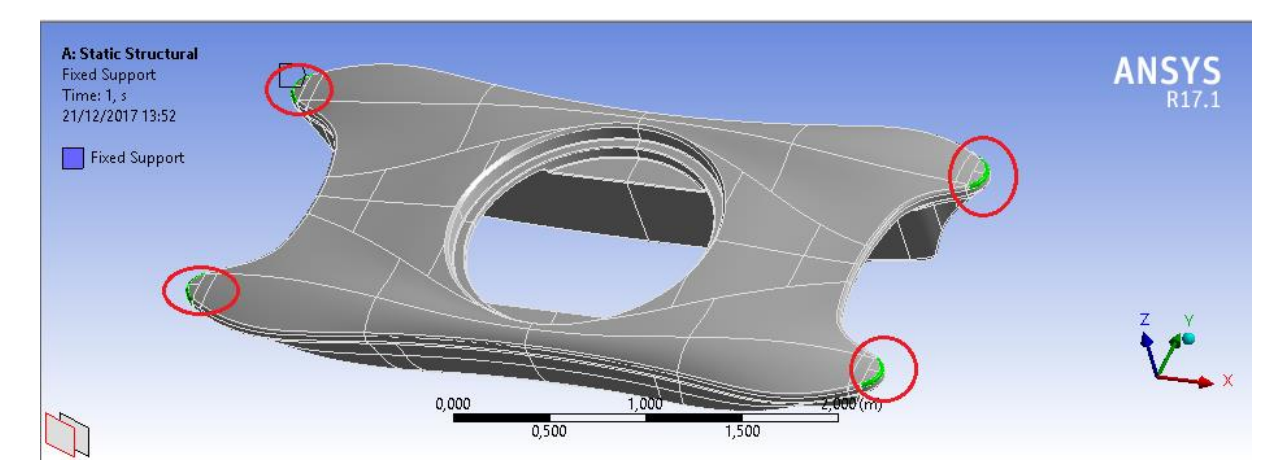

**Figura 12** *-* Pontos de apoio.

Fonte: Próprio autor.

Para a análise estrutural foram selecionadas 4 condições de carregamento com os respectivos calados retirados de Lundgren (2015). Esses calados foram alterados para a realização das simulações como já explicado no parágrafo acima. Essas condições foram escolhidas, pois são condições que podem ocorrer na sua utilização. As condições foram:

- Condição 1: casco com peso de 140 Kg e um calado inicial de 0,246 m;
- Condição 2: um piloto de 80 Kg, assim o peso total do casco com o piloto é de 220 Kg e um calado inicial de 0,293 m;
- Condição 3: um piloto 80 Kg e um passageiro 80 Kg, assim o peso total do casco com o piloto e passageiro é de 300 Kg e um calado inicial de 0,333 m;
- Condição 4: um piloto 80 Kg, um passageiro 80 Kg e uma carga de 80 Kg assim o peso total do casco com piloto, passageiro e a carga é de 380 Kg e um calado inicial de 0,368 m;

As cargas que existem nas condições 2, 3 e 4 foram consideradas como cargas distribuídas no centro do casco como é mostrada na Figura 13.

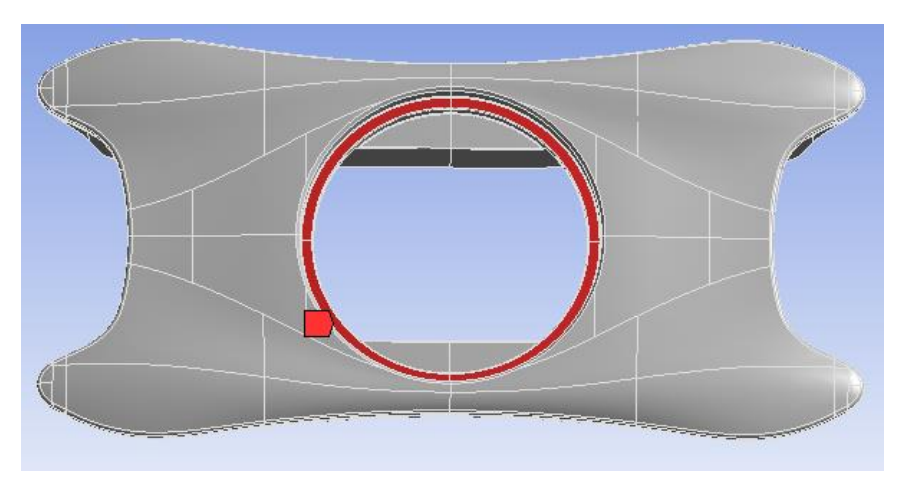

**Figura 13** - Local de colocação da carga distribuída.

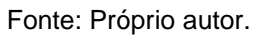

Para todas as simulações uma força de 600 Kg-f que é a força máxima para a ruptura das linhas do kite é uma condição que foi simulada, mesmo sabendo que a força máxima que o kite fará no barco será de 150 Kg-f e raramente exerce uma maior(LUNDGREN, 2015). Essa força de 150 Kg-f também foi usada na simulação para a condição menos extrema. Para realizar a simulação algumas restrições na geometria eram necessárias. Essas restrições foram as seguintes:

proa:

- Deslocamento em y livre;
- Deslocamento em  $x \in Z = 0$ .

popa:

- Deslocamento em x livre;
- Deslocamento em  $y e z = 0$ .

Os deslocamentos na proa em x e z foram feitos porque existe uma aplicação de força na direção z e o escoamento vem na direção x. Já na popa o travamento em z foi por causa da força aplicada em z e em y foi para evitar o movimento de deriva da embarcação. Nas Figuras 14 e 15 pode-se ver as restrições na proa e popa. Essas restrições garantem que o somatório de forças nesses pontos sejam zeros.

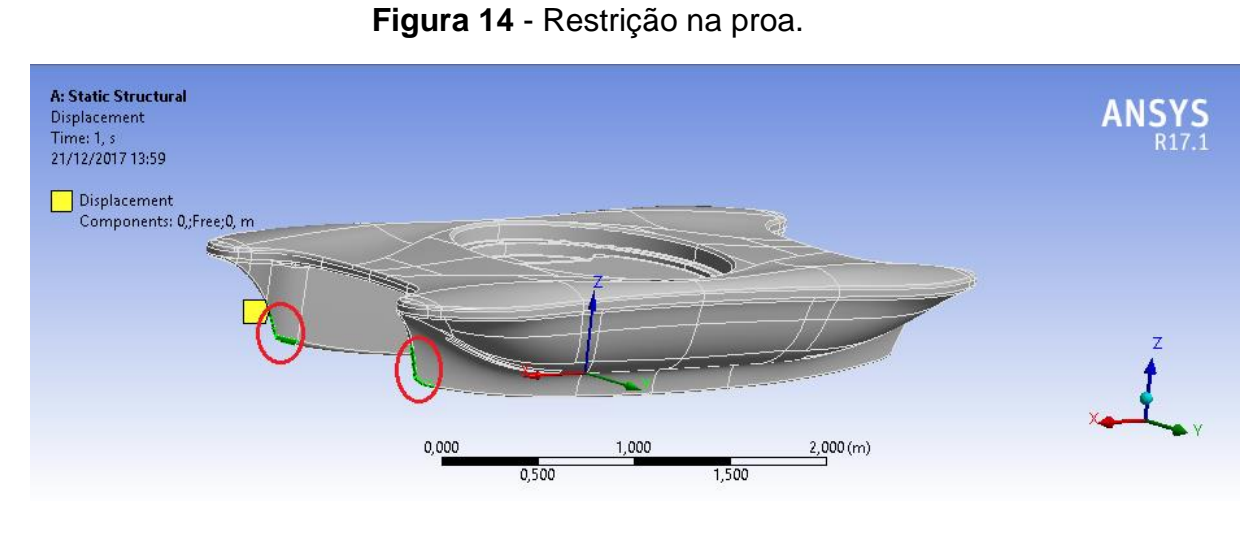

Fonte: Próprio autor.

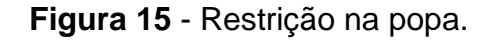

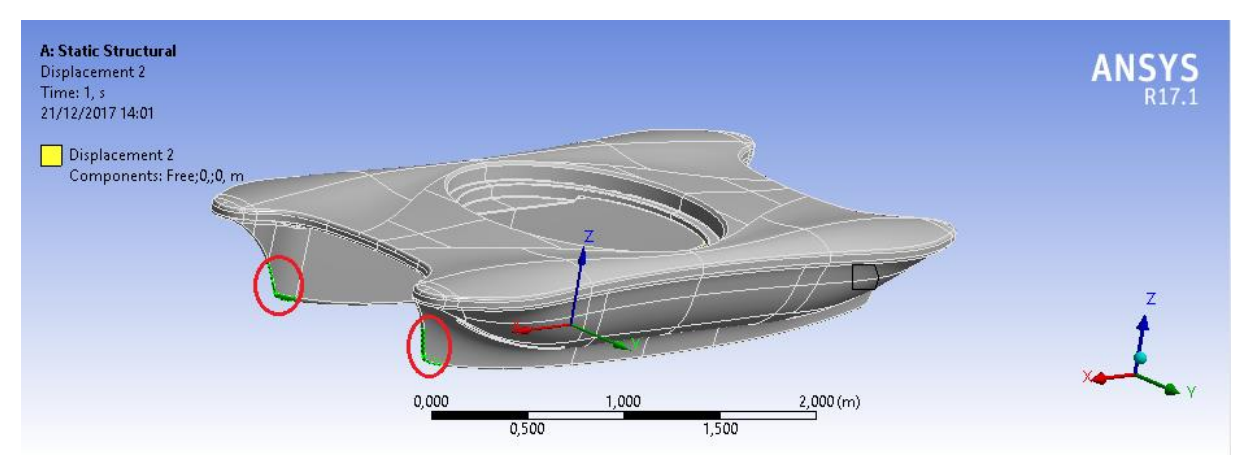

Fonte: Próprio autor.

Nesta etapa ainda é necessária a criação novamente da malha, já que a técnica usada aqui é o Método de Elementos Finitos. Para garantir bons resultados a malha continuou sendo refinada como pode ser visto na Figura 16. Com toda a configuração realizada analisa-se as tensões e deformações da estrutura e assim poderá ser visto se o peso da estrutura pode ser otimizado.

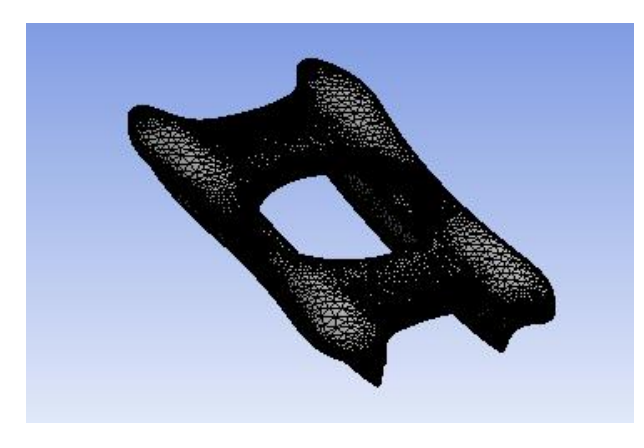

**Figura 16** - Casco pronto para a análise estrutural.

Fonte: Próprio autor.

A Figura 17 mostra um fluxograma com os passos para a realização das análises. Como era necessário a integração dos resultados gerados pelo Ansys CFX com Ansys Structural algumas etapas eram necessárias serem feitas antes como é visto na Figura 17.

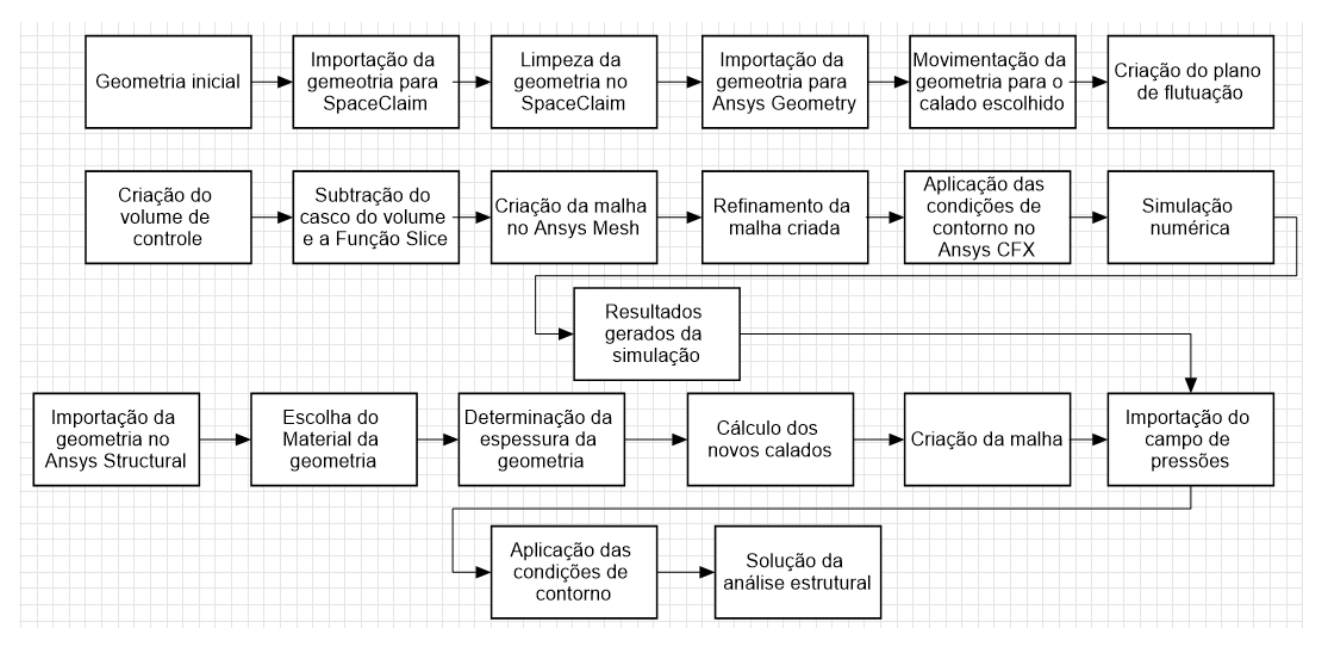

**Figura 17** - Fluxograma para a realização da análise.

Fonte: Próprio autor.

Para a realizações das simulações numéricas foi necessário utilizar o *cluster* do Departamento de Engenharia Civil. O mesmo possui as seguintes configurações:

- Processador de 16 cores e 32 *threads* ;
- 64 de GB de memória ram;
- 6 *terabyte* de hd.

#### **6 CASOS ESTUDADOS**

Para um melhor entendimento do assunto se faz necessário um estudo inicial com geometrias mais simples e que não necessitam do uso do SpaceClaim por causa da simplicidade. Todas as condições impostas para a análise em CFD ao barco bidirecional sem leme movido por kite explicadas no Capítulo 5 serão aplicadas nas geometrias abaixo.

#### **6.1 Esfera**

A esfera é uma geometria simétrica com curvas suaves. Para o estudo de caso foi utilizada uma esfera com um raio de 1 m. Foram feitas simulações para velocidades começando de 1 m/s até 5 m/s variando 0,5 em 0,5 m/s. No Capítulo 7 serão apenas mostradas duas velocidade, já que as simulações delas foram feitas com uma malha de qualidade ótima. Foi considerado que o calado da esfera seria de 1 m.

A Figura 18 mostra a subtração da esfera do seu volume de controle. Esse volume tem as seguintes dimensões:

- Largura 5 m;
- Altura 8 m;
- Comprimento 10 m.

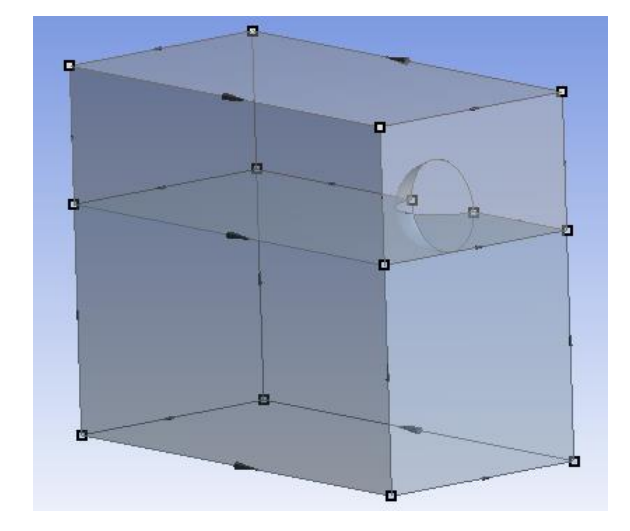

**Figura 18** - Domínio computacional da esfera.

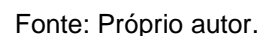

Como pode ser visto a Figura 19 mostra o volume de controle com a malha criada. A malha envolve todo o volume. Como foi usado a condição simetria apenas se ver metade da esfera.

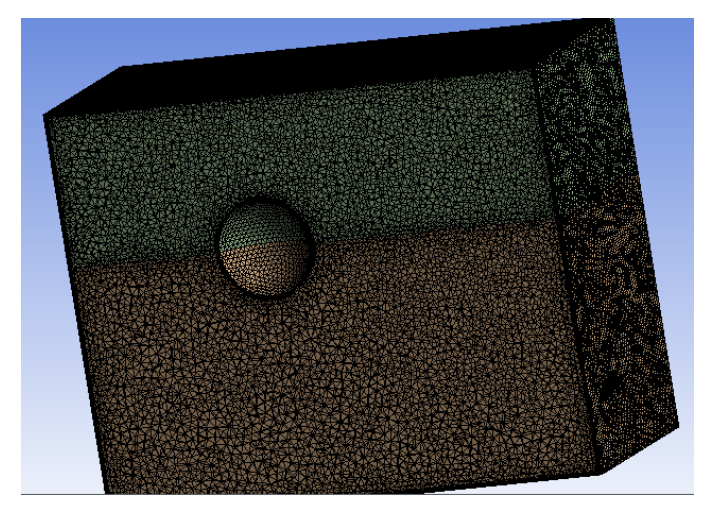

**Figura 19** - Malha aplicada ao volume de controle da esfera.

Fonte: Próprio autor.

O volume de controle com as condições impostas é mostrado na Figura 20.

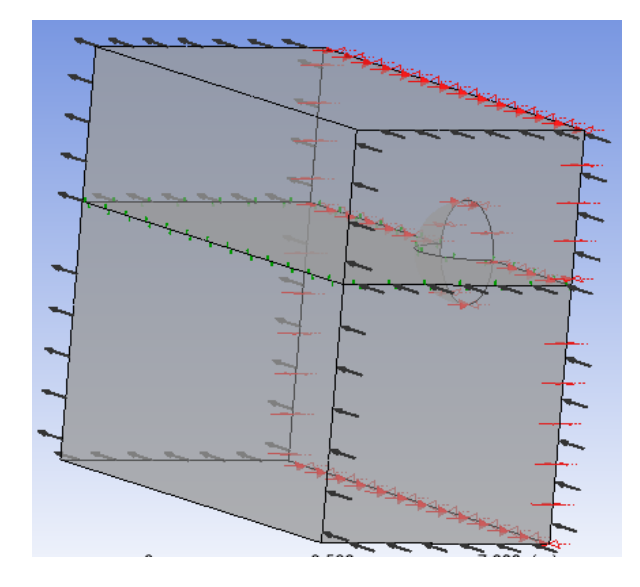

**Figura 20** - Esfera com as condições de contorno aplicadas.

Fonte: Próprio autor.

## **6.2 Rebocador**

Para uma análise com uma geometria mais real foi escolhido um rebocador em escala reduzida. Esse rebocador é o barco Lampião usado na competição do Duna. Foram realizadas 20 simulações, mas serão apenas mostradas três, pois depois de realizar o teste de convergência, as simulações tiveram uma demanda computacional maior. O campo de pressões obtidos no rebocador será mais parecido com do barco bidirecional. As dimensões do rebocador são as seguintes:

- Boca 0,3 m;
- Comprimento 1 m;
- Calado 0,08 m.

O volume de controle mostrado na Figura 21 tem as seguintes dimensões:

- Largura 2,5 m;
- Altura 4 m;
- Comprimento 5 m.

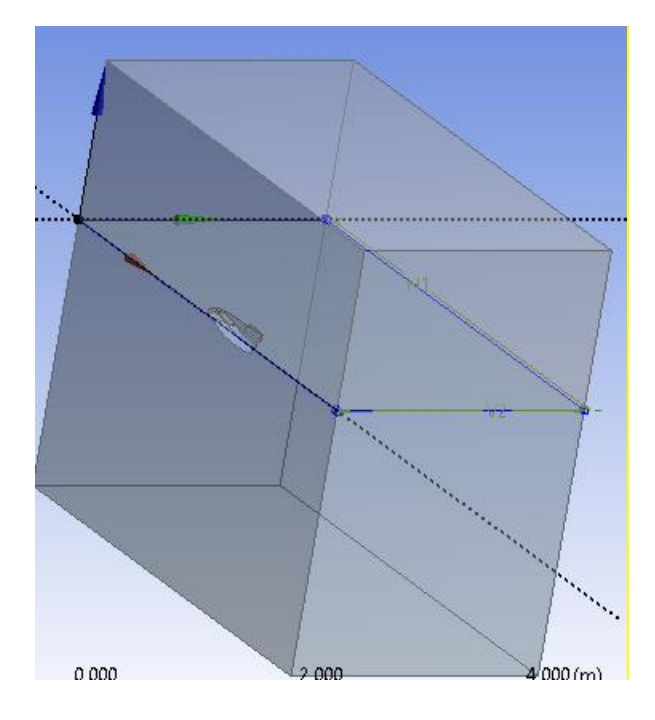

**Figura 21** - Domínio computacional do rebocador.

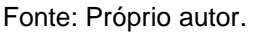

Através da Figura 22 é mostrado a malha criado para o volume de controle do rebocador e que na popa e proa foi necessário fazer um refino maior, já que são pontos onde existe uma grande mudança do valor das pressões em comparação com o contorno do casco.

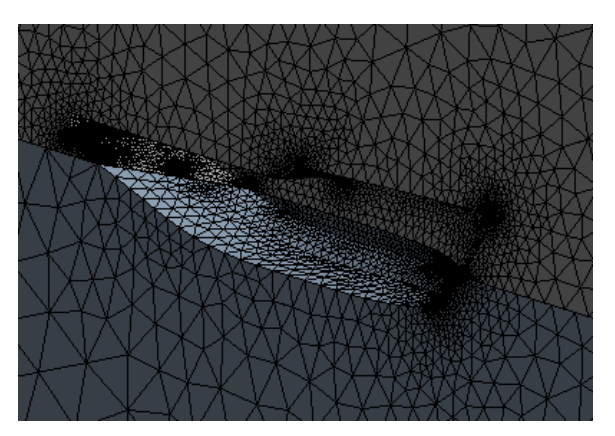

**Figura 22** - Malha aplicada ao volume de controle do rebocador.

Fonte: Próprio autor.

A Figura 23 mostra as condições de contorno aplicadas ao rebocador.

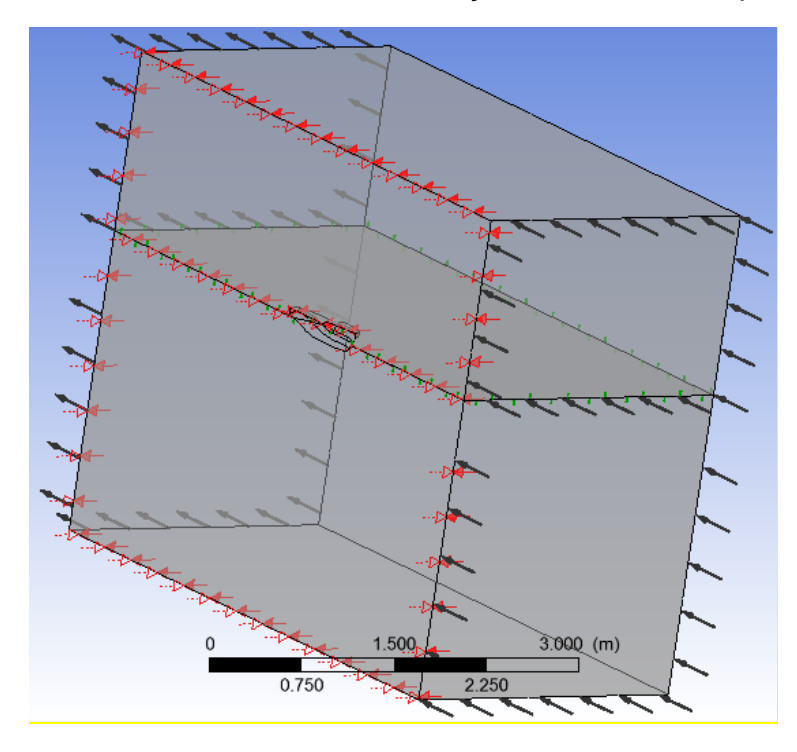

**Figura 23** - Rebocador com as condições de contorno aplicadas.

Fonte: Próprio autor.

## **7 RESULTADOS**

#### **7.1 Erro na Simulação Usando o Ansys CFX do Barco Bidirecional**

A análise realizada via CFD no barco bidirecional não obteve resultados satisfatórios. Sempre que era colocado uma velocidade no escoamento o barco ficava submerso por completo como pode ser visto na Figura 24 que mostra o trem de ondas acima do barco. Um provável motivo para a ocorrência desse erro é que a malha teria que ser móvel para que a geometria conseguisse fazer os ângulos que existem quando ela está em utilização na água. Como isso é um assunto que está fora do trabalho, ele não será abordado. Mesmo com esse problema a análise estrutural foi realizada como pode ser visto na Seção 7.5 deste capítulo.

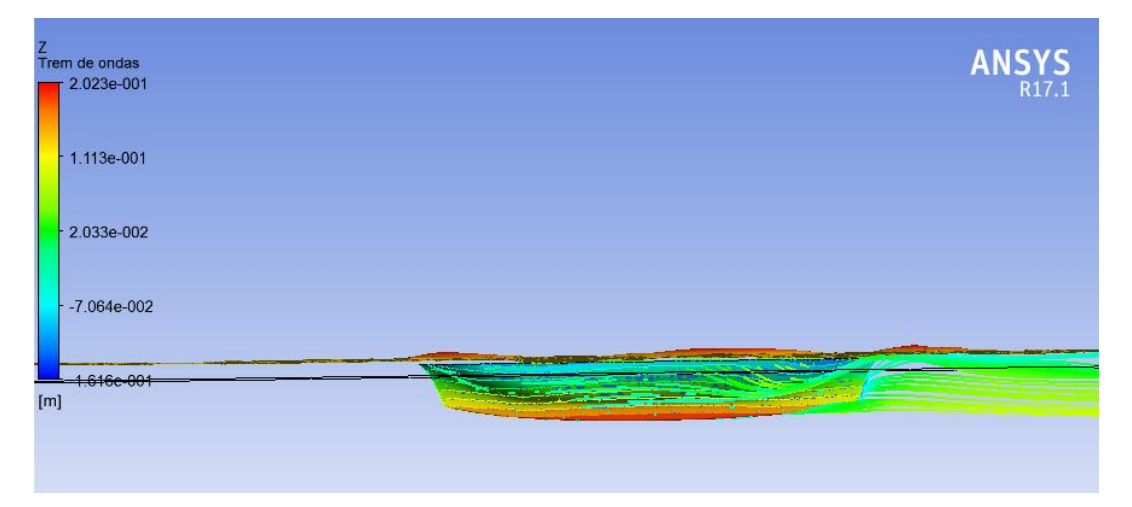

**Figura 24** - Barco bidirecional submerso.

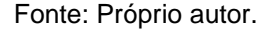

## **7.2 Teste de convergência**

O teste de convergência é feito para saber se a malha criada no modelo está boa e é viável computacionalmente. O teste é feito da seguinte maneira, cria-se a malha no modelo e realiza-se a simulação. Depois é criada uma segunda malha mais refinada e realizada a simulação novamente. Os resultados gerados são comparados e visto qual o melhor. Caso os resultados tenham diferenças insignificantes, a malha menos refinada pode ser usada, já que não houve grandes variações. Se os resultados forem bem diferentes é preciso realizar o refinamento maior na segunda malha e realizar novamente a comparação entre a segunda malha e a terceira malha, que é a malha dois mais refinada. Esse teste é feito para que a malha criada não seja tão refinada causando apenas um aumento no tempo computacional e não alterando os resultados quando comprado com a malha menos refinada.

Esse teste foi realizado para análise do rebocador em escala reduzida em CFD e a esfera. Para a análise estrutural do barco bidirecional não foi necessário realizar esse estudo, pois a malha criada nele é excelente como pode ser visto na Tabela 4. Na Tabela 3 é mostrado a quantidade de nós, elementos, a pressão e a qualidade da malha para cada análise realizada na esfera. A Tabela 4 mostra os mesmos elementos mostrados na esfera e a Tabela 5 mostra o número de nós, elementos e qualidade da malha usada na análise estrutural. Para saber a qualidade da malha foi utilizado o método Skewness, já explicado no Capítulo 5.

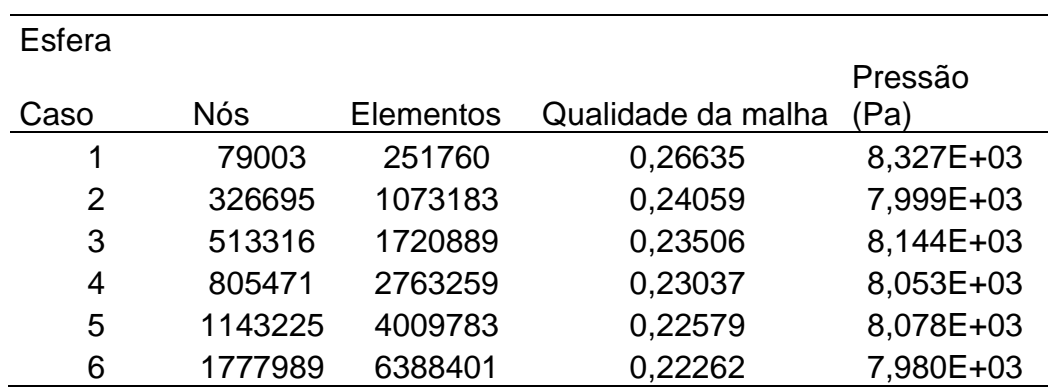

**Tabela 3** - Teste de convergência na esfera.

#### Fonte: Próprio autor.

Como pode ser visto na Tabela 2 o caso 6 e o caso 2 possuem valores muito próximos de pressão, mesmo o 6 sendo o mais refinado. Apesar do caso 6 ter um maior refinamento o tempo computacional gasto foi muito maior comprado com o caso 2, por isso será usado o caso dois que é o que tem o valor mais próximo e um tempo computacional menor quando comprado com esse caso.

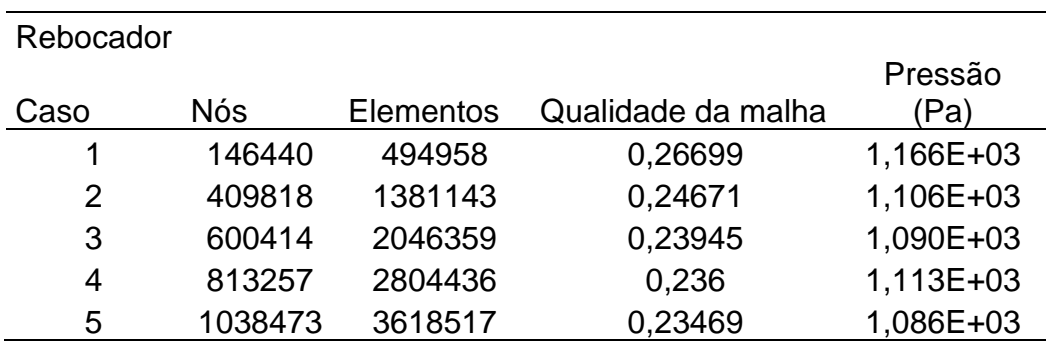

**Tabela 4** - Teste de convergência no rebocador.

Fonte: Próprio autor.

A Tabela 3 mostra que a pressão vem diminuindo com o refinamento da malha, excerto no caso 4 que pode ter ocorrido algum problema de malha que causou um aumento de pressão. Com a malha mais refinada a simulação levou mais de 2 dias para terminar. Como o valor do caso 2 é próximo do caso 5, por questão computacional será usado o caso 2 que tem uma diferença 1,8% em relação ao caso mais refinado.

**Tabela 5** - Qualidade da malha do barco bidirecional.

| <b>Barco</b> |        |           |                    |
|--------------|--------|-----------|--------------------|
|              | Nós    | Elementos | Qualidade da malha |
|              | 130396 | 130818    | 0.125              |

Fonte: Próprio autor.

Como pode ser visto na Tabela 5 a malha criada é quase equilátera, como consequência é uma malhar ótima para a simulação, por isso não foi feito nenhum refinamento na malha.

#### **7.3 Resultados Obtidos para a Esfera**

Como foram feitas muitas análises variando apenas a velocidade para melhor estudar o comportamento do campo de pressões serão apenas mostrados dois casos com velocidades diferentes que serão de 2,5 m/s e 5 m/s e que tiveram a malha refinada. Esses casos já mostram a influência da velocidade na pressão. Como resultado da simulação pode-se obter os seguintes parâmetros abaixo:

- Campo de pressões;
- Campo de velocidades;
- Linhas de corrente.

## *7.3.1 Caso com Velocidade de 2,5 m/s*

É possível observar na Figura 25 que a pressão é máxima no fundo e não na proa da esfera. A proa é o local onde o fluxo entra e que para a simulação da esfera é na direção -x como pode ser visto nas coordenadas da Figura 26. Isso ocorreu, pois como a velocidade é baixa para o corpo com diâmetro de 2 m, a pressão mais significativa foi a hidrostática, que apenas varia com a profundidade. O mesmo não ocorre para o caso com a velocidade de 5m/s.

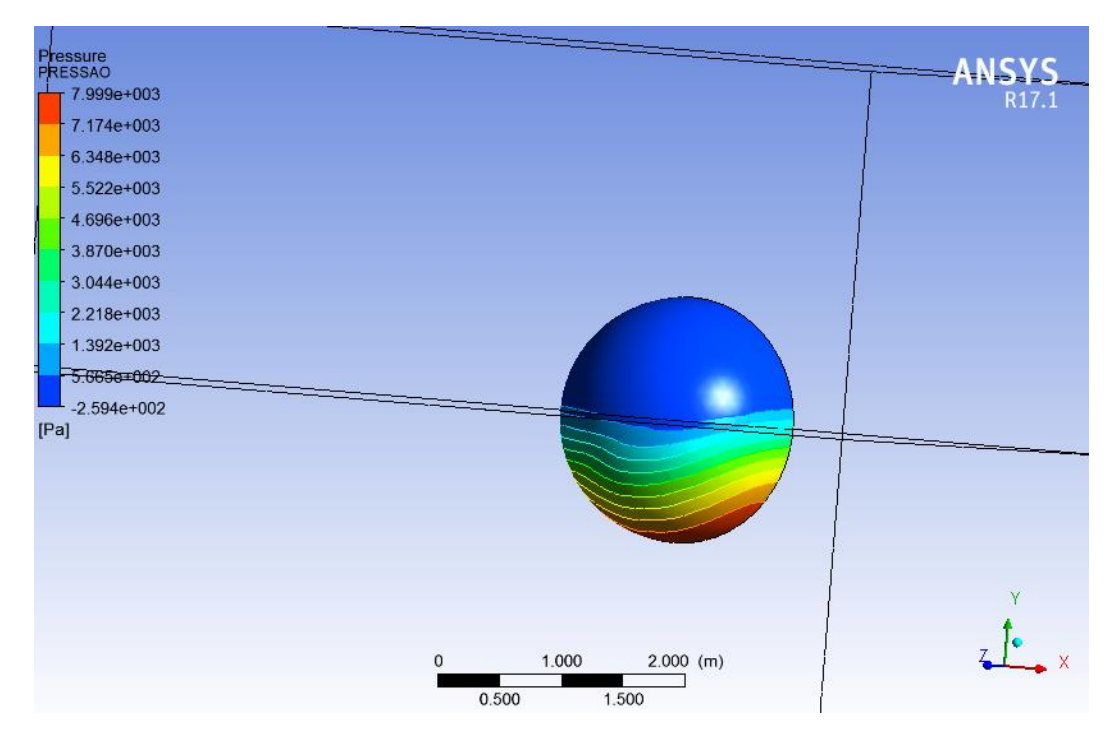

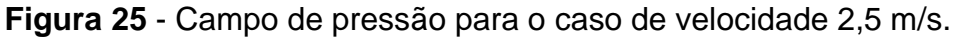

Fonte: Próprio autor.

**Figura 26** - Campo de pressão para o caso de velocidade 2,5 m/s mostrando todo o volume.

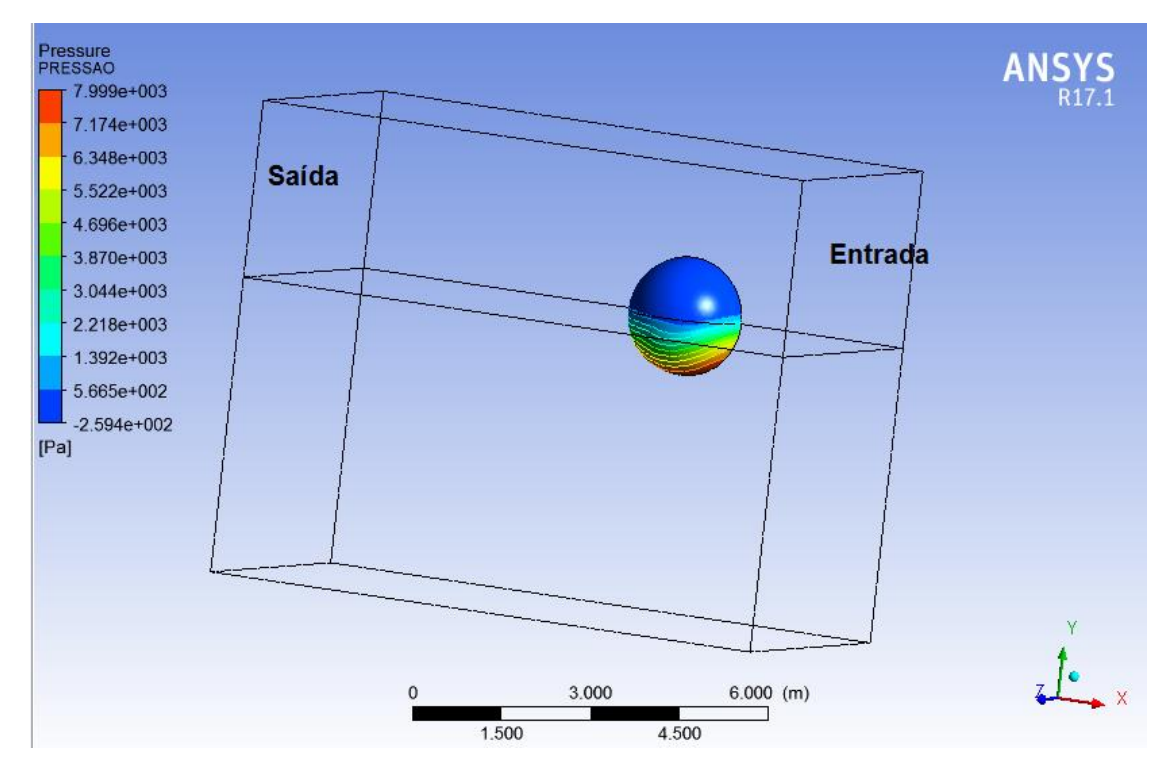

Fonte: Próprio autor.

Na Figura 27 é mostrado a variação da velocidade entorno do corpo. Como esperado na proa existe o ponto de estagnação na qual a velocidade é zero e o aumento de velocidade ocorre na parte lateral do corpo e vai diminuindo quando vai chegando na popa. Isso pode ser visto também na Figura 28.

**Figura 27** - Campo de velocidade para o caso de velocidade 2,5 m/s mostrando todo o volume.

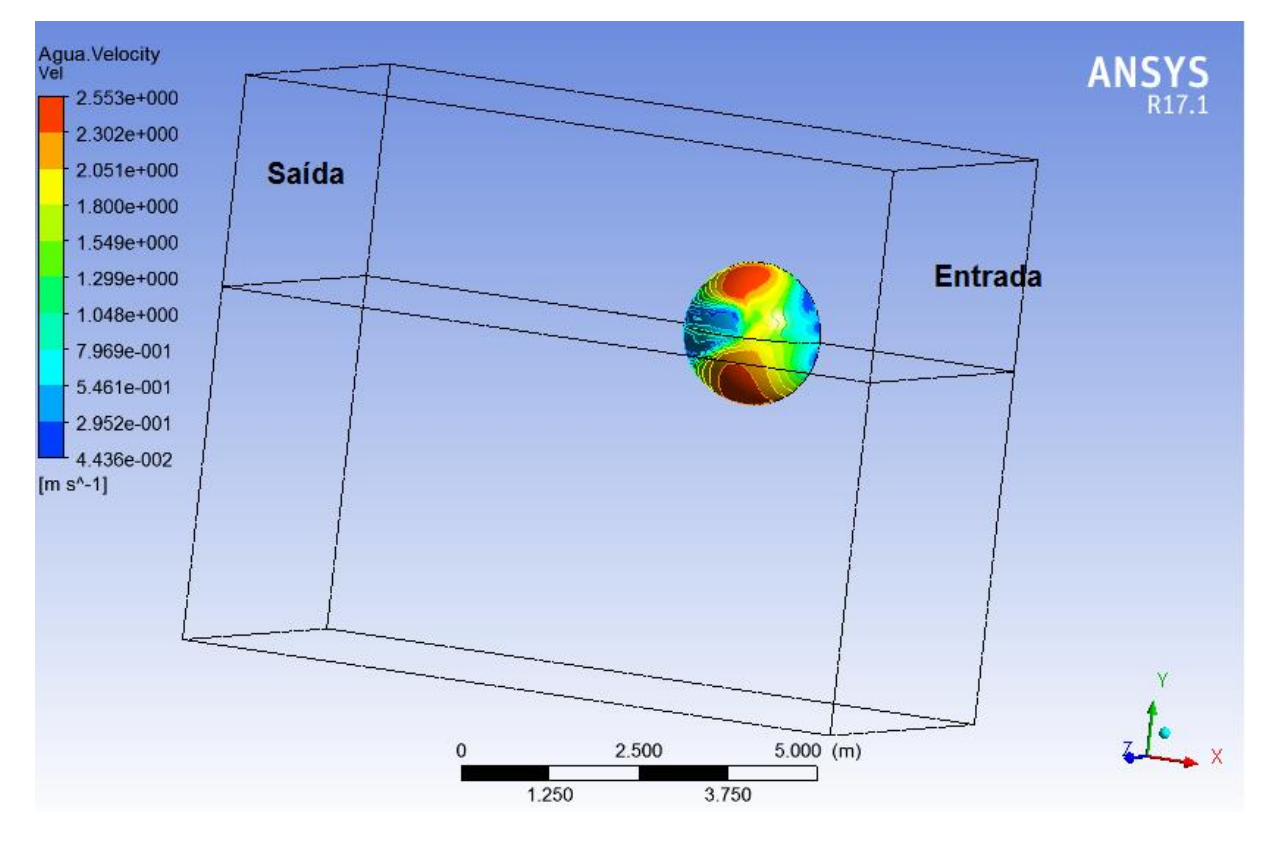

Fonte: Próprio autor.

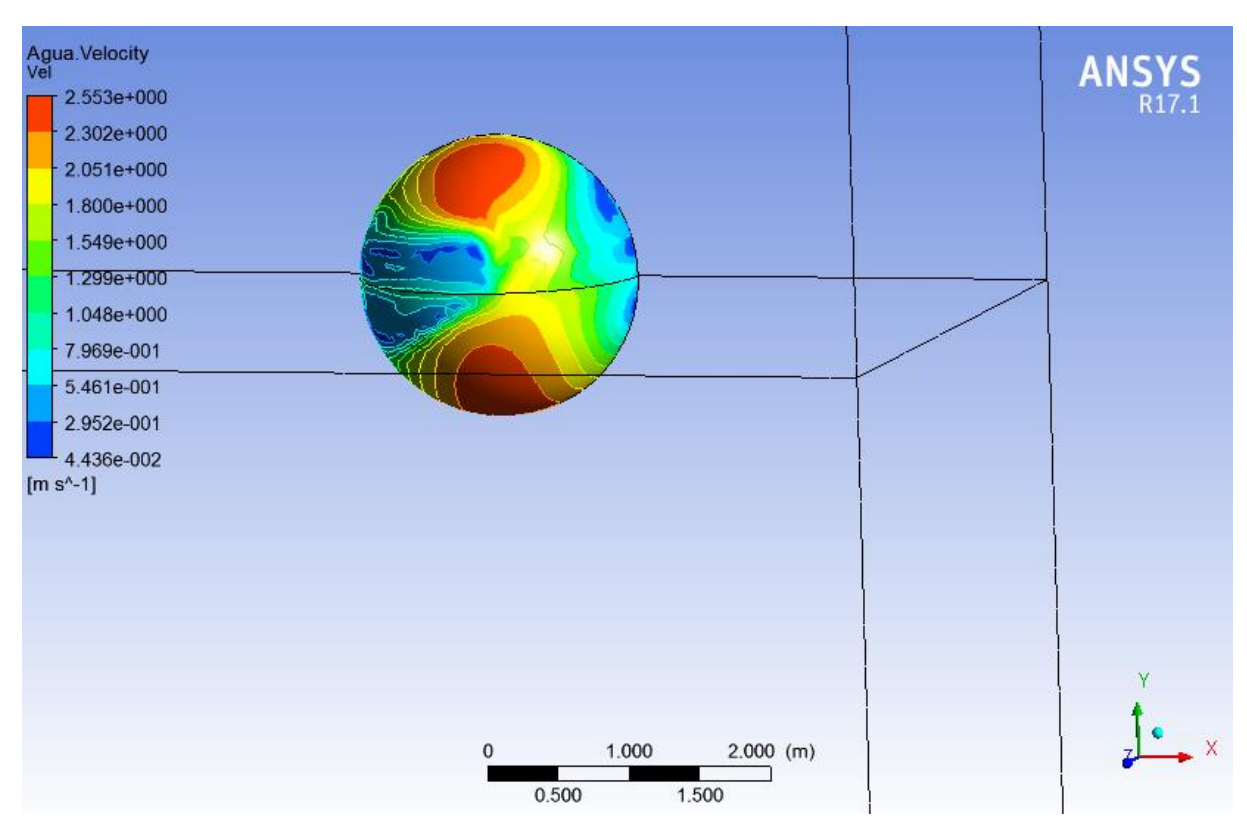

**Figura 28** - Campo de velocidade para o caso de velocidade 2,5 m/s.

Fonte: Próprio autor.

Através das linhas de correntes mostradas na Figura 29 é notado o caminho que é feito pelas partículas de ar e água no corpo. Na popa existe um pouco de turbulência, pois é onde há o desprendimento do escoamento do corpo.

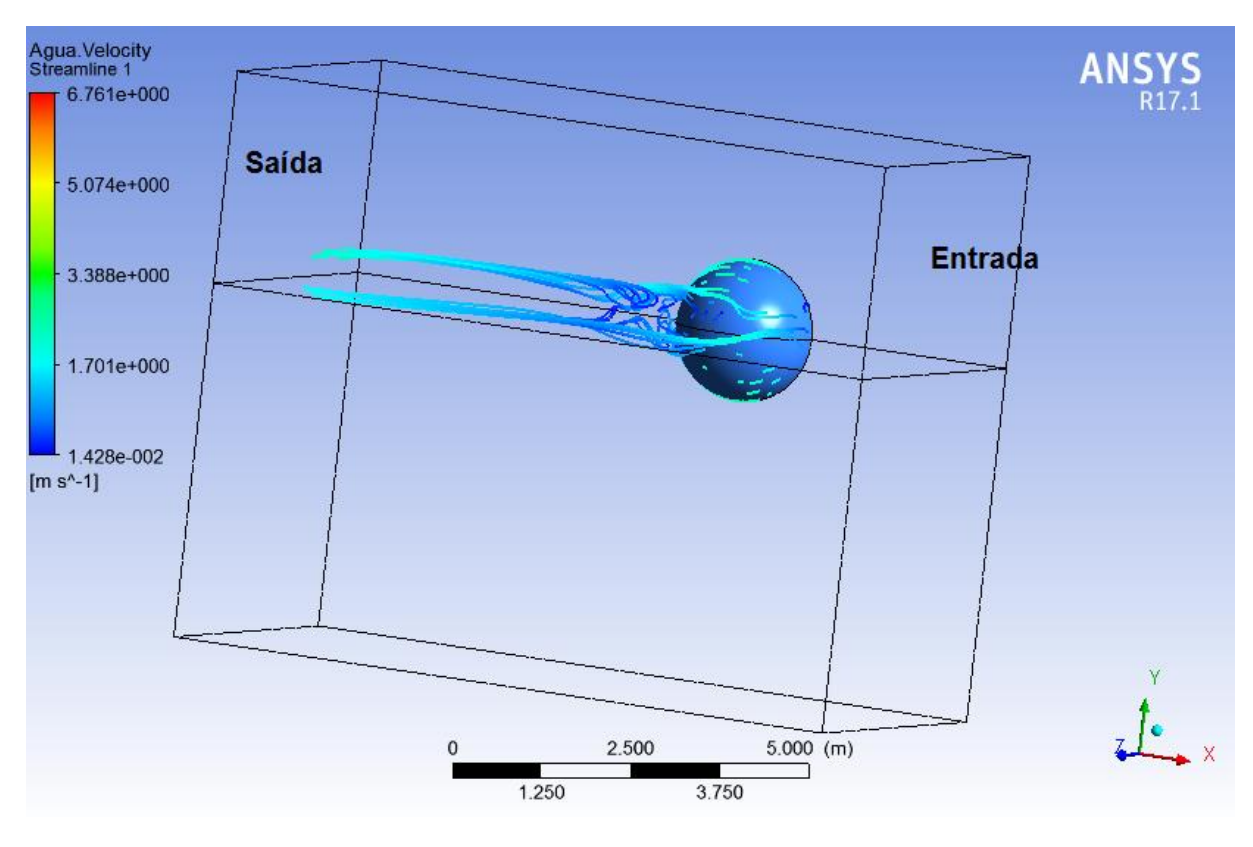

**Figura 29** - Linhas de corrente para o caso de velocidade 2,5 m/s.

Fonte: Próprio autor.

## *7.3.2 Caso com Velocidade de 5 m/s*

O comportamento da pressão é diferente do caso com velocidade 2,5 m/s. Isso ocorreu, pois, a velocidade aplicada neste caso teve uma maior influência no campo de pressões. É possível notar nas Figuras 30 e 31 que a pressão é máxima na proa e vai diminuindo em torno da esfera.

Pressure<br>PRESSAO AN  $1.083e+004$  $9.648e+003$ Saída 8.466e+003 7.285e+003 Entrada  $6.104e+003$ 4.923e+003 3.742e+003 2.561e+003 1.380e+003 1.989e+002  $-9.821e+002$  $[Pa]$ 2.500  $5.000$  (m)  $\Omega$ 3.750 1.250

**Figura 30** - Campo de pressão para o caso de velocidade 5 m/s mostrando todo o volume.

Fonte: Próprio autor.

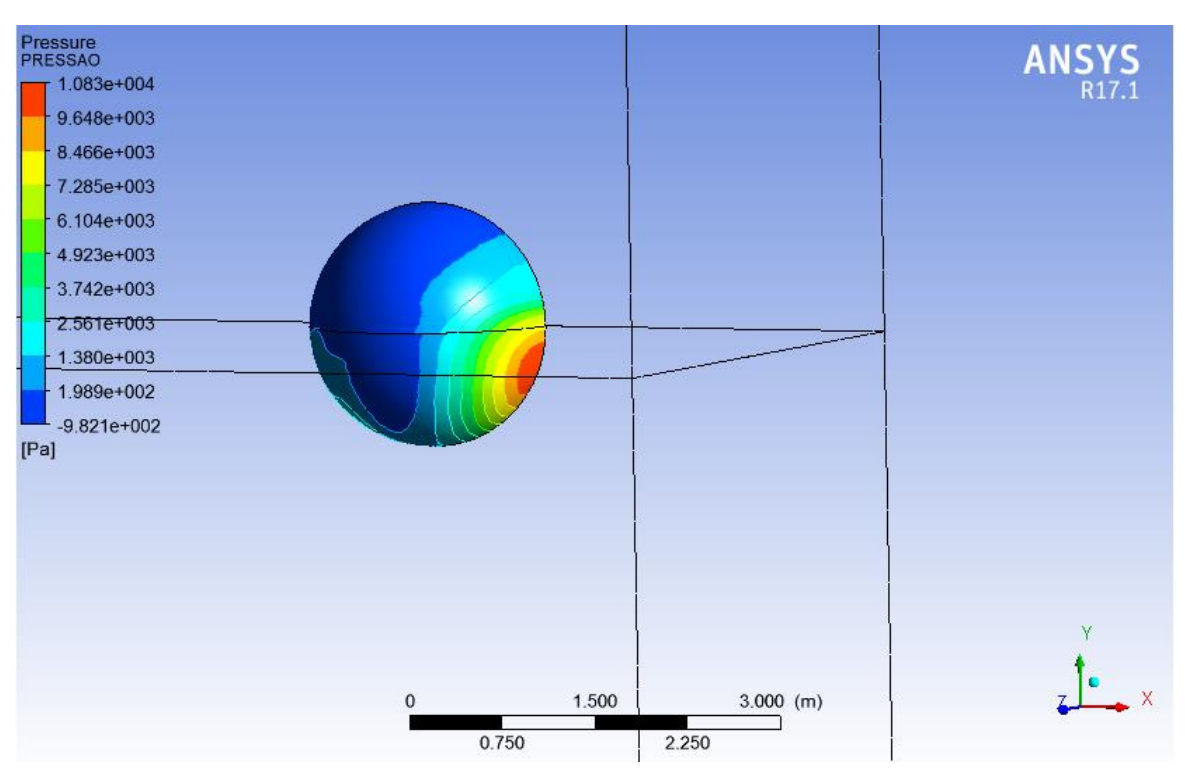

**Figura 31** - Campo de pressão para o caso de velocidade 5 m/s.

Fonte: Próprio autor.

Através da Figura 32 pode-se ver a variação da velocidade na esfera. A Figura 33 mostra que existe o ponto de estagnação já esperado na proa. Os pontos de velocidades mais altos ocorrem quando o fluxo está paralelo ao corpo e isso pode ser visto em alguns lugares da esfera.

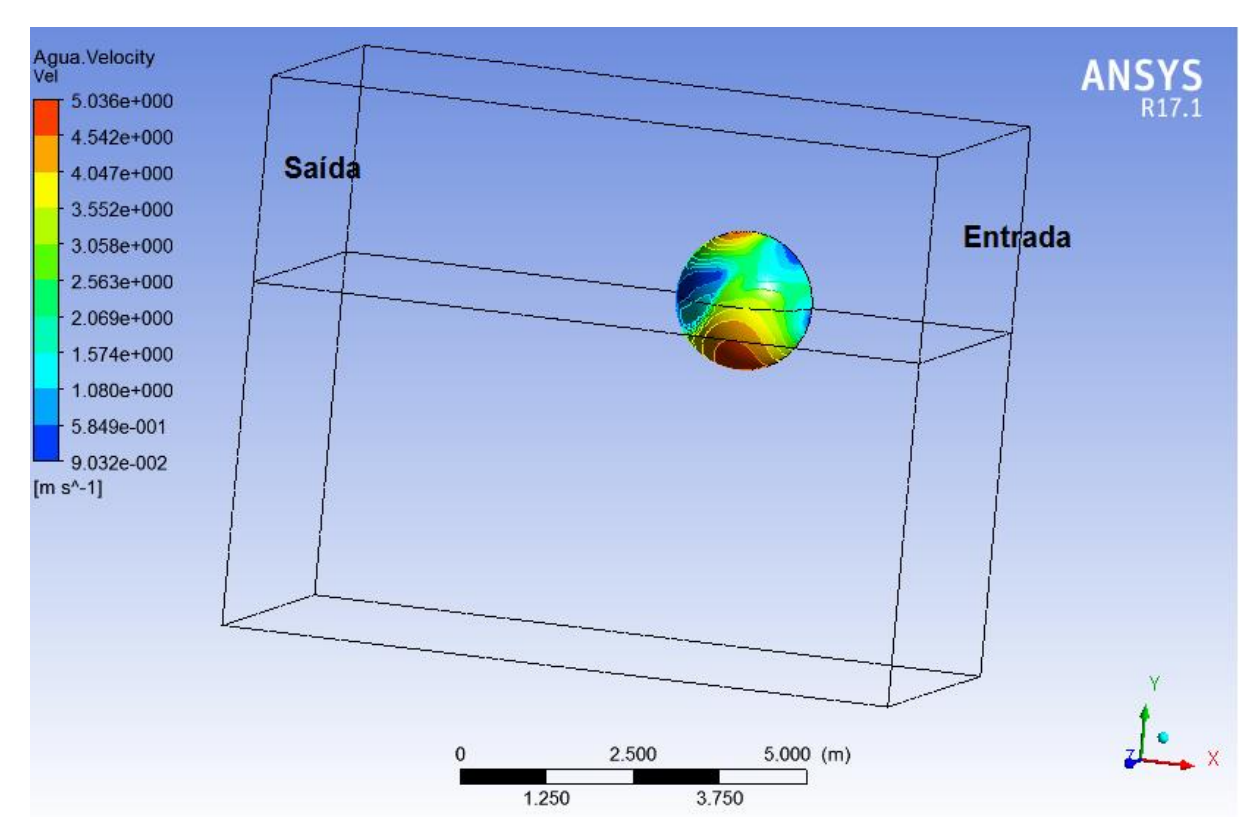

**Figura 32** - Campo de velocidade para o caso de velocidade 5 m/s mostrando todo o volume.

Fonte: Próprio autor.

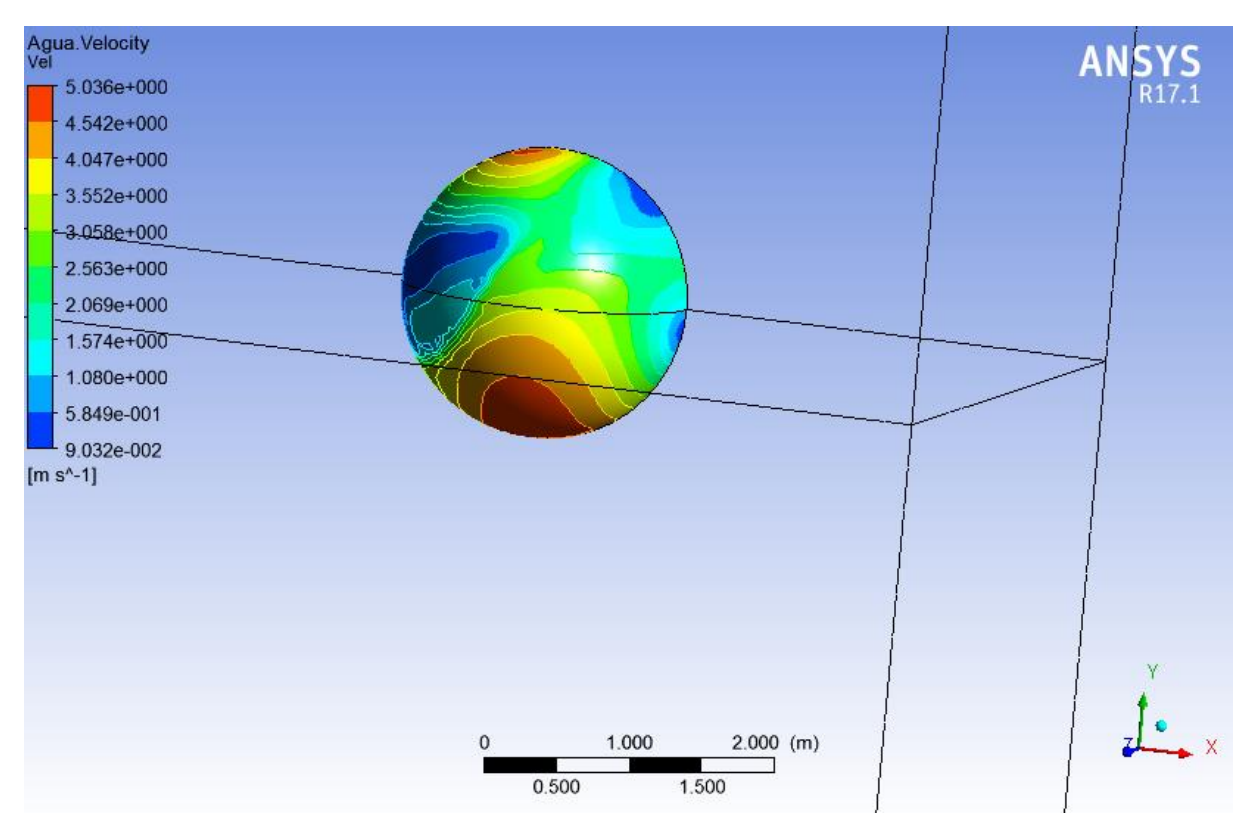

**Figura 33** - Campo de velocidade para o caso de velocidade 5 m/s.

Fonte: Próprio autor.

As linhas de corrente mostradas na Figura 34 representam o caminho feito pelas partículas de ar e água. O mesmo que ocorreu na Figura 29 que foi a turbulência na saída, ocorre aqui também.

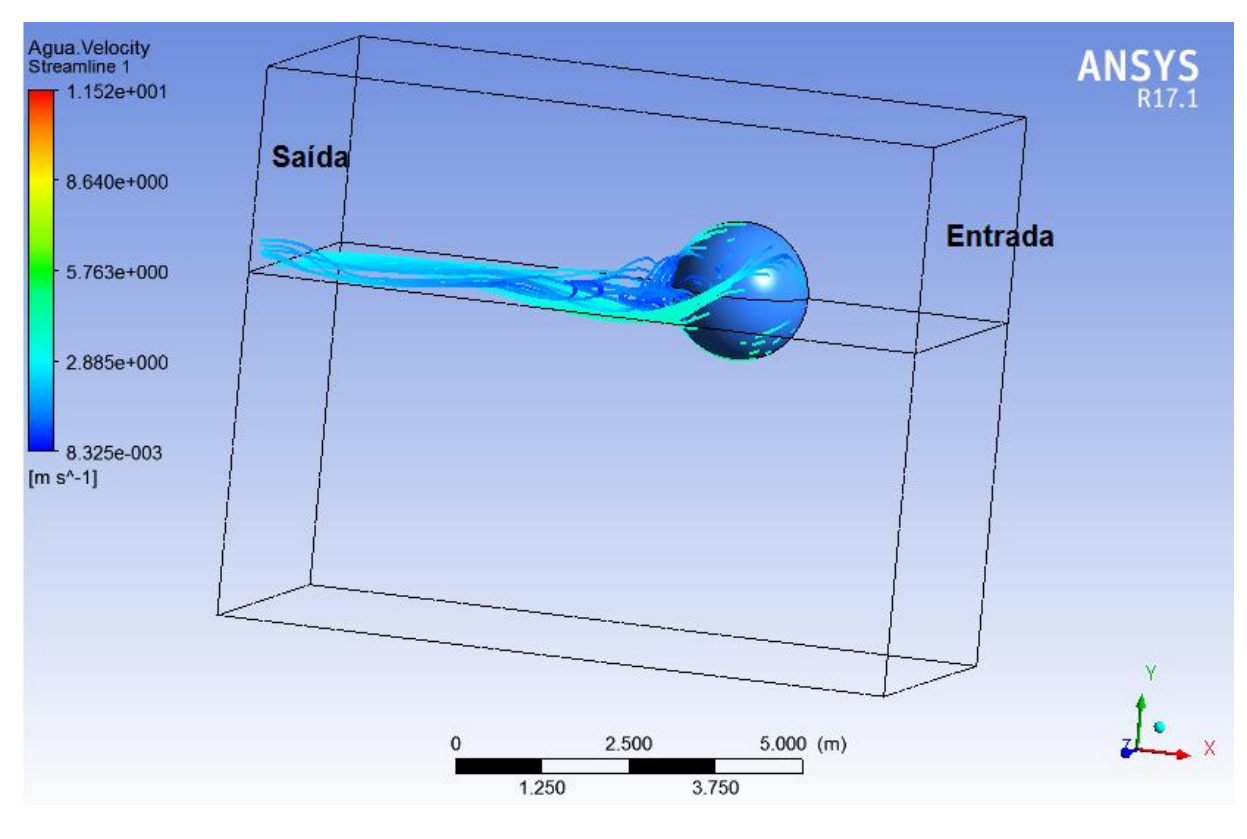

**Figura 34** - Linhas de corrente para o caso de velocidade 5 m/s.

Fonte: Próprio autor.

## **7.4 Resultados Obtidos para o Rebocador do Duna**

Os parâmetros obtidos para o rebocador foram:

- Campo de pressões;
- Campo de velocidades;
- Linhas de corrente;
- Trem de ondas.

O trem de ondas foi adicionado nesta etapa para um maior entendimento do comportamento da linha de corrente. Antes de iniciar os casos a Figura 35 mostra o campo de pressão para uma velocidade de 0,5 m/s. Isso é mostrado para confirmar que para baixas velocidades a pressão hidrostática é mais significante como já foi visto no caso da esfera.

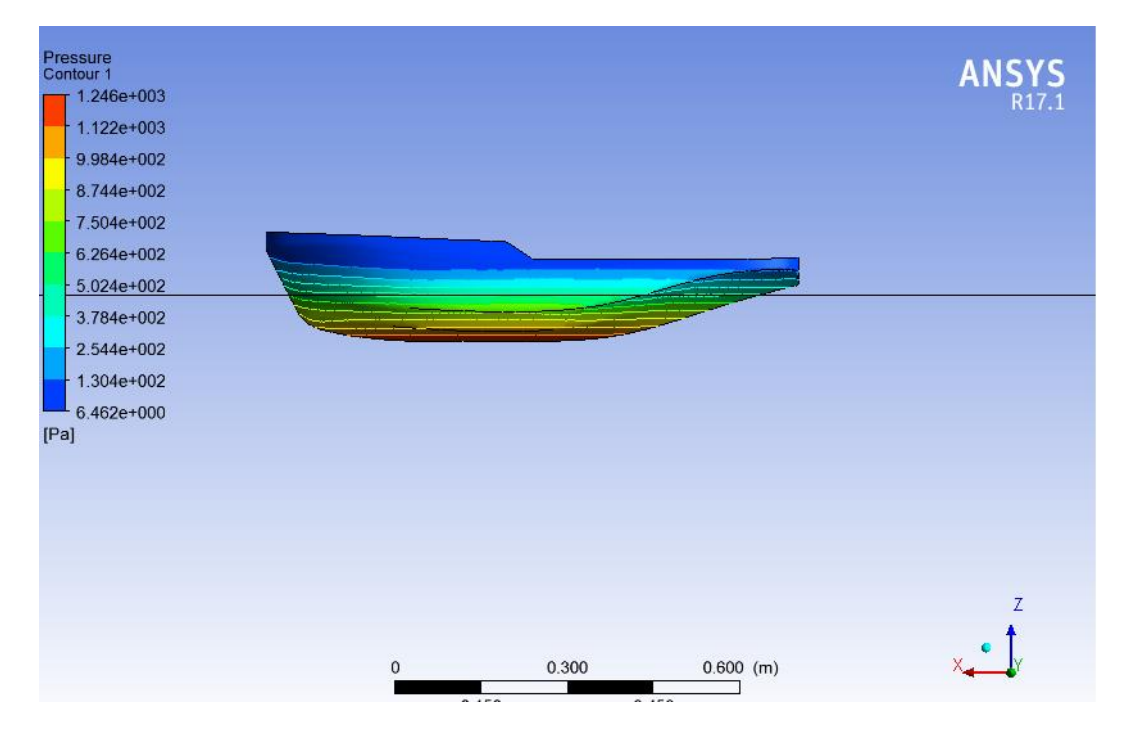

**Figura 35** - Campo de pressão do rebocador para o caso de velocidade 0,5 m/s.

Fonte: Próprio autor.

## *7.4.1 Caso com velocidade de 2,5 m/s*

O comportamento do campo de pressões no rebocador foi o já esperado. Pressão máxima na proa e vai diminuindo em torno no casco como pode ser visto na Figura 36. Caso nessa simulação existisse um propulsor na popa a pressão seria máxima na proa e popa, como não existe a pressão vai caindo.

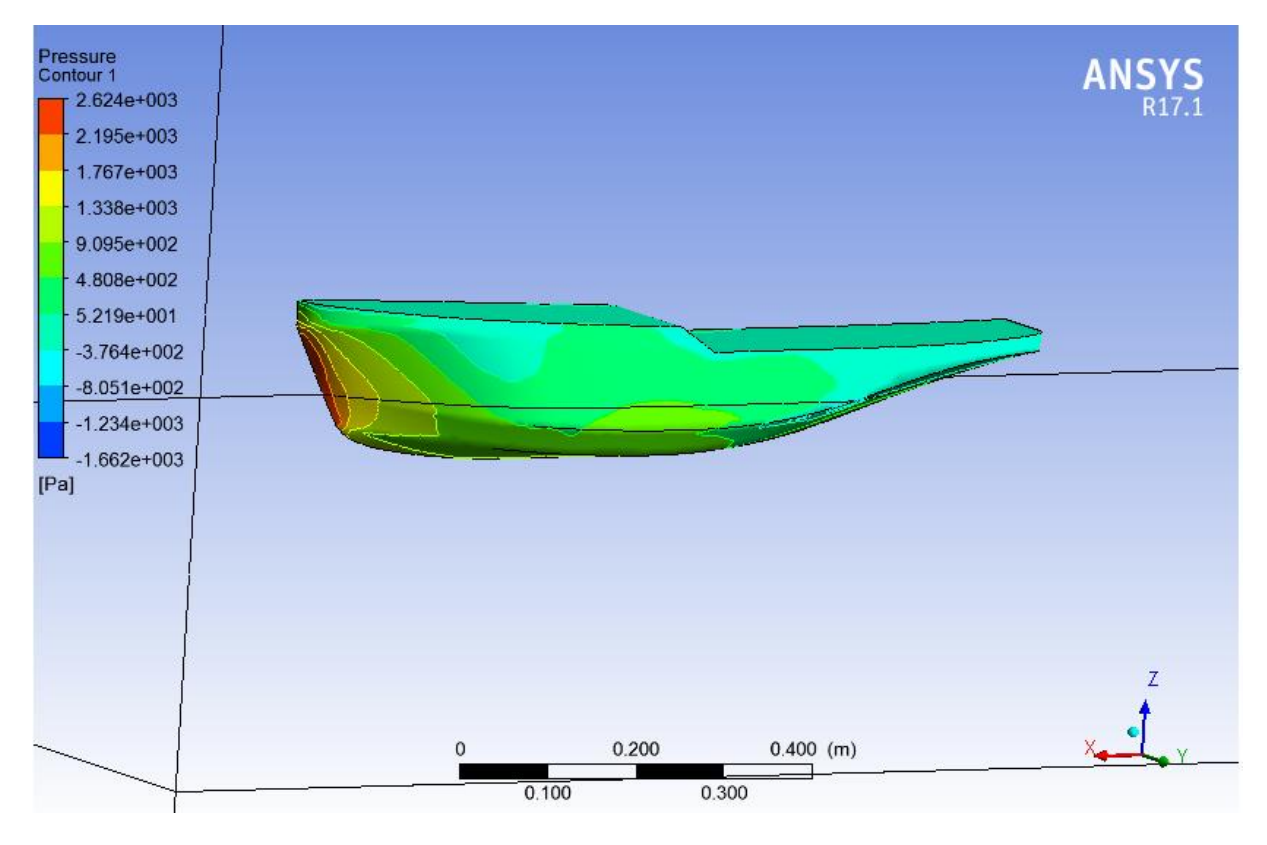

**Figura 36** - Campo de pressão do rebocador para o caso de velocidade 2,5 m/s.

Fonte: Próprio autor.

O ponto no qual a velocidade é zero pode ser visto na proa da embarcação através da Figura 37. A velocidade vai aumento à medida que o fluxo vai ficando paralelo ao corpo. Como a simulação foi para uma velocidade de 2,5 m/s, a velocidade máxima está em torno desse valor.

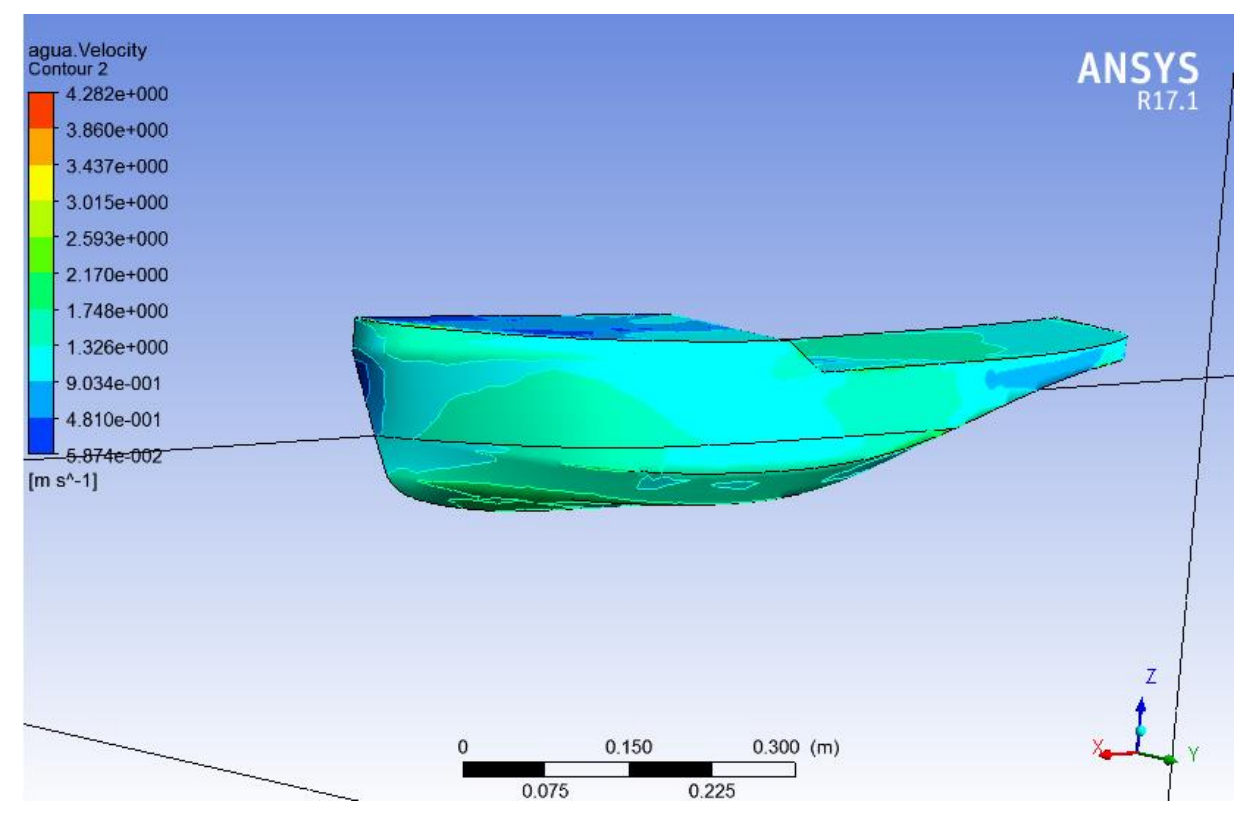

**Figura 37** - Campo de velocidade do rebocador para o caso de velocidade 2,5 m/s.

Fonte: Próprio autor.

As linhas de correntes mostradas na Figura 38 tiveram um comportamento diferente do que ocorreu no caso da esfera. Esse comportamento pode ser melhor entendido quando se olha para a Figura 39 que mostra o trem de ondas e pode-se ver a formação de onda na proa do navio, assim mostrando porque as partículas na Figura 38 tiverem esse comportamento. Graças a formação da onda as partículas ficaram acima da proa.

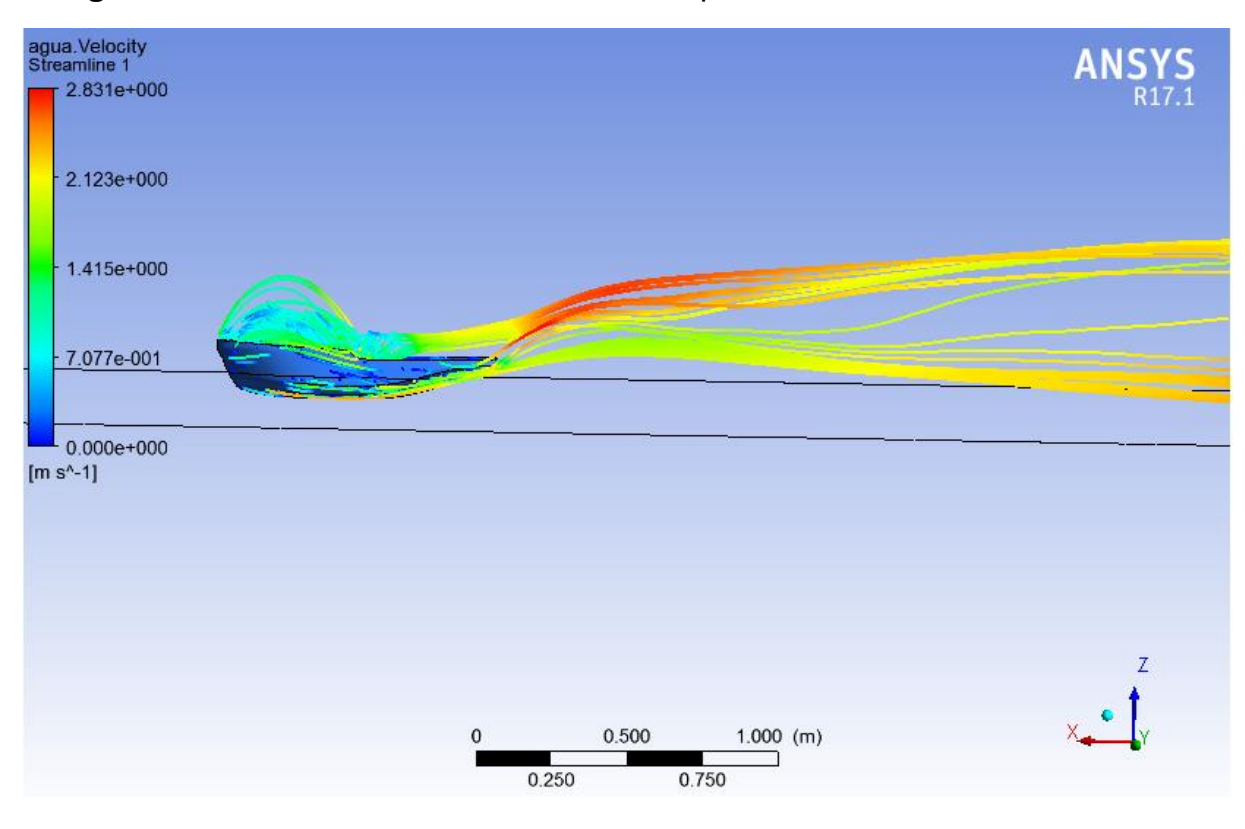

**Figura 38** - Linhas de corrente do rebocador para o caso de velocidade 2,5 m/s.

Fonte: Próprio autor.

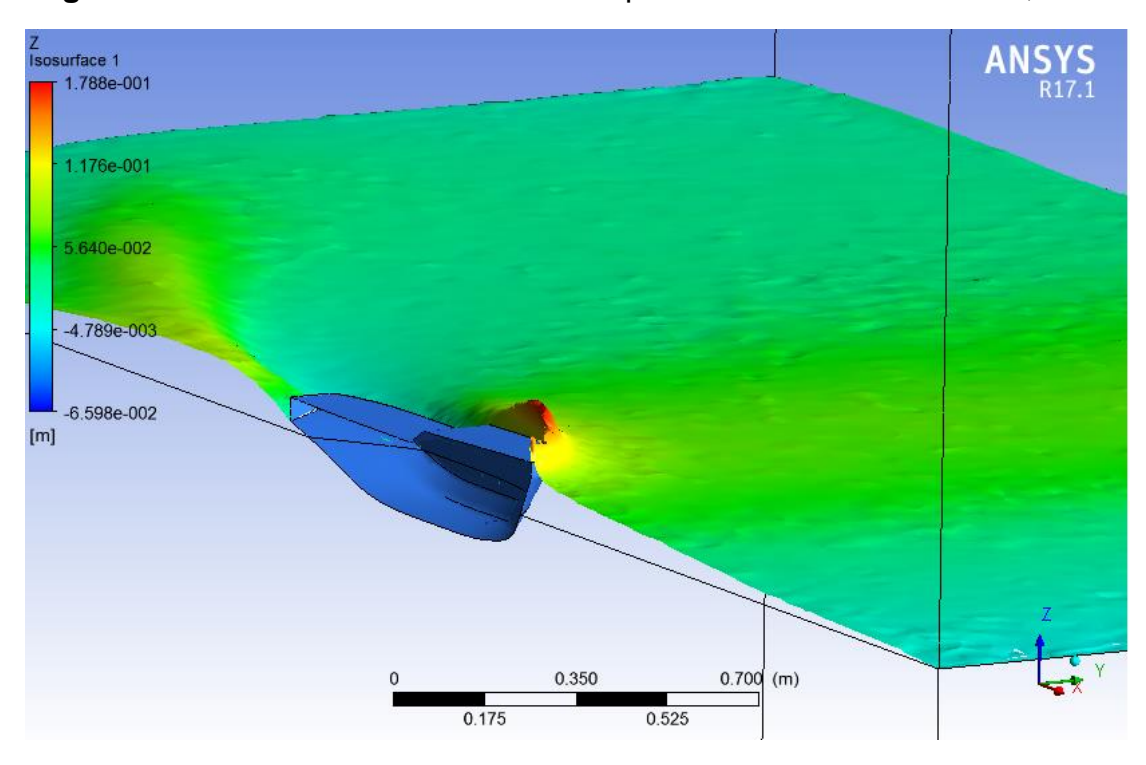

**Figura 39** - Trem de ondas do rebocador para o caso de velocidade 2,5 m/s.

Fonte: Próprio autor.

## *7.4.2 Caso com Velocidade de 3,5 m/s*

Em comparação com o caso a 2,5 m/s é possível notar que a pressão está mais concentrada na proa como pode ser visto na Figura 40. A medida que a velocidade aumenta a influência da pressão hidrostática diminui e a hidrodinâmica aumenta, por isso a área de concentração da pressão máxima diminui.

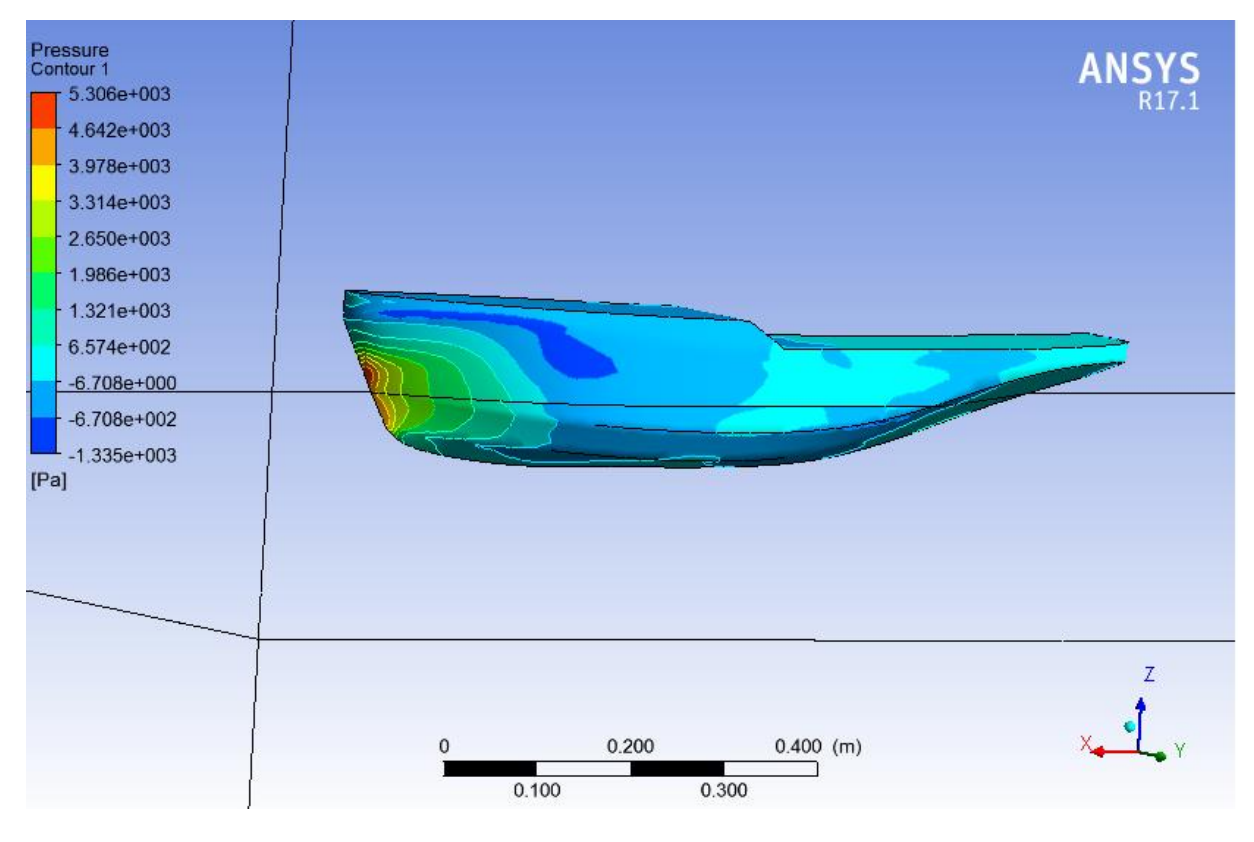

**Figura 40** - Campo de pressão do rebocador para o caso de velocidade 3,5 m/s.

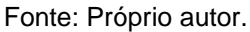

O local onde a pressão é máxima é o mesmo onde ocorre o ponto de estagnação. Isso pode ser visto na Figura 41 o comportamento do campo de velocidade é o mesmo já explicado para o caso com velocidade 2,5 m/s.

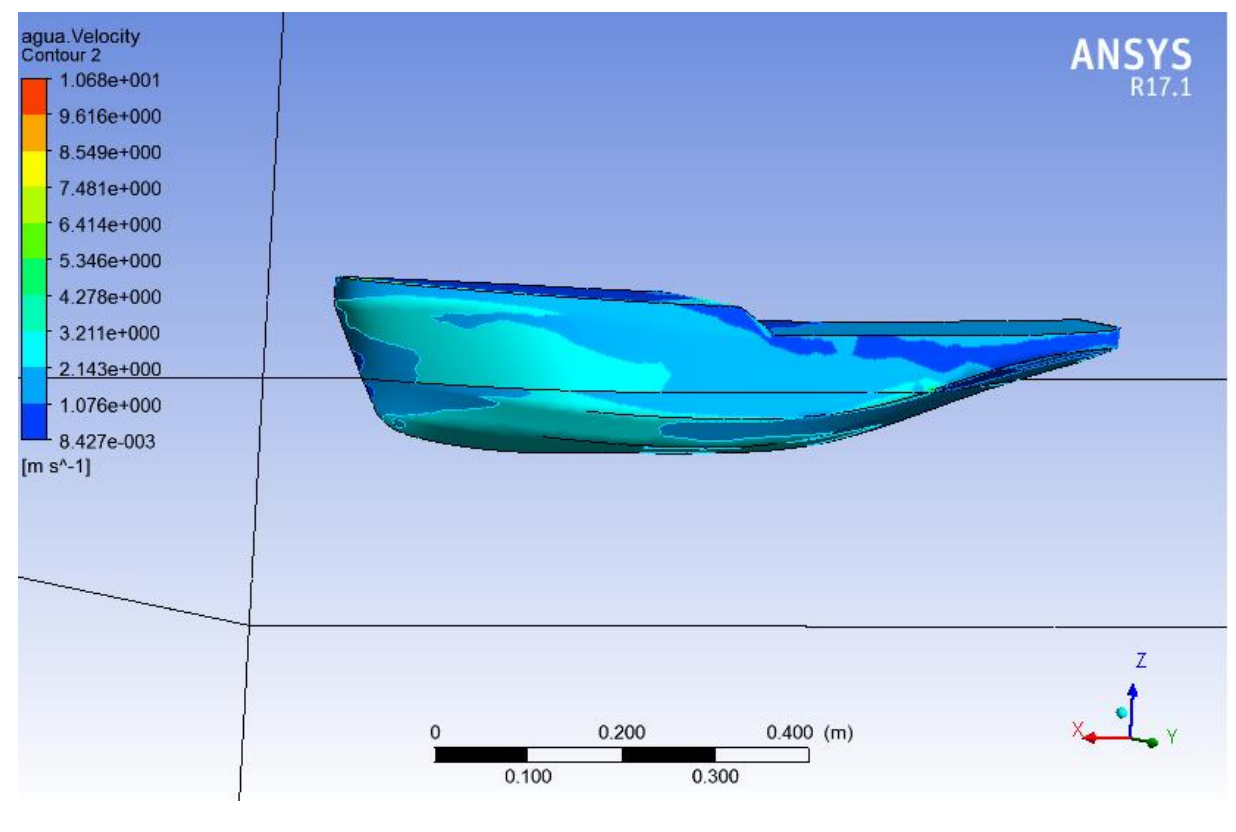

**Figura 41** - Campo de velocidade do rebocador para o caso de velocidade 3,5 m/s.

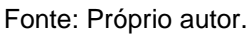

O comportamento das linhas de corrente é o mesmo já explicado para o caso anterior. A formação de onda mostrada na Figura 43 faz com que as partículas se comportem do jeito mostrado na Figura 42.
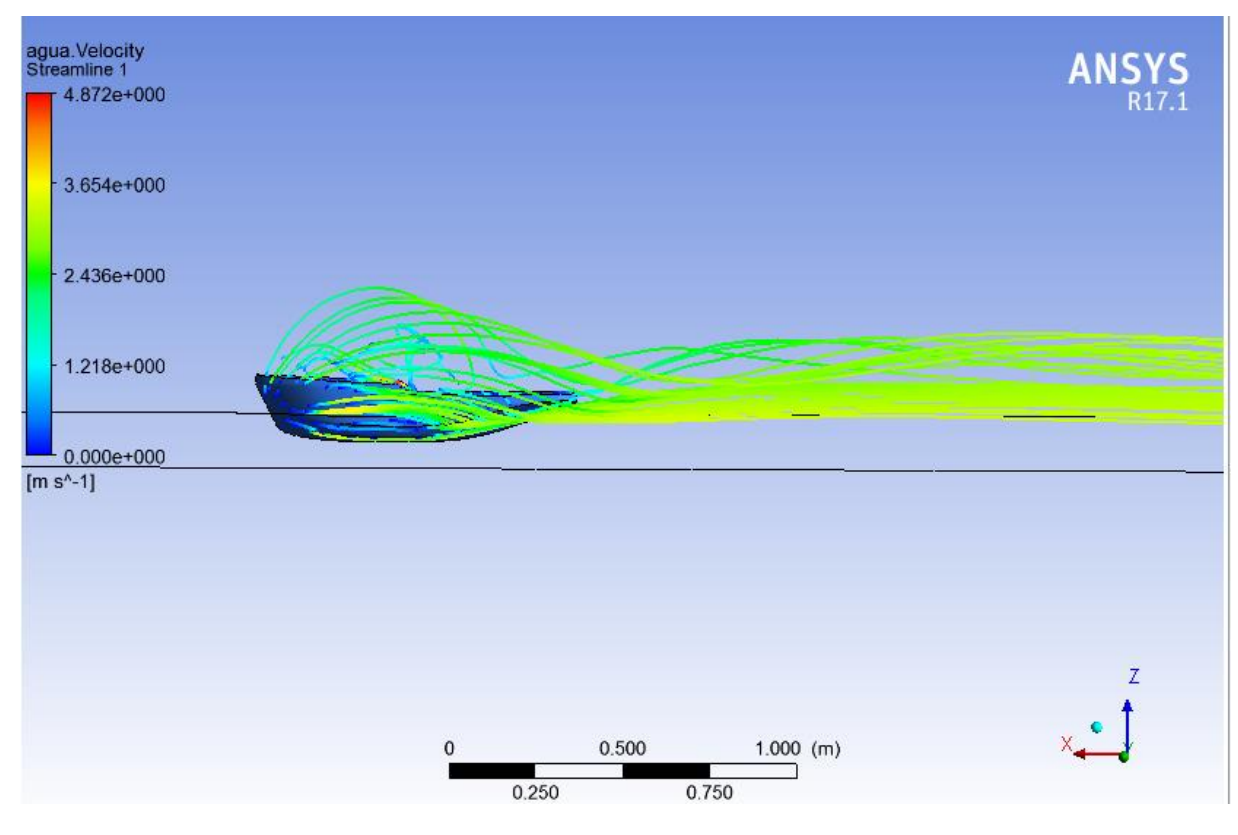

**Figura 42** - Linhas de corrente do rebocador para o caso de velocidade 3,5 m/s*.*

Fonte: Próprio autor.

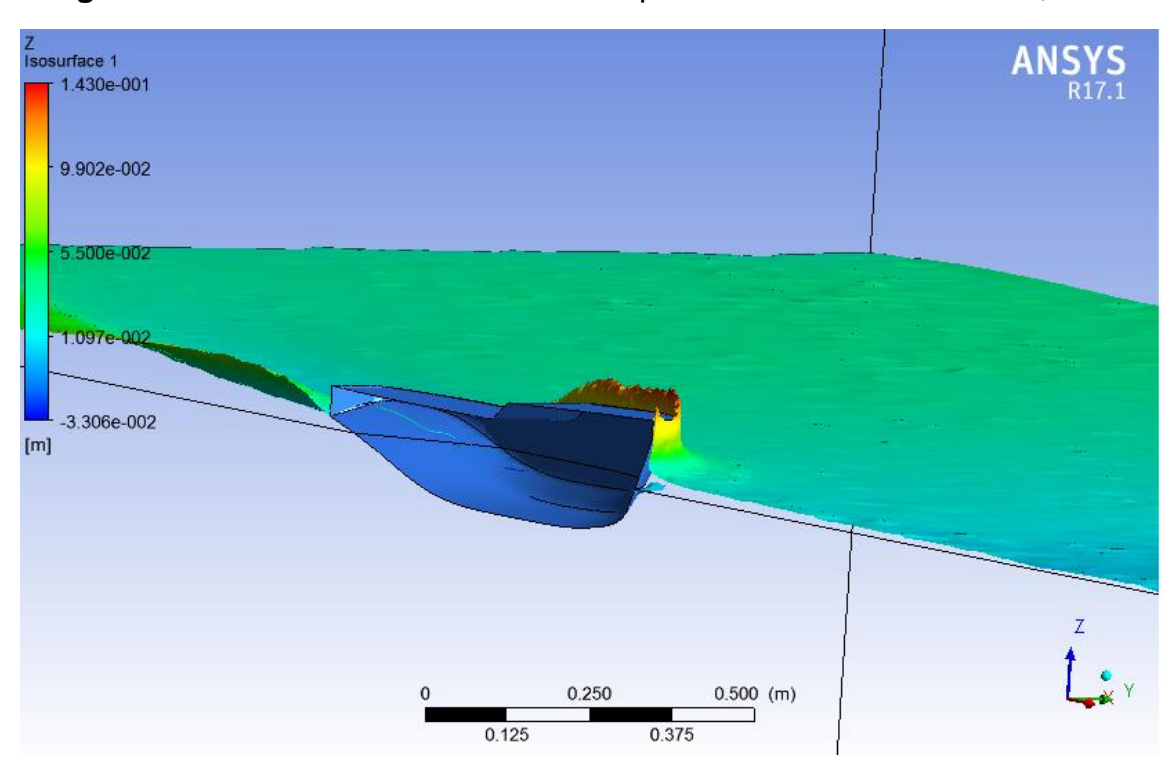

**Figura 43** - Trem de ondas do rebocador para o caso de velocidade 3,5 m/s.

Fonte: Próprio autor.

#### **7.5 Resultados Obtidos para o Barco Bidirecional**

Como não foi possível importar o campo de pressões do Ansys CFX, foi considerado a pressão hidrostática em todos os casos no Ansys Structural. A condição 2 e 3 serão apenas mostrados a deformação total e a tensão máxima no casco e local para a força de 600 Kg-f, já que o importante é garantir a condição 4 que é a extrema. Os calados calculados e usados nas simulações como explicado no Capítulo 5 são:

- Condição 1: calado de 0,24286 m;
- Condição 2: calado de 0,28890 m;
- Condição 3: calado de 0,32813 m;
- Condição 4: calado de 0,36335 m.

#### *7.5.1 Simulação da Condição 1*

Mesmo que a condição 1 não possua passageiro, foi realizada a simulação para ver as áreas de maiores deformações e tensões que podem existir no casco.

### *7.5.1.1 Simulação para a Força de 150 Kg-f:*

A Figura 44 mostra a deformação do casco e os pontos onde ocorrem as maiores deformações. É perceptível que a deformação máxima é de 0,00041266 metros e que isso é uma deformação insignificante. Essa deformação máxima pode ser vista na Figura 45 que mostra a parte de baixo do casco.

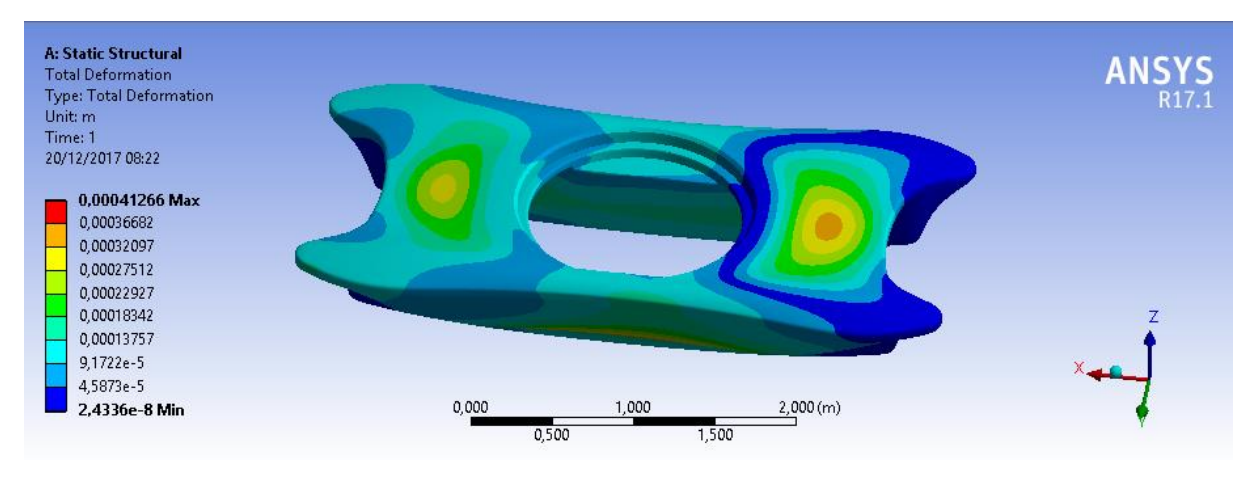

#### **Figura 44** - Deformação total para condição 1 de 150 Kg-f.

Fonte: Próprio autor.

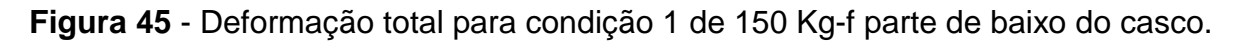

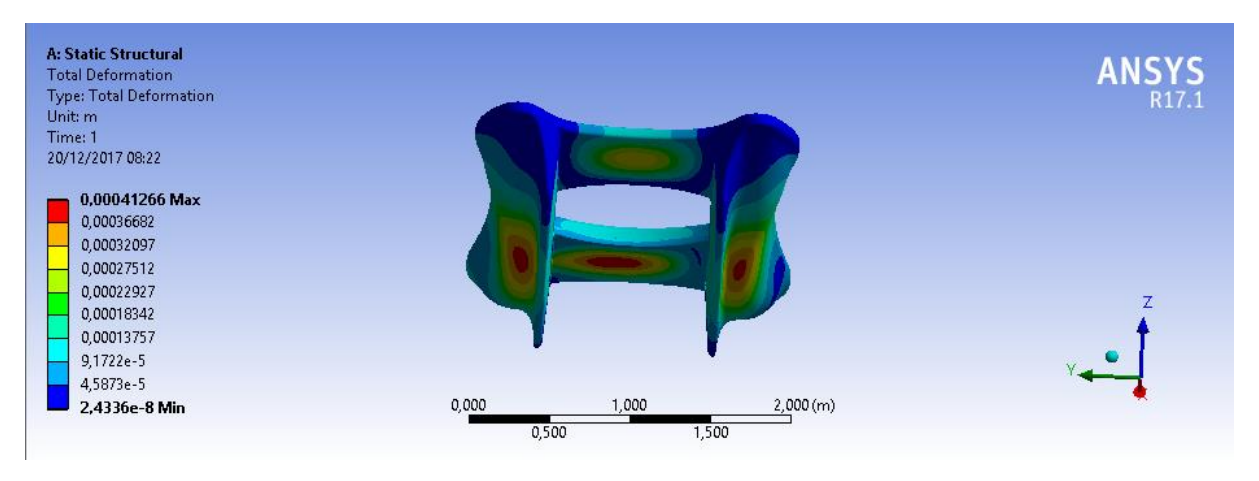

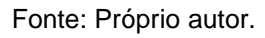

Na Figura 46 é mostrado as tensões sofridas em todo casco. Pode ser visto que a tensão máxima sofrida por ele é 4,533.10^5 Pa e que é muito menor que a tensão de ruptura do material que é 33,4 Mpa. As maiores tensões ocorrem na proa onde o deslocamento em x está travado e no local de aplicação da força. Observando isso é perceptível que o casco resistirá bem as tensões.

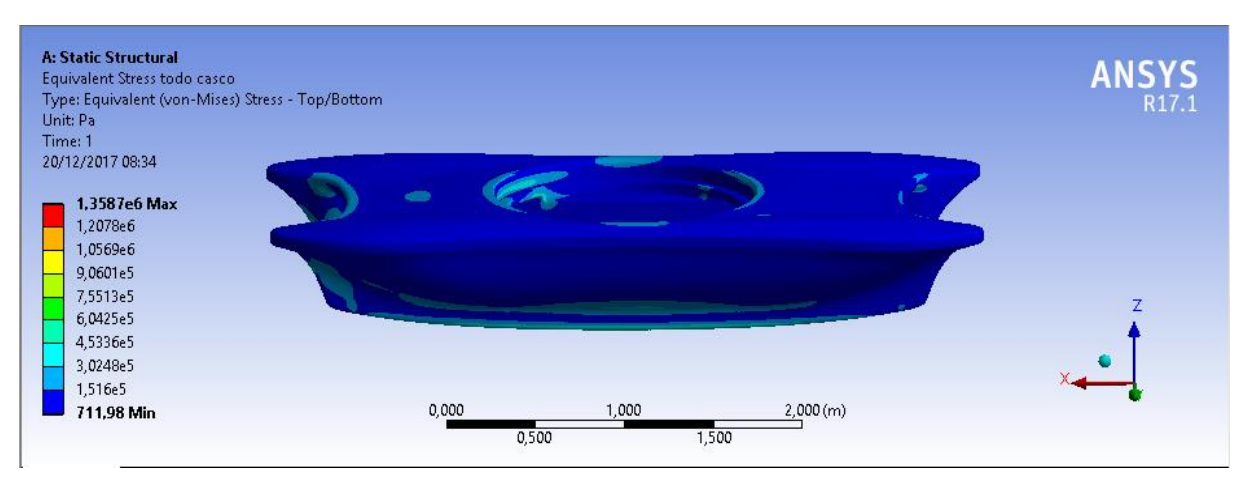

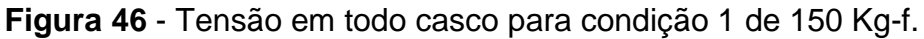

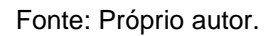

A força de 150 Kg-f foi considera toda na horizontal assim só tendo apenas a componente x. Isso foi considerado pois é um caso extremo dessa força. Na Figura 47 pode-se ver a deformação que essa força causa no seu local de aplicação.

**Figura 47** *-* Deformação no local da aplicação da força para condição 1 de 150 Kg-f.

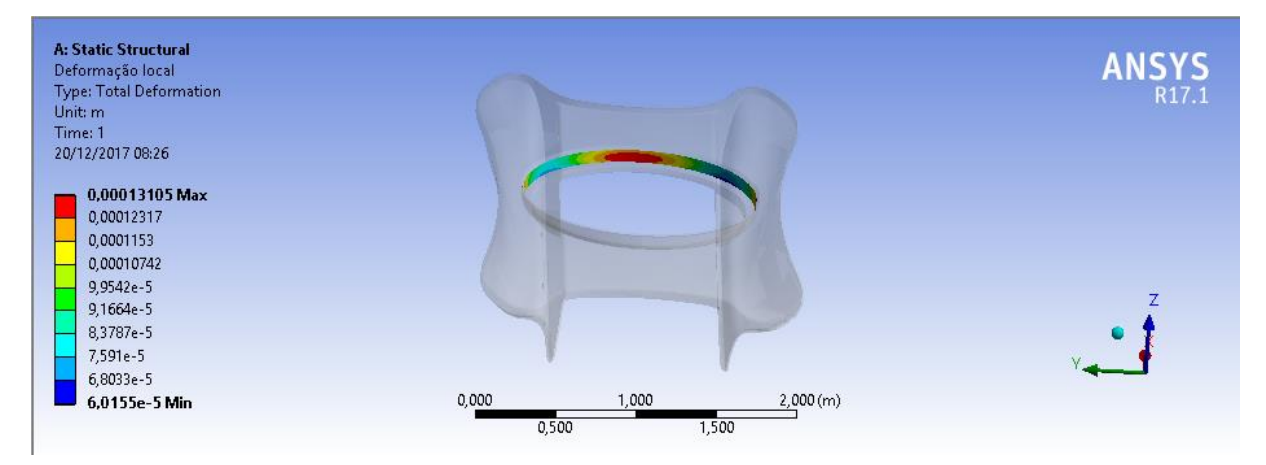

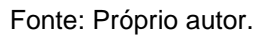

A deformação máxima continua insignificante, assim é notado que o barco pouco sofrerá com essa força. Na Figura 48 é mostrado a tensão máximo que ele sofrerá no ponto de aplicação da força. Como sabe-se a tensão de ruptura do material e observando a Figura 48 a tensão máxima que o casco sofre é 10 vezes menor do que a do material, assim o material resistirá bem a força.

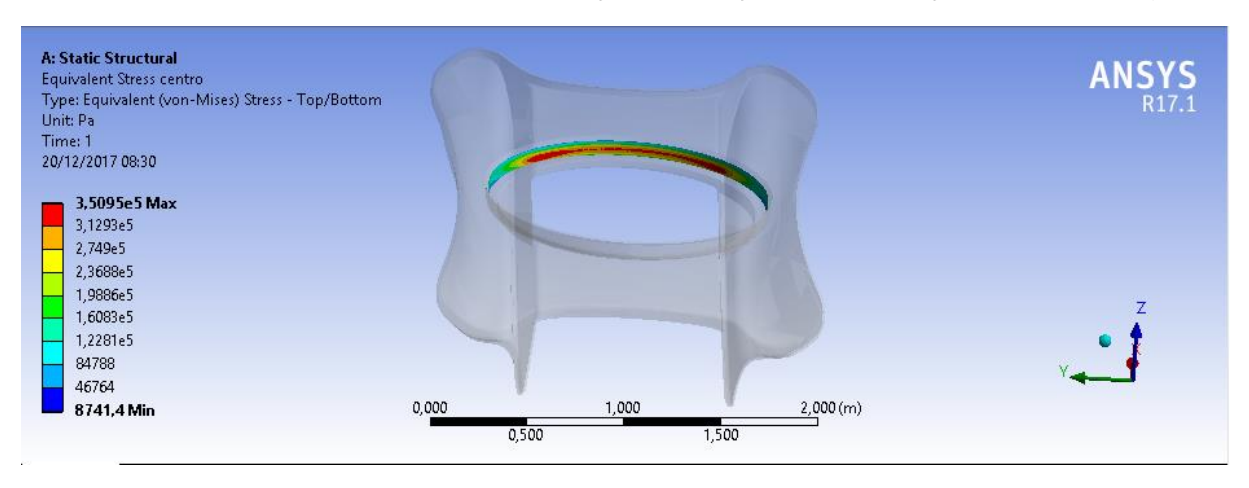

**Figura 48** - Tensão no local da aplicação da força para condição 1 de 150 Kg-f.

Fonte: Próprio autor.

## *7.5.1.2 Simulação para a Força de 600 Kg-f:*

Como pode ser visto na Figura 49 a deformação máxima continua insignificante. Na Figura 50 é visto que as tensões que ocorrem no casco são baixas, garantindo assim a sua boa resistência estrutural.

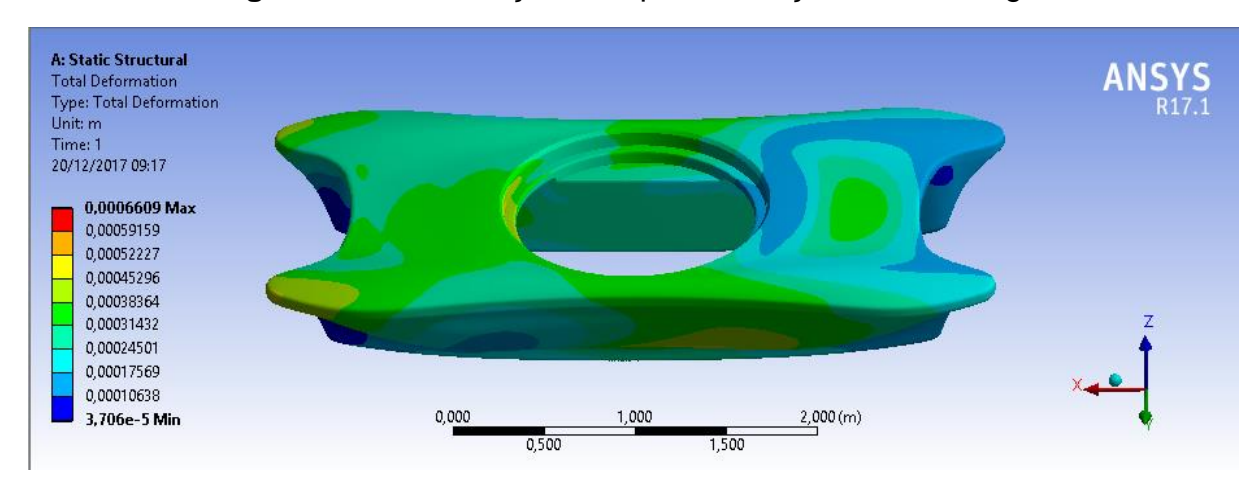

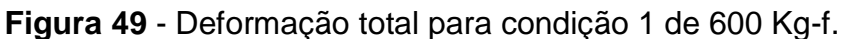

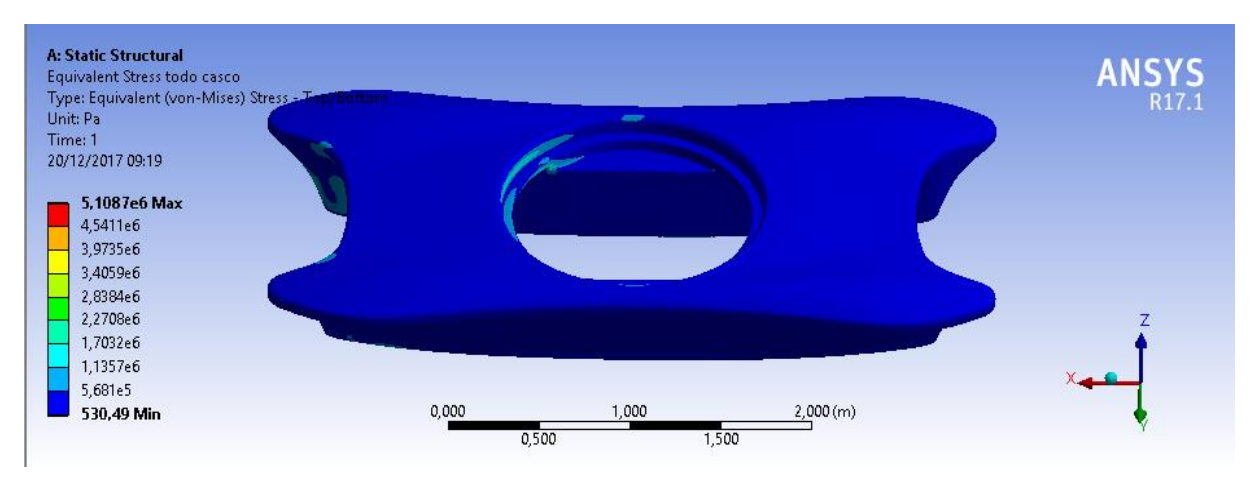

#### **Figura 50** - Tensão em todo casco para condição 1 de 600 Kg-f.

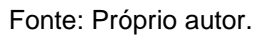

Na Figura 51 é visto que a tensão máxima é 1,4425 Mpa e que é muito menor do que a do material. A Figura 52 mostra que a deformação máxima continua insignificante, garantindo a resistência do material.

**Figura 51** - Tensão no local da aplicação da força para condição 1 de 600 Kg-f.

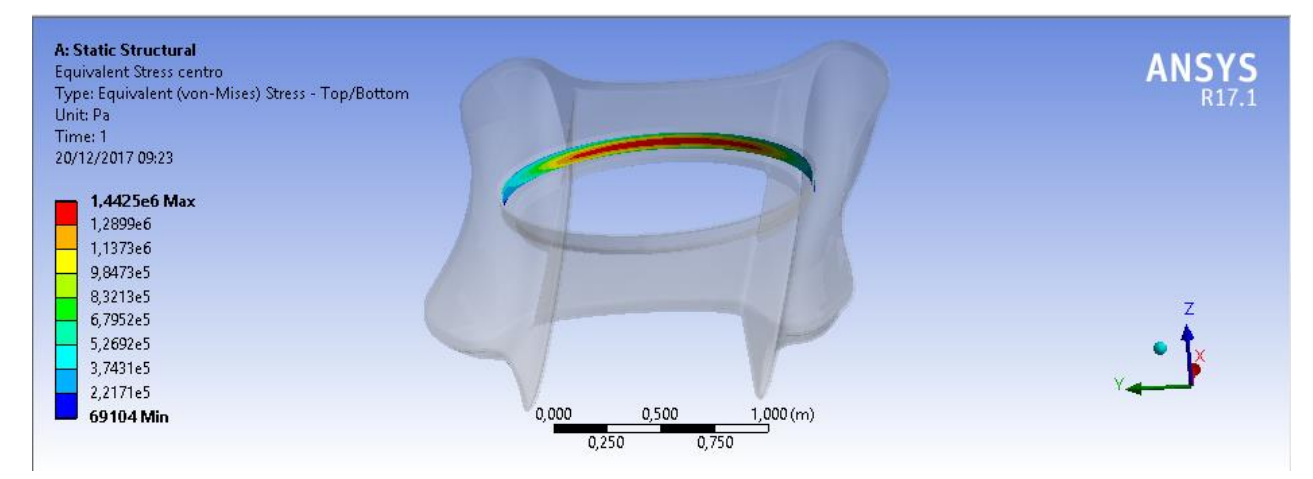

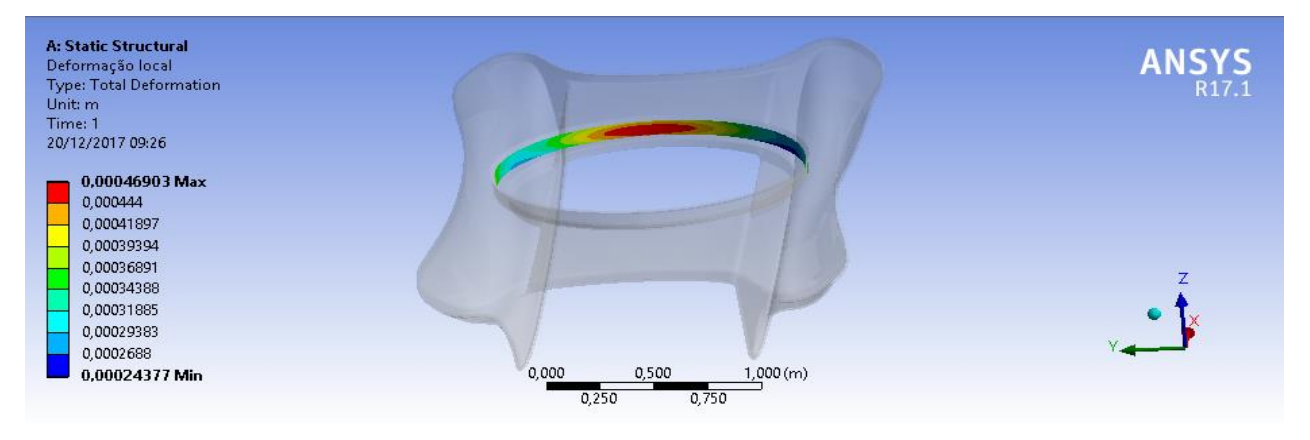

**Figura 52** - Deformação no local da aplicação da força para condição 1 de 600 Kg-f.

Fonte: Próprio autor.

## *7.5.2 Simulação condição 2*

Essa é a condição que possui apenas o piloto.

## *7.5.2.1 Simulação para Força de 600 Kg-f*

Como pode ser observado nas Figuras 53 e 54 a deformação e tensão máxima que o casco sofre não causaram danos na estrutura, assim garantindo um bom funcionamento do equipamento. A deformação máxima é menor que 1 mm e a tensão máxima é menor que a admissível.

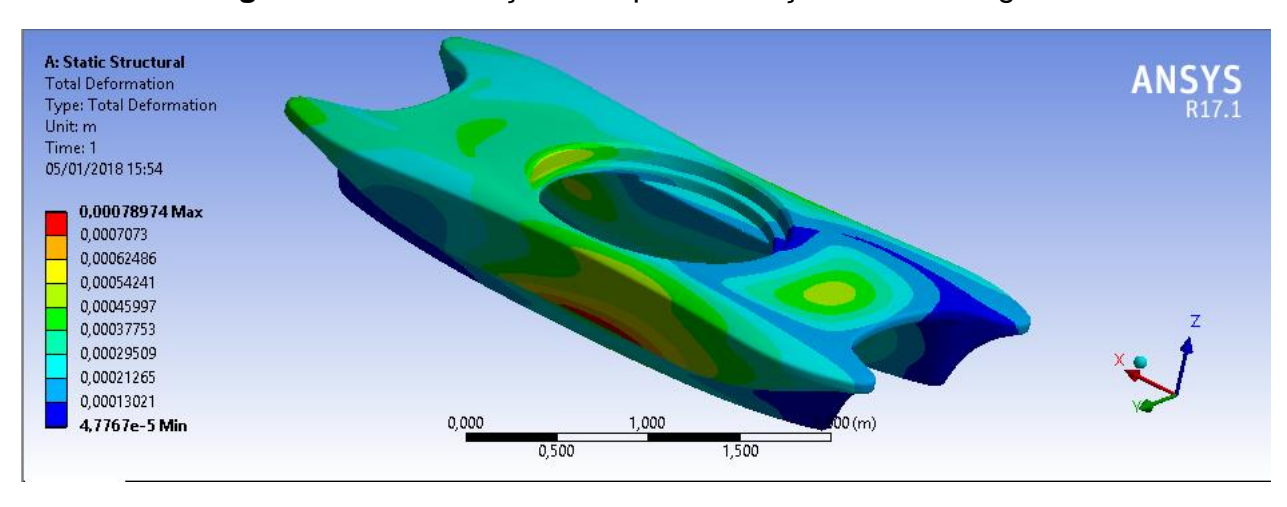

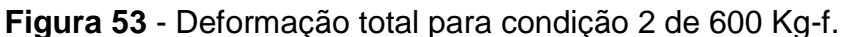

Fonte: Próprio autor.

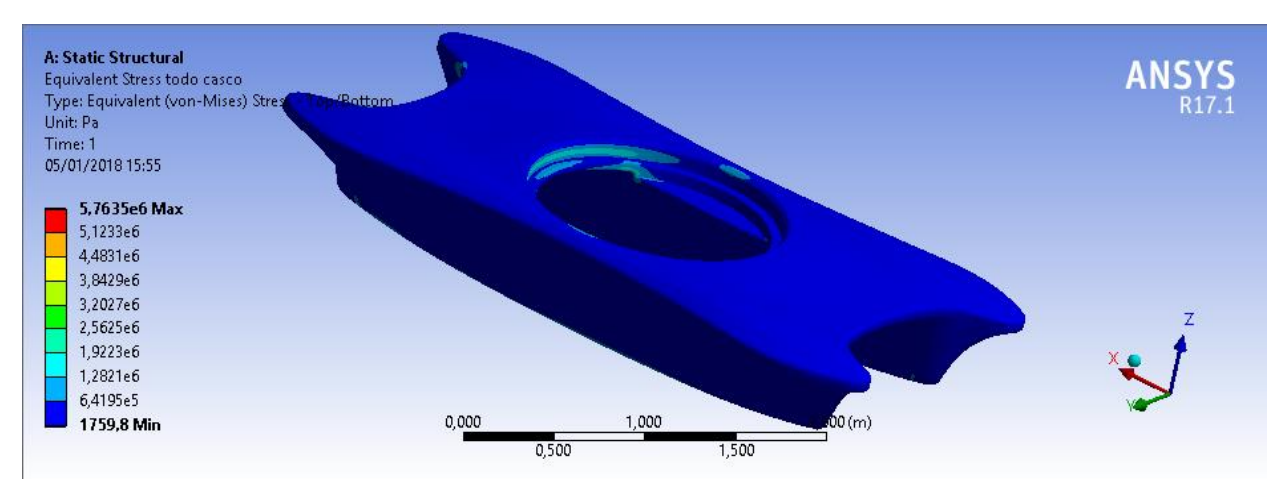

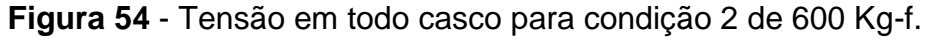

Fonte: Próprio autor.

Nas Figuras 55 e 56 é possível ver a deformação e tensão máxima que a estrutura sofre no local de aplicação da força e que o valor de deformação é tão pequeno que não influenciará em nada no barco. A tensão é muito menor que a tensão do material, garantindo assim que ele não sofrerá falhas.

**Figura 55** - Deformação no local da aplicação da força para condição 2 de 600 Kg-f.

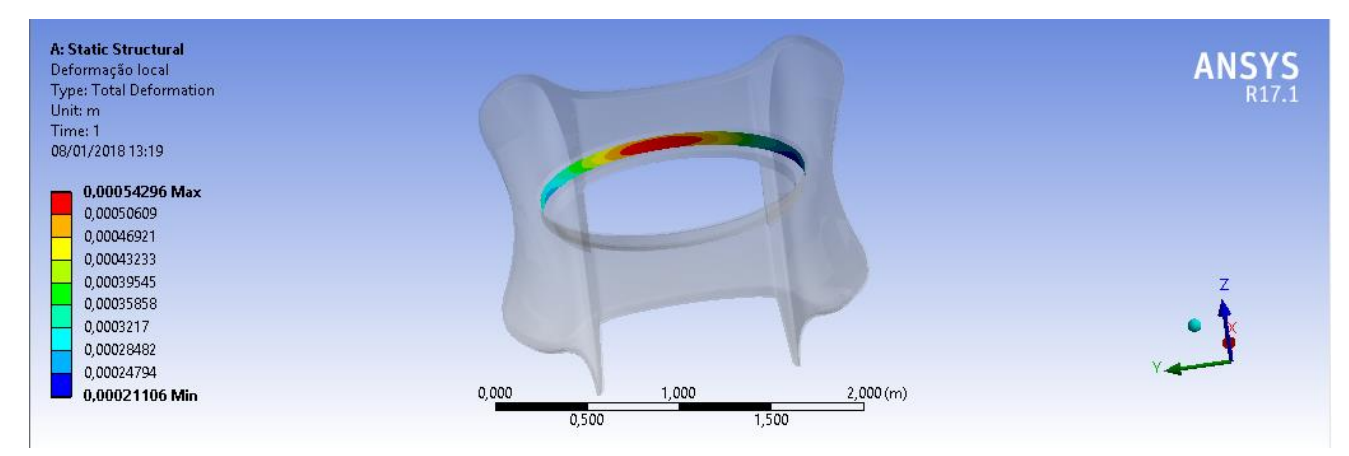

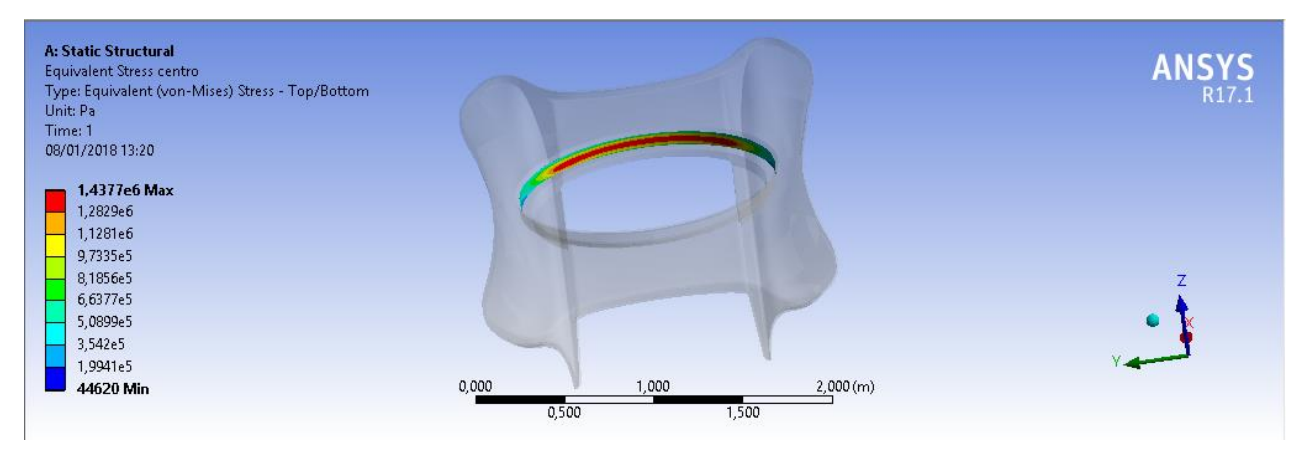

**Figura 56** - Tensão no local da aplicação da força para condição 2 de 600 Kg-f.

Fonte: Próprio autor.

# *7.5.3 Simulação condição 3*

A condição 3 já se possui um piloto e passageiro.

## *7.5.3.1 Simulação para Força de 600 Kg-f*

A deformação máxima nesta condição foi de1 mm como pode ser visto na Figura 57. A tensão máxima como visto na Figura 58 é menor que a admissível garantindo assim que o material não irá falhar.

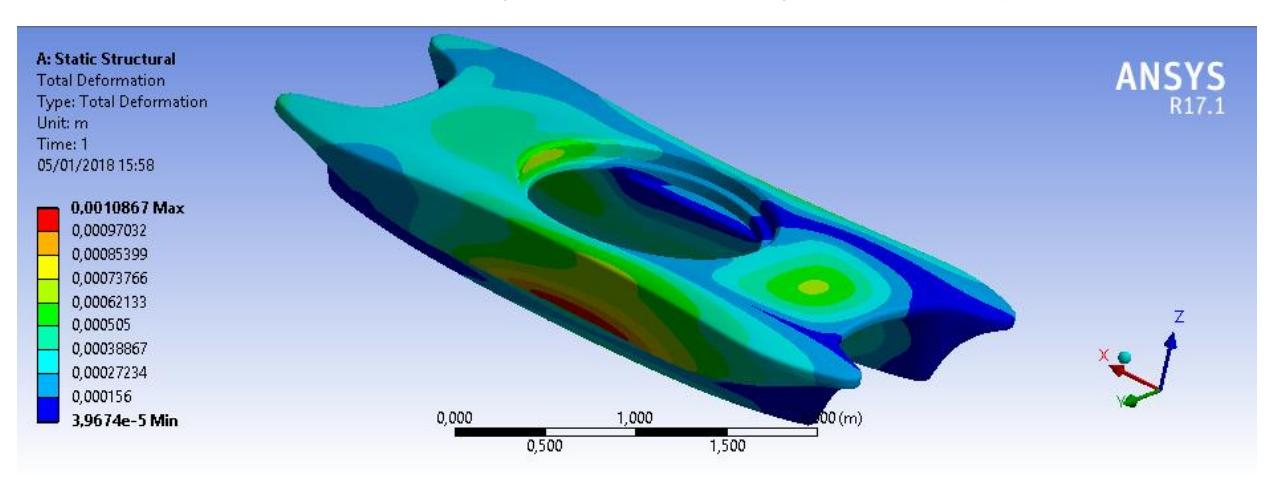

**Figura 57** - Deformação total para condição 3 de 600 Kg-f.

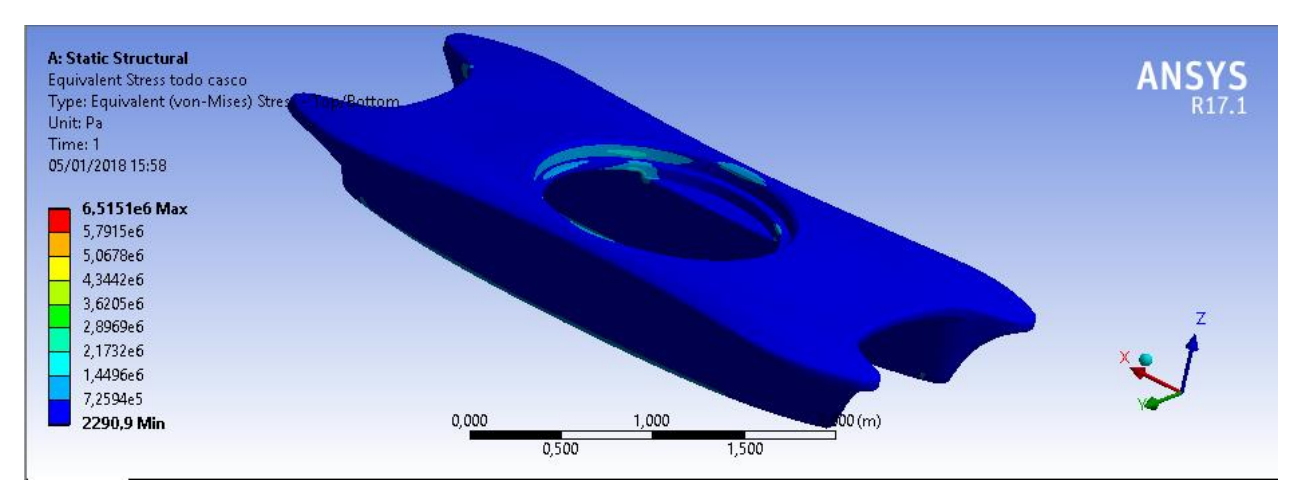

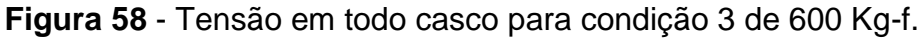

Fonte: Próprio autor.

Através das Figuras 59 e 60 pode-se ver que o casco irá suportar as forças geradas no momento da sua utilização, pois a deformação é muito pequena e a tensão está dentro dos limites.

**Figura 59** - Deformação no local da aplicação da força para condição 3 de 600 Kg-f.

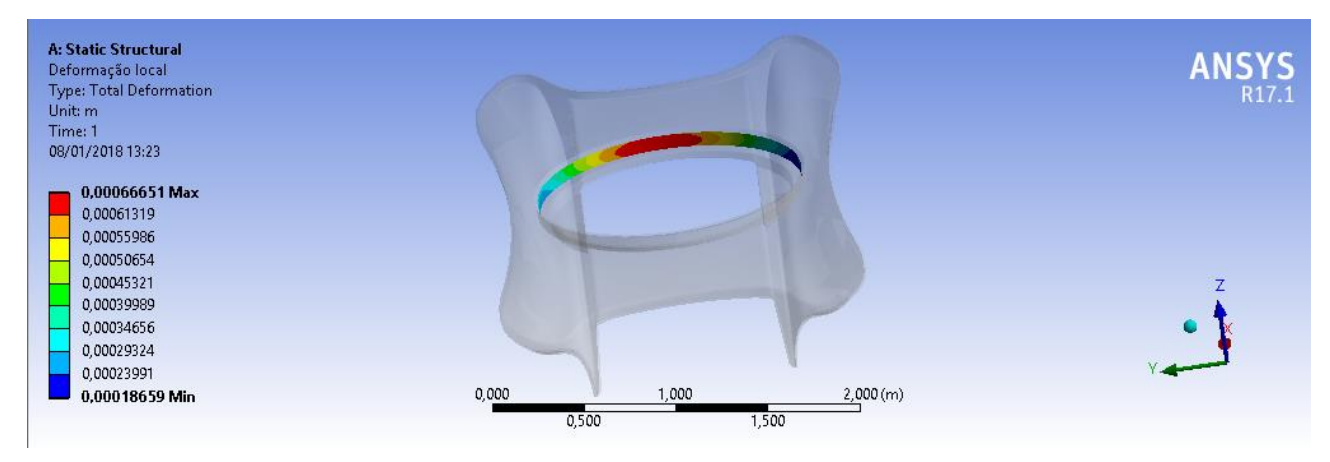

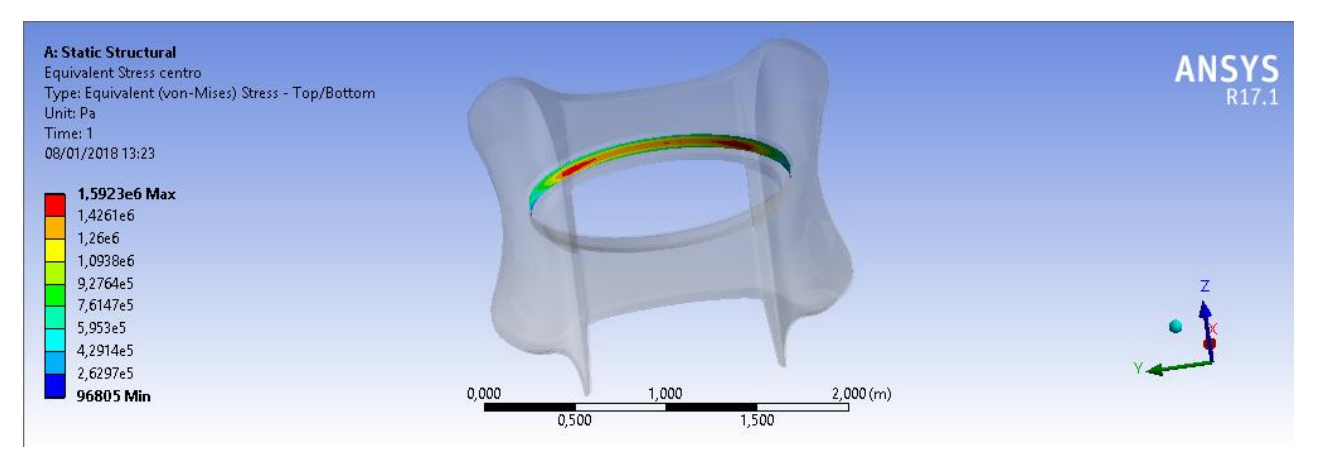

#### **Figura 60** - Tensão no local da aplicação da força para condição 3 de 600 Kg-f.

Fonte: Próprio autor.

# *7.5.4 Simulação da Condição 4*

Essa é a condição extrema que possui piloto, passageiro e carga extra.

## *7.5.4.1 Simulação para a força de 150 Kg-f*

Na Figura 61 pode-se ver que a deformação máxima é 0,0013325 m e que esse é um valor muito pequeno. A deformação máxima ocorre na lateral do barco como pode ser visto na Figura 61.

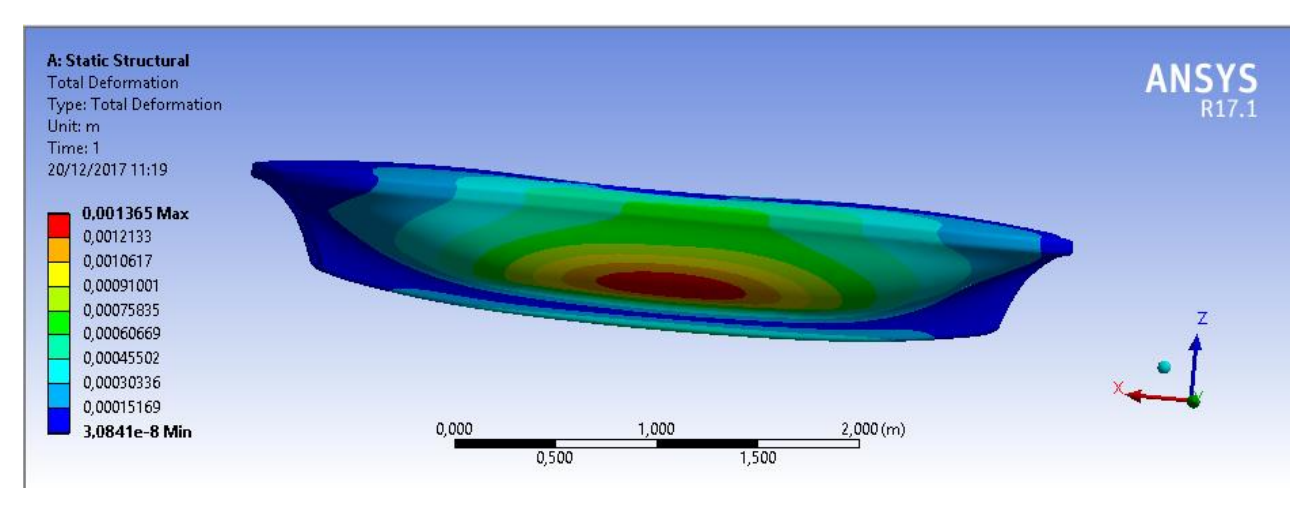

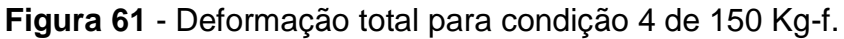

Fonte: Próprio autor.

A distribuição das tensões pode ser vista na Figura 62. A tensão máxima não passa da suportada do material. Assim ele resistirá as tensões.

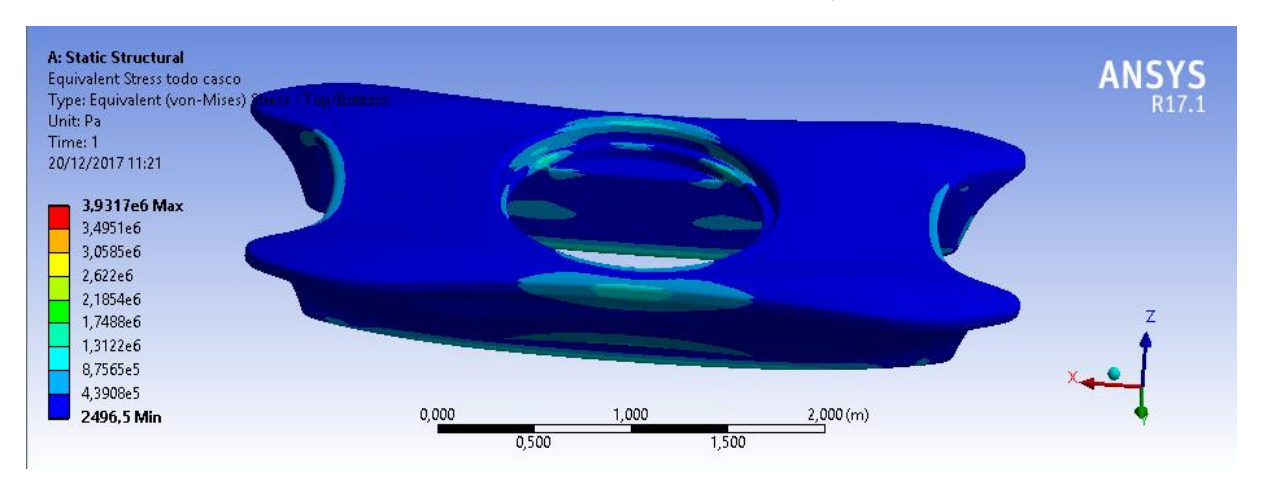

**Figura 62** - Tensão em todo casco para condição 4 de 150 Kg-f.

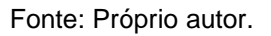

Observando as Figuras 63 e 64 pode-se ver que a tensão e deformação máxima localizado no local da aplicação da força não excedem os valores admitidos. A estrutura conseguirá suportar as forças aplicadas.

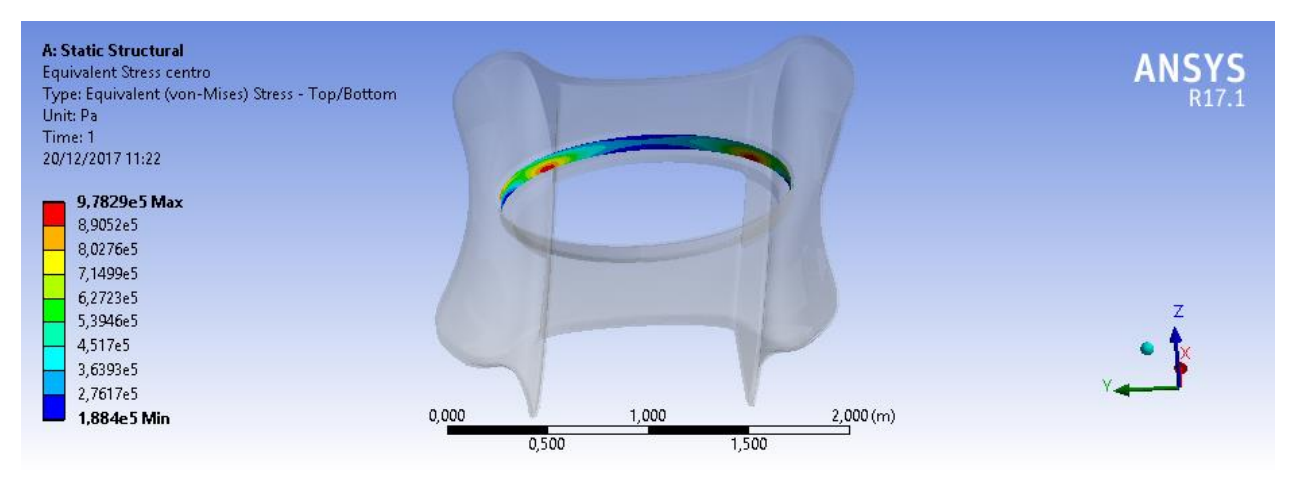

**Figura 63** - Tensão no local da aplicação da força para condição 4 de 150 Kg-f.

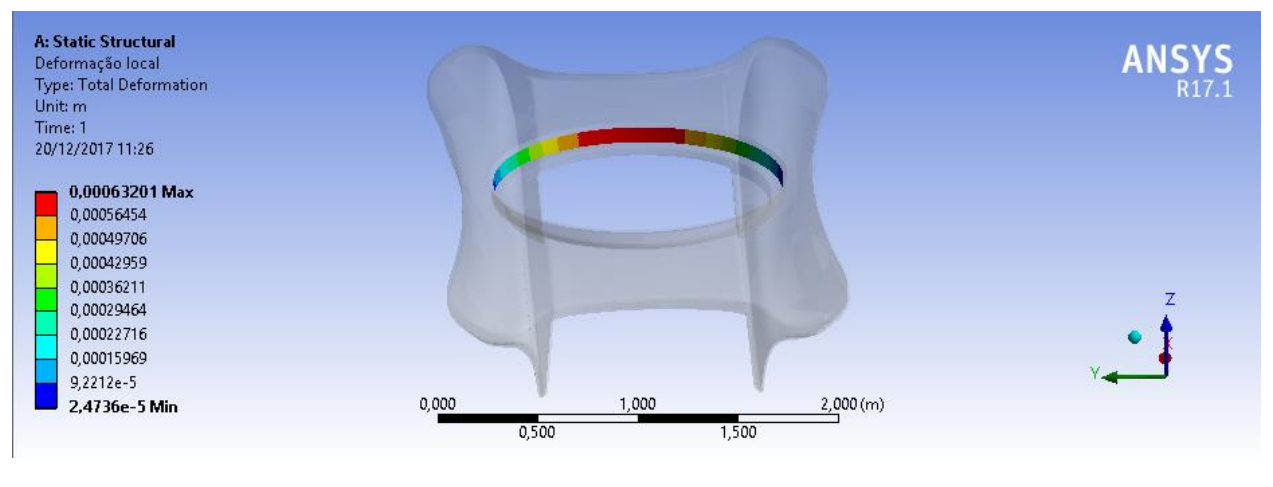

**Figura 64** - Deformação no local da aplicação da força para condição 4 de 150 Kg-f.

Fonte: Próprio autor.

### *7.5.4.2 Simulação para Força de 600 Kg-f*

O comportamento do casco para esse tipo de força é o mesmo da força anterior. Pode-se ver nas Figuras 65 e 66 que a sua deformação máxima é muito pequena. Ela é menor que 2 mm.

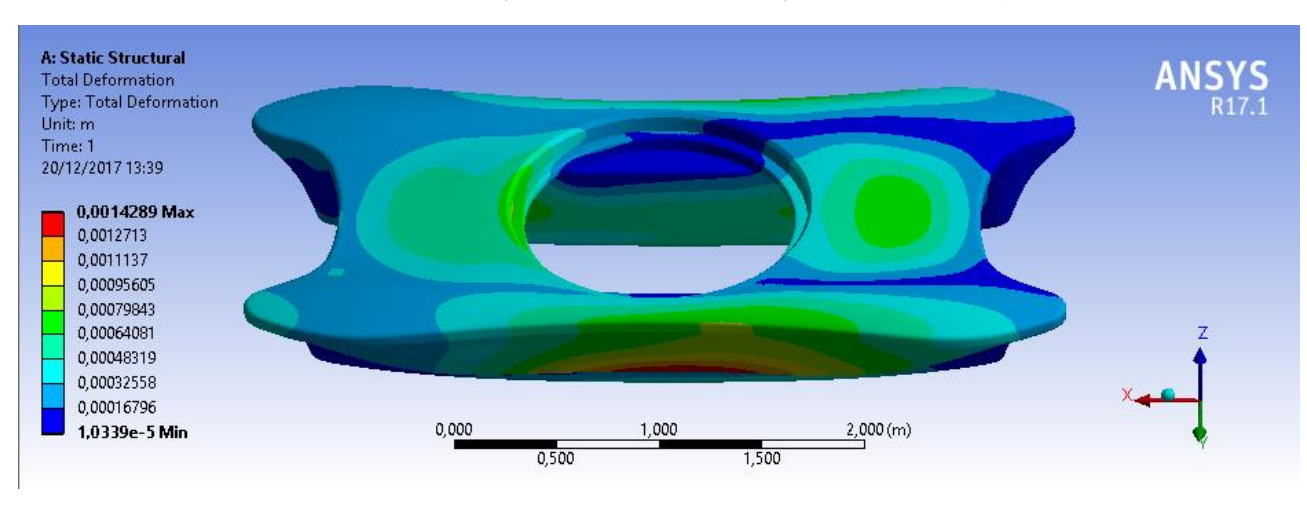

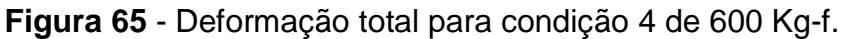

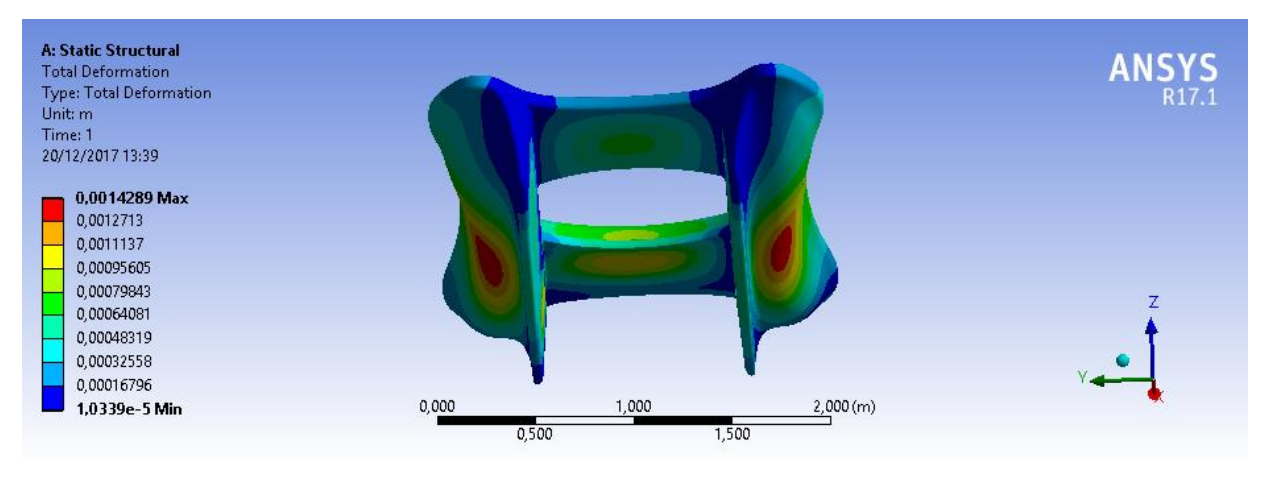

#### **Figura 66** - Deformação total para condição 4 de 600 Kg-f parte de baixo do casco.

Fonte: Próprio autor.

O casco possui uma tensão máxima de 3,274.10^6 e pode ser visto na Figura 67. Essa tensão é 10 vezes menor do que a tensão máxima para romper o material.

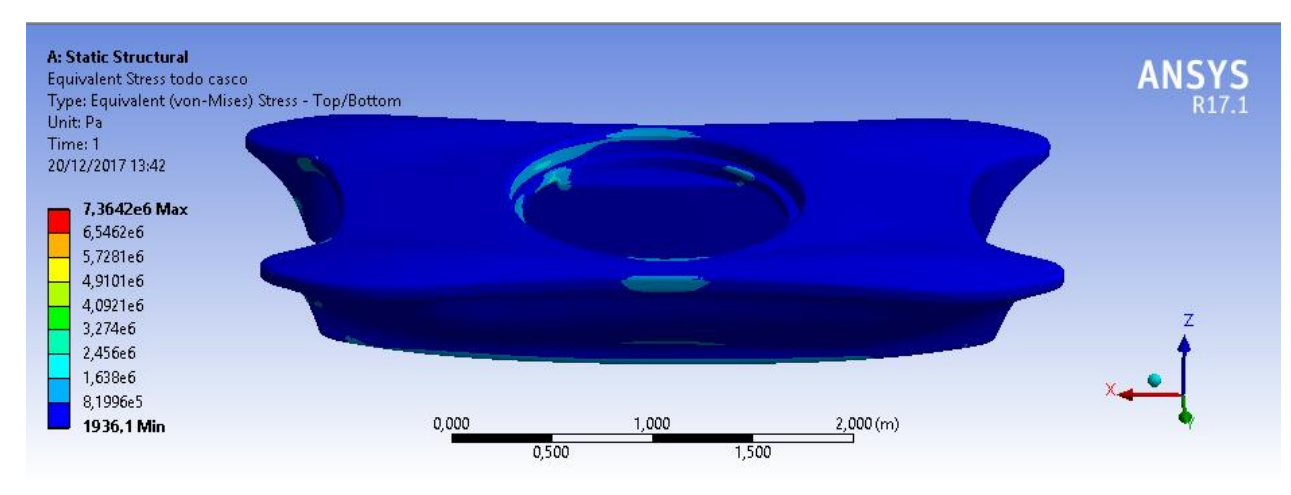

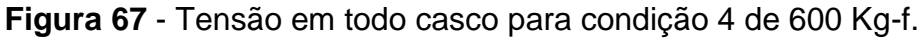

Fonte: Próprio autor.

A tensão e a deformação sofrida no local de aplicação da força têm seus valores aceitáveis. A deformação é menor que 1 mm e a tensão é menor do que a tensão de ruptura do casco. Isso pode ser visto nas Figuras 68 e 69.

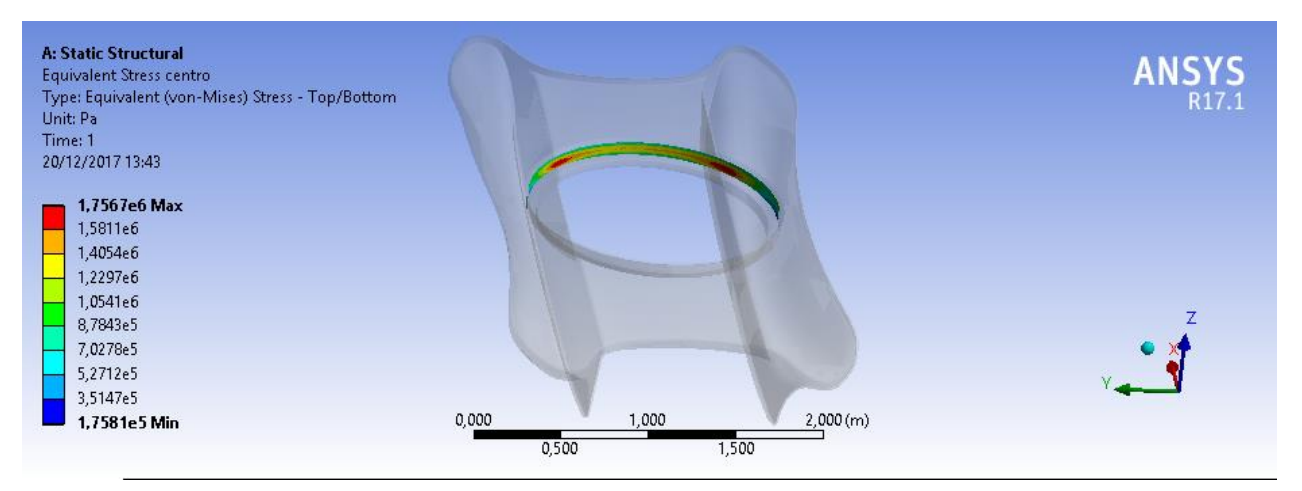

#### **Figura 68** - Tensão no local da aplicação da força para condição 4 de 600 Kg-f.

Fonte: Próprio autor.

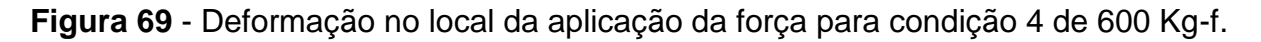

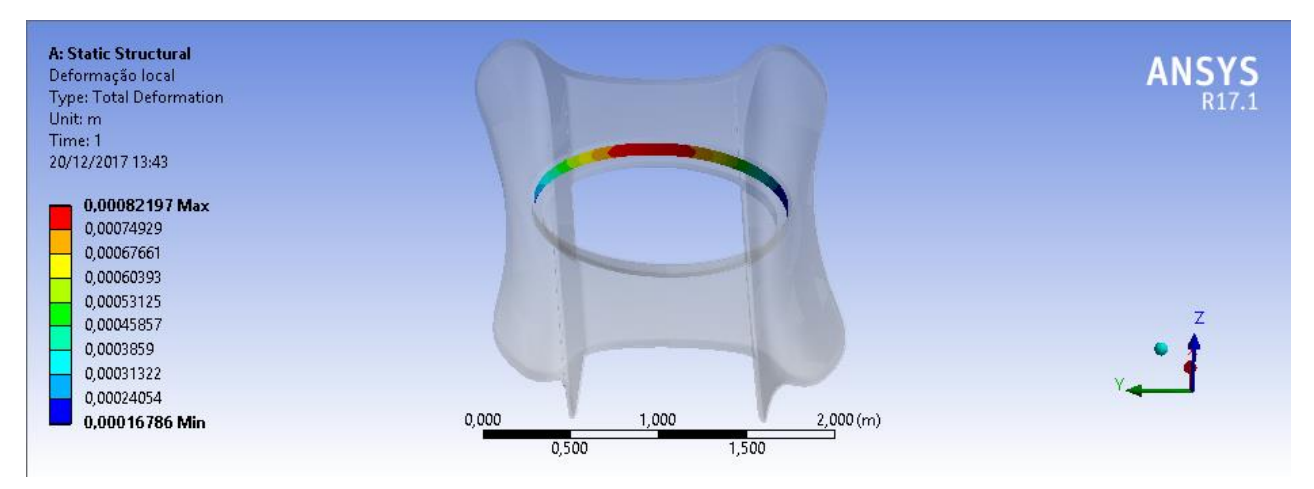

#### **8 CONCLUSÃO**

Através do trabalho apresentado é visto que a análise envolvendo CFD é bastante complexa e que a geometria precisa ser melhorada para que no momento da criação da malha não haja erros. Para evitar esse tipo de erro foi necessário a limpeza da geometria e só depois a criação da malha. Nessa limpeza foi visto que era preciso usar a função simetria, por causa da demanda computacional que o barco bidirecional iria exigir graças ao seu formato. As condições de contornos impostas no barco bidirecional foram bastante complicadas de achar, já que dependo do artigo, o autor trocava algumas condições, por isso depois das pesquisas a condição usada foi definida.

Com as condições impostas a simulação foi realizada, mas os resultados não foram satisfatórios, então foi necessário um refinamento da malha, para tentar melhorar os resultados. Mesmo com uma malha melhor os resultados não foram muito alterados e o barco continuou a afundar. Foi aí que se percebeu que o problema era que a malha do barco não era móvel, já que para simulações mais simples como na esfera e no rebocador em escala reduzida ocorreram sem problemas como pode ser visto no Capítulo 7.

Como a análise em CFD usando o Ansys CFX era para a obtenção do campo de pressões, mas por causa dos erros que aconteceram, decidiu-se importar o barco para o Ansys Structural e colocar a pressão hidrostática, em vez das pressões geradas no CFX. Com essa opção foi realizado a simulação e percebeu-se que o casco irá suportar as forças causadas tanto pela água como pelo vento e que as deformações máximas que poderão ocorrer são insignificantes. A espessura suposta que foi de 11,5 mm suportará as forças.

Para trabalhos futuros pode-se realizar a simulação no Ansys CFX usando malha móvel para ver o comportamento do barco. Na análise estrutural pode-se realizar uma redução maior do peso, mantendo a funcionalidade, segurança e garantindo que a estrutura está com a espessura ótima para o seu peso, além de se considerar outros tipos de cargas na estrutura.

#### **REFERÊNCIAS**

Ȧ S. S. K. et al. CFD Simulation and Analysis for Free Surface Computations around Fixed " DTMB 5415 " Model. p. 109–113, 2014.

AHMED, Y. M. Determining Ship Resistance Using Computational Fluid Dynamics ( CFD ). **Journal of Transport System Engineering**, v. 1, p. 20–25, 2015.

ANSYS. **ANSYS CFX Tutorials Third-Party Software**Technology Drive Canonsburg, PA 15317ANSYS, Inc., , 2013a. Disponível em: <http://www.ansys.com>

ANSYS. **ANSYS Mechanical APDL Theory ReferenceANSYS Inc**Technology Drive Canonsburg, PA 15317ANSYS, Inc., , 2013b.

ANSYS. **ANSYS SpaceClaim**. Disponível em: <http://www.ansys.com/products/3ddesign/ansys-spaceclaim/spaceclaim-capabilities#cap1>. Acesso em: 23 nov. 2017.

BAKKER, A. **Applied Computational Fluid Dynamics**. Disponível em: <http://conteudo.icmc.usp.br/pessoas/gustavo.buscaglia/cursos/mfc\_undergrad2/bak ker\_07-mesh.pdf>. Acesso em: 11 nov. 2017.

BARDINA, J. E.; HUANG, P. G.; COAKLEY, T. J. Turbulence Modeling Validation, Testing, and Development. **Nasa Technical Memorandum**, n. 110446, p. 8–20, 1997.

BO, Y.; ZUO-CHAO, W.; MING, W. U. Numerical Simulation of Naval Ship ' s Roll Damping Based on CFD. v. 37, p. 14–18, 2012.

CAI, Z. Selected properties of MDF and flakeboard overlaid with fiberglass mats. **Forest Products Society Member**, v. 56, n. 10155, p. 142–146, 2006.

DEMIREL, Y. K.; TURAN, O.; INCECIK, A. Predicting the effect of biofouling on ship resistance using CFD. **Applied Ocean Research**, v. 62, p. 100–118, 2017.

ESSS. **ANÁLISES NUMÉRICAS CONSIDERANDO A INTERAÇÃO FLUIDO-ESTRUTURA**. Disponível em: <http://www.esss.com.br/blog/es/2008/10/analisesnumericas-considerando-interacao-fluido-estrutura/>. Acesso em: 20 nov. 2017.

ESSS. **Ansys-2015 Help**Technology Drive Canonsburg, PA 15317ANSYS, Inc., , 2013.

ESSS. **ENGENHARIA ASSISTIDA POR COMPUTADOR: O QUE É E COMO FUNCIONA?** Disponível em: <http://www.esss.com.br/blog/2014/08/engenhariaassistida-por-computador-o-que-e-e-como-funciona/>. Acesso em: 11 nov. 2017.

FORTUNA, A. DE O. **Técnicas Computacionais para Dinâmica dos Fluidos**. São Paulo: Edusp - Editora da Universidade de São Paulo, 2000.

GIUSEPPE MIRLISENNA. **MÉTODO DOS ELEMENTOS FINITOS: O QUE É?** Disponível em: <http://www.esss.com.br/blog/2016/01/metodo-dos-elementos-finitoso-que-e/>. Acesso em: 13 jun. 2017.

J.H.FERZIGER AND M.PERIC. **Computational Methods for Fluid Dynamics**. New York: Springer-Verlag Berlin Heidelberg NewYork, 2002.

JANSSEN, W. D.; BLOCKEN, B.; WIJHE, H. J. VAN. CFD simulations of wind loads on a container ship : Validation and impact of geometrical simplifications. **Journal of Wind Engineering and Industrial Aerodynamics**, v. 166, n. January, p. 106–116, 2017.

JONES, W. P.; E LAUNDER, B. E. . THE PREDICTION OF LAMINARIZATION WITH A TWO-EQUATION MODEL OF TURBULENCE. **International Journal of Heat and Mass Transfer**, v. 15, p. 301–314, 1972.

KAR, S.; SARANGDHAR, D. G.; CHOPRA, G. S. Analyses of Ship Structures Using Ansys. p. 1–13, 1970.

KESSLER, M. **FLUIDODINÂMICA COMPUTACIONAL: O QUE É?** Disponível em: <http://www.esss.com.br/blog/2016/06/fluidodinamica-computacional-o-que-e/>. Acesso em: 11 nov. 2017.

KIM, M. et al. Estimation of added resistance and ship speed loss in a seaway. **Ocean Engineering**, v. 141, n. December 2016, p. 465–476, 2017.

LAUNDER, B. E.; E SHARMA, B. I. Application of the Energy Dissipation Model of Turbulence to the Calculation of Flow Near a Spinning Disc. **Letters in Heat and Mass Transfer**, v. I, p. 131–137, 1974.

LEWIS, E. V. **Principles of Naval Architecture-Vol. 3**. JERSEY: The Society of Naval Architects and Marine Engineers, 1989.

LUIZ AMARAL. **INTERAÇÃO FLUIDO-ESTRUTURA: O QUE É?** Disponível em: <http://www.esss.com.br/blog/2016/04/interacao-fluido-estrutura-o-que-e/>. Acesso em: 13 jun. 2017.

LUNDGREN, E. A. J. N. **Desenvolvimento Conceitual, Projeto, Construção e Testes de um Barco Bidirecional sem Leme movido por Kite**. [s.l.] UFPE, 2015.

MA, S.; MAHFUZ, H. Finite element simulation of composite ship structures with fluid structure interaction. **Ocean Engineering**, v. 52, p. 52–59, 2012.

NAAIJEN, P.; KOSTER, V. **Performance of auxiliary wind propulsion for merchant ships using a kite**. 2nd International Conference on Marine Research and Transportation. **Anais**...2007

OSSES, J. **O MÉTODO DE VOLUMES FINITOS**. Disponível em: <http://www.esss.com.br/blog/2016/12/o-metodo-de-volumes-finitos/>. Acesso em: 6 out. 2017.

PAUL, B.; PAUL, S. M. Numerical analysis of the LCS 2 airwake to understand potential interactions during helicopter operations Nume erical ana alysis of f the LCS S 2 airw wake to u understan nd poten ntial in nteraction ns durin ng helico opter ope erations. n. November, 2015.

PLESHA, M. E. **Concepts and Aplications of Finite Element Analysis**. New York: John Wiley e Sons, 2001.

PUC-RIO. **ANÁLISE DE ESTRUTURAS VIA ANSYS**. Disponível em: <https://www.maxwell.vrac.puc-rio.br/5111/5111\_3.PDF>. Acesso em: 11 nov. 2017.

RAO, S. S. **Vibrações Mecâncas**. São Paulo: Pearson Education do Brasil, 2008. v. 67

SOCIETY, B.; SCIENCES, M. Toward numerical modeling of the stepped and nonstepped planing hull. n. November, 2015.

STEFANI, J.; SIEBERT, M. FE-analysis and lay-up strategies for a kiteboard.

**Procedia Engineering**, v. 2, n. 2, p. 3311–3316, 2010.

WU, C. et al. CFD computation of ship motions and added resistance for a high speed trimaran in regular head waves. **International Journal of Naval Architecture and Ocean Engineering**, v. 3, n. 1, p. 105–110, 2013.

YANO, S. D. M. NUMERICAL COMPUTATIONAL ANALISYS OF A FLOW AND HEAT EXCHANGES IN A THERMAL MOCKUP. **Polytechnic School of the University of São Paulo**, p. 1–10, 2009.